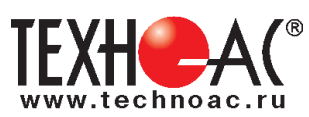

РАЗРАБОТКА, ПРОИЗВОДСТВО, ПОСТАВКА КОНТРОЛЬНО-ИЗМЕРИТЕЛЬНОГО ОБОРУДОВАНИЯ

# **Поисково-диагностическое оборудование**

# **Кабелетрассоискатель «Атлет АГ-319М»**

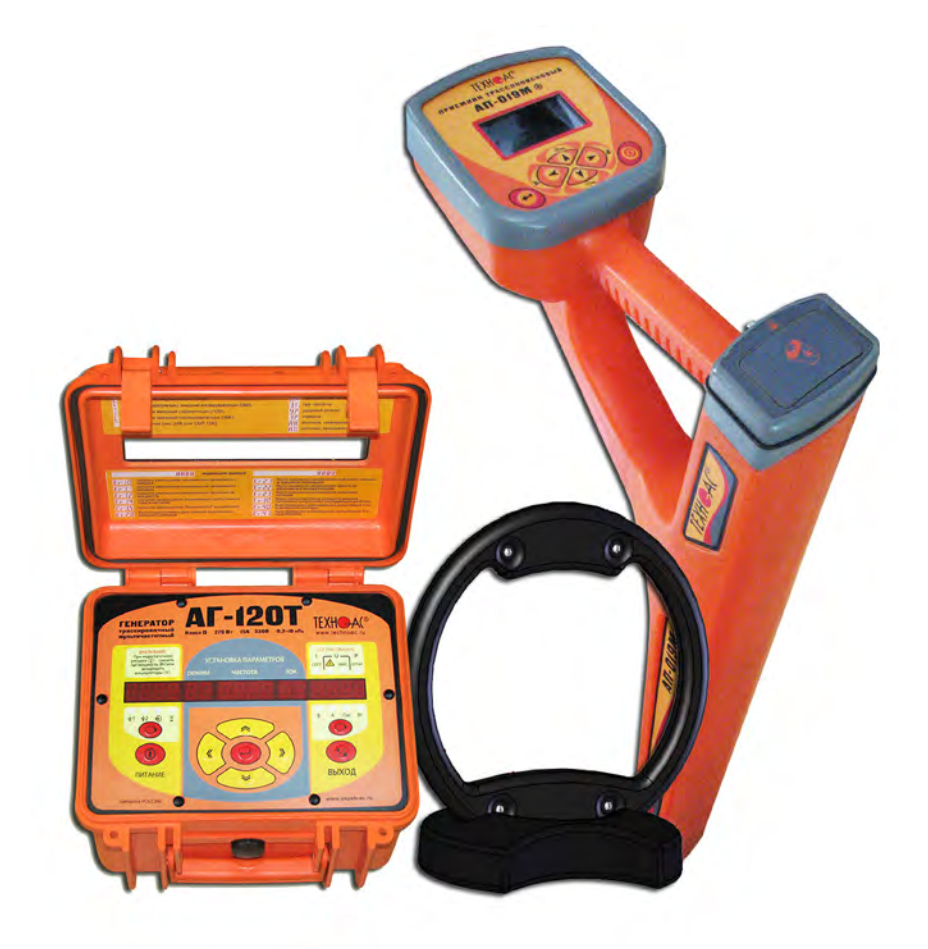

# **Руководство по эксплуатации Паспорт**

Коломна

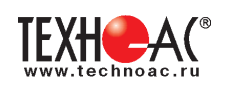

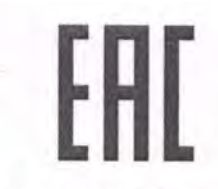

### ТАМОЖЕННЫЙ СОЮЗ ДЕКЛАРАЦИЯ О СООТВЕТСТВИИ

Заявитель Общество с ограниченной ответственностью «ТЕХНО-АС». Основной государственный регистрационный номер: 1035004253745.

номер: 1035004253745.<br>Место нахождения: 140402, Московская область, город Коломна, улица Октябрьской революции, дом 406, Российская Федерация. Фактический адрес: 140402, Московская область, город Коломна, улица Октябрьской революции, дом 406. Телефон: 74966151359. Факс: 74966151690. Адрес электронной почты: marketing@technoac.ru. в лице Генерального директора Ракшина Алексея Анатольевича заявляет, что

Поисково-диагностическое оборудование серии «Атлет»

выпускаемое по ТУ 4276-058-42290839-2015

изготовитель Общество с ограниченной ответственностью «ТЕХНО-АС»

Место нахождения: 140402, Московская область, город Коломна, улица Октябрьской революции, дом 406, Российская Федерация. Фактический адрес: 140402, Московская область, город Коломна, улица Октябрьской революции, дом 406

код ТН ВЭД ТС 9031 80 380 0 Серийный выпуск. соответствует требованиям

ТР ТС 004/2011 "О безопасности низковольтного оборудования"; ТР ТС 020/2011 "Электромагнитная совместимость технических средств" 

#### Декларация о соответствии принята на основании

протокола испытаний № 717/ф от 30.06.2014 года. Испытательный центр Общество с ограниченной ответственностью «АкадемСиб», аттестат аккредитации регистрационный № РОСС RU.0001.21АВ09 действителен до 01.08.2016 года, фактический адрес: 630024, Российская Федерация, Новосибирская область, город Новосибирск, улица Бетонная, дом 14 Дополнительная информация

Условия хранения продукции в соответствии с требованиями ГОСТ 12997. Срок хранения (службы, годности) указан в прилагаемой к продукции эксплуатационной документации

Декларация о соответствии действительна с даты регистрации по 23.02.2020 включительно.

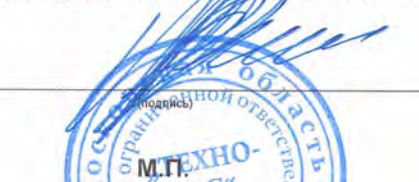

А.А. Ракшин

нициалы и фамилия руководителя организации-заявителя или физического лица, зарегистриров<br>дивидуального предпринимателя)

Сведения о регистрации декларации о соответствии:

Регистрационный номер декларации о соответствии: ТС № RU Д-RU.AJ132.B.01536 Дата регистрации декларации о соответствии 24.02.2015

В связи с постоянным совершенствованием выпускаемых изделий компания ТЕХНО-АС оставляет за собой право без предварительного уведомления вносить изменения в программное обеспечение и в конструкцию отдельных узлов и деталей, не ухудшающие качество и эксплуатационные характеристики изделия. Отдельные изменения в содержании руководства могут быть произведены после переиздания данного руководства.

**Обновленная информация об изделии размещается на сайте компании www.technoac.ru**

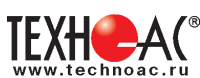

# **Содержание**

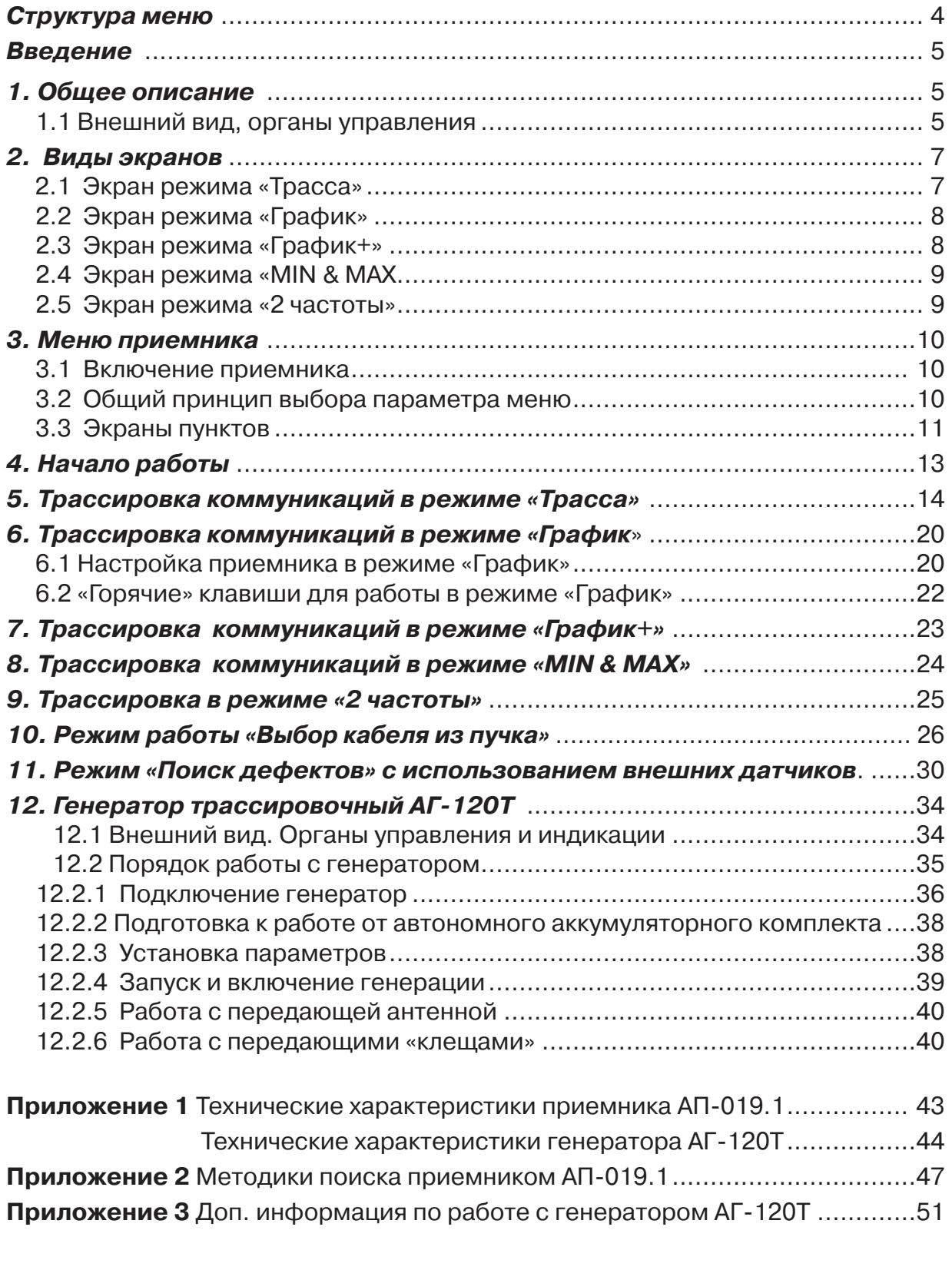

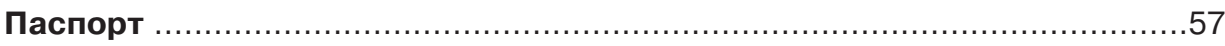

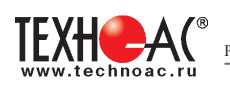

#### Структура меню:

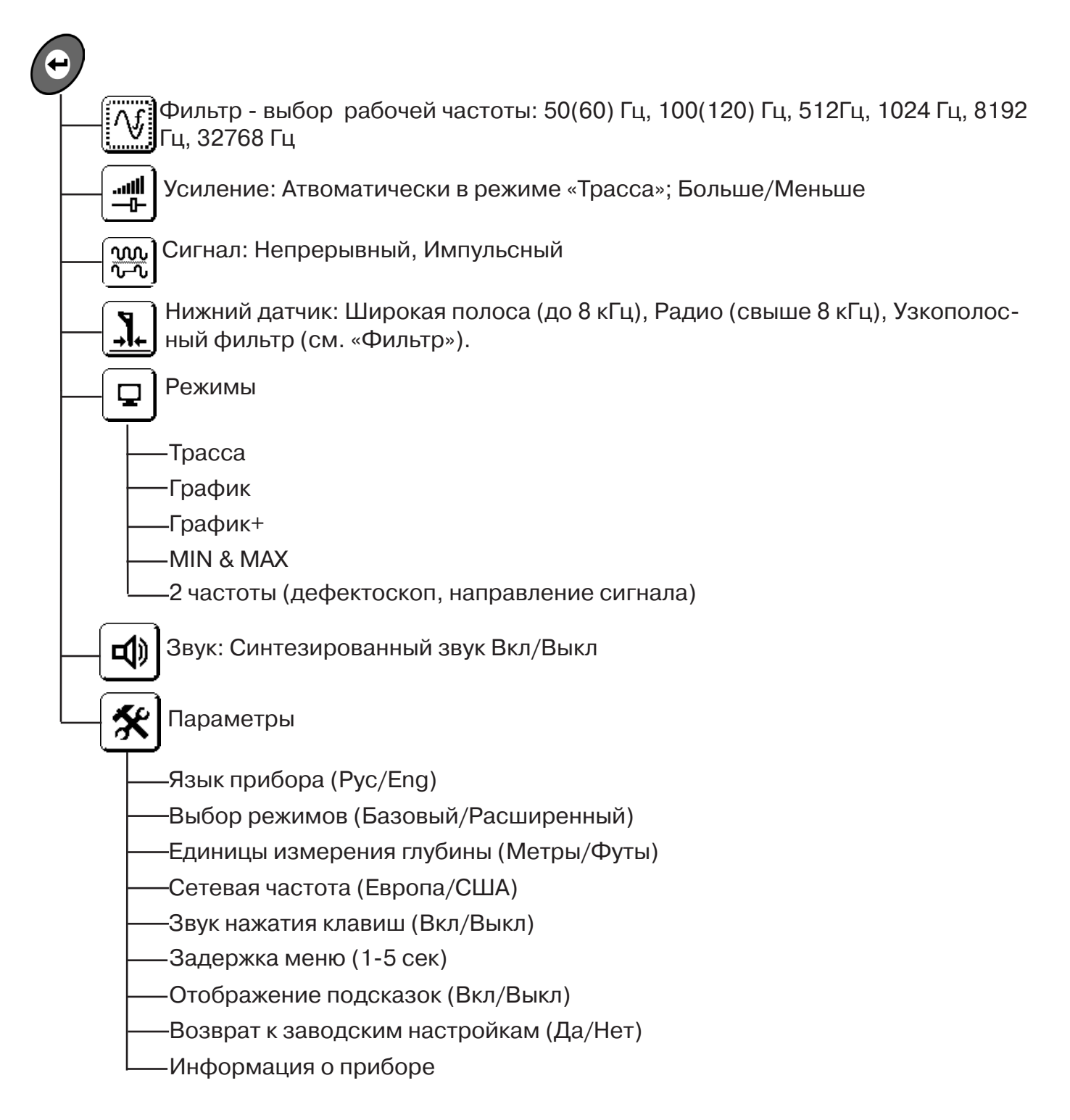

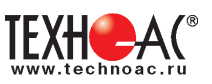

#### **Введение**

Комплект кабелетрассопоисковый «Атлет АГ-319М» предназначен для определения местоположения и глубины залегания скрытых коммуникаций (силовые и сигнальные кабели, трубопроводы) на глубине до 10 м, определения мест повреждения кабельных линий, обследования участков местности перед проведением земляных работ.

#### **Назначение приемника**

- Обследование участка местности с целью поиска и трассировки коммуникаций;

- Определение глубины залегания коммуникаций;

- Определение мест пересечения и мест разветвления коммуникаций;

- Определение мест повреждения (обрыв, короткое замыкание) кабелей, в том числе при помощи подключаемых к прибору внешних датчиков ДКИ-117 или ДОДК-117 .

- Выбор кабеля из пучка, при помощи подключаемого к прибору внешнего датчика КИ-105/110, накладной рамки НР-117.

- Проведение одновременно трассировки и поиска мест повреждения кабеля.

#### **Область применения**

- Электро- и теплоэнергетика
- Коммунальное хозяйство
- Нефтегазовая отрасль
- Геодезия
- Связь
- МЧС
- Строительство
- Другие отрасли

#### **Условия эксплуатации**

- Температура окружающего воздуха, °С ....................... от -30 до +60
- Относительная влажность, % ...................................... до 85 при t=35 °С
- Давление, кПА............................................................. от 84 до 106
- Степень защиты прибора............................................. IP 54

#### **1 Общее описание 1.1 Состав комплекта**

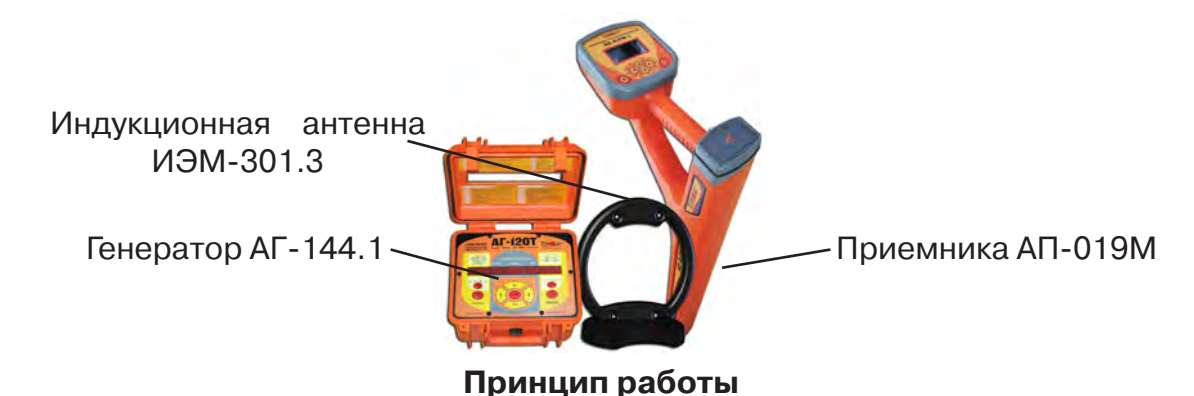

Принцип работы основан на анализе электромагнитного поля, создаваемого переменным током, протекающим по коммуникации. Наведенные в датчиках приемника электрические сигналы усиливаются, фильтруются, обрабатываются процессором и отображаются на графическом дисплее в виде линии положения коммуникации, линейной шкалы и графика изменеия уровня сигнала, цифрового значения коэффициента усиления уровня сигнала, расстояния до оси коммуниации, величины протекающего по ней тока и другие параметры.

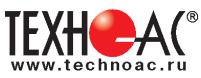

## **1.1 Внешний вид, органы управления приемником АП-019М**

Приемник АП-019М выполнен в литом корпусе, обеспечивающим защиту IP54. До батарейного отсека корпус обеспечивает защиту IP68. Условно прибор можно разбить на три составляющих: лицевая панель с органами управления и отображения информации, батарейный отсек и нижняя часть корпуса с антенным блоком. На обратной стороне лицевой панели есть разъем для подключения внешних датчиков.

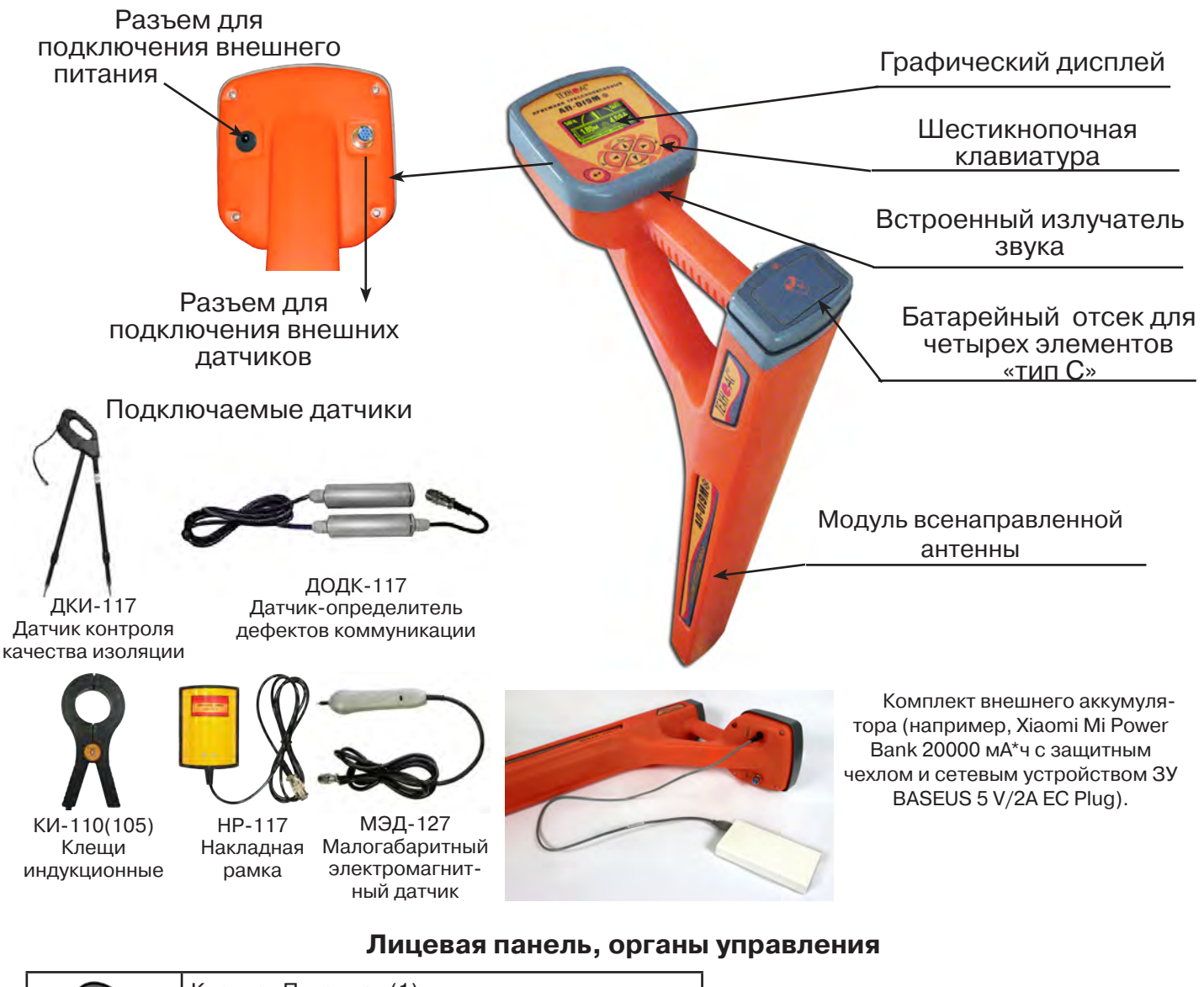

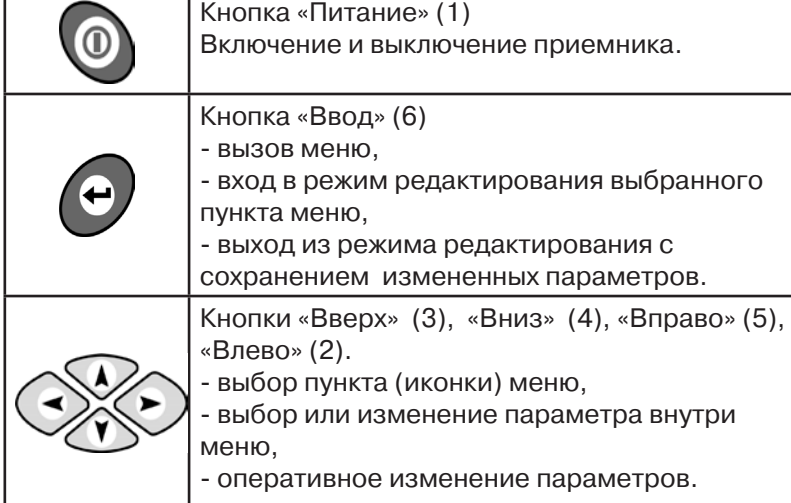

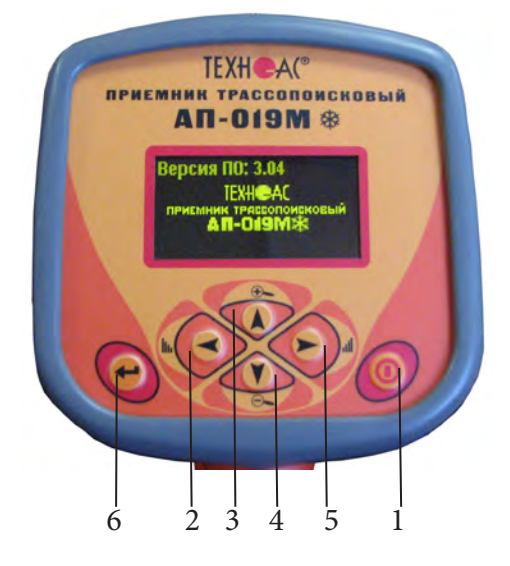

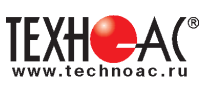

# **2. Виды экранов**

#### **2.1 Экран режима «Трасса»**

При первом включении прибора, приемник, после вывода идентификационной информации, переходит в режим «Трасса». Экран режима «Трасса» является основным при проведении поисковых работ. В зависимости от положения оператора относительно трассы в момент включения приемника на экране могут присутствовать следующие изображения:

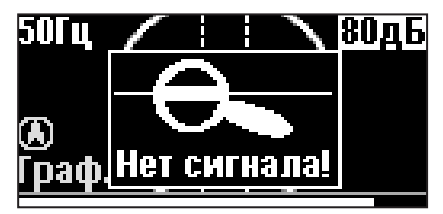

Приемник не обнаруживает коммуникацию.

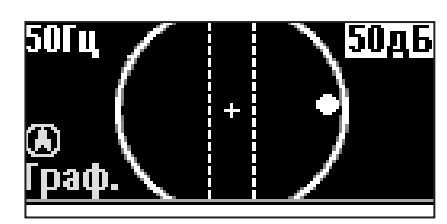

Наличие «шарика» показывает присутствие коммуникации на значительном удалении от оператора.

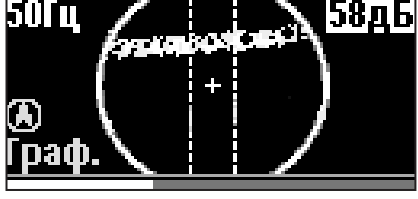

При искаженном поле сигнала появится размытая линия указателя оси.

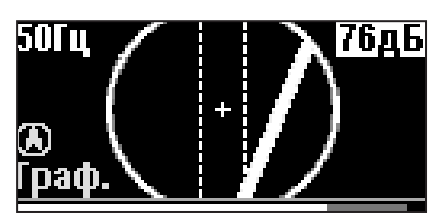

При приближении к трассе на экране появляется четкая линия указателя трассы.

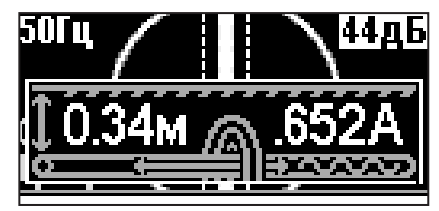

Ось трассы и ось прибора совпадают, доступно измерение глубины и тока в коммуникации.

#### **Описание экрана режима «Трасса»**

В режиме «Трасса» на индикаторе отображается положение коммуникации относительно приемника в виде 2D-изображения.

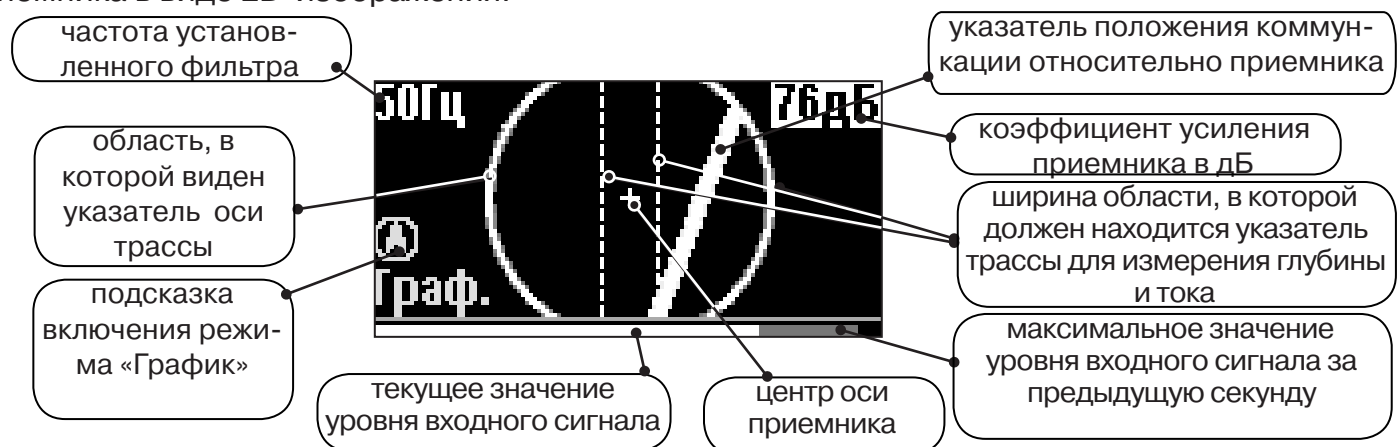

#### **Экран режима «Трасса» при измерении глубины и тока**

При нахождении оператора над коммуникацией, и расположении указателя положения оси трассы в выделенной на экране области, происходит автоматическое определение глубины залегания и тока в трассе.

> показания глубины залегания коммуникации

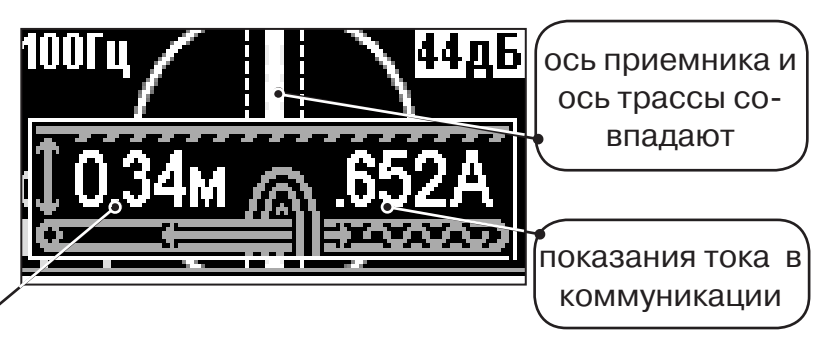

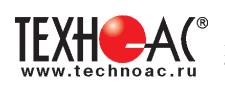

#### **2.2 Экран режима «График»**

В режиме «График» на индикаторе отображается указатель положения оси коммуникации, движущаяся диаграмма изменения уровня сигнала во времени по методу «максимума» при нахождении над коммуникацией сигнал - максимальный, при отклонении в сторону от оси - сигнал уменьшается. В данном режиме значение глубины и тока в комунникации не выводятся.

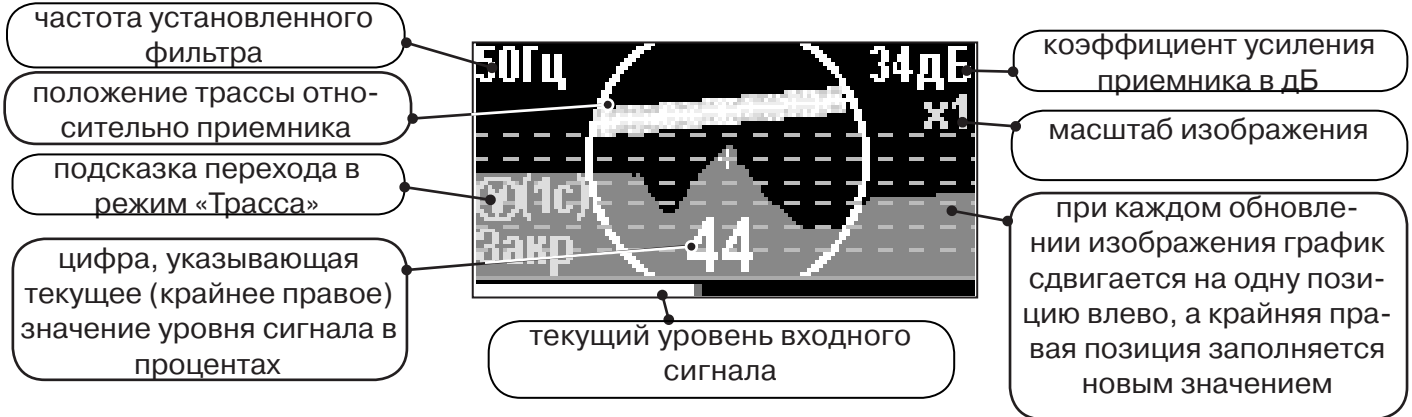

#### **2.3 Экран режима «График+»**

Режим отличается от режима «График» тем, что на «2D» изображении **отображается наличие и положение близлежащего «энергетического» кабеля (или коммуникации с наведенным напряжением)** под напряжением частотой 50(60)Гц, встретившегося при проведении работ по трассировке.

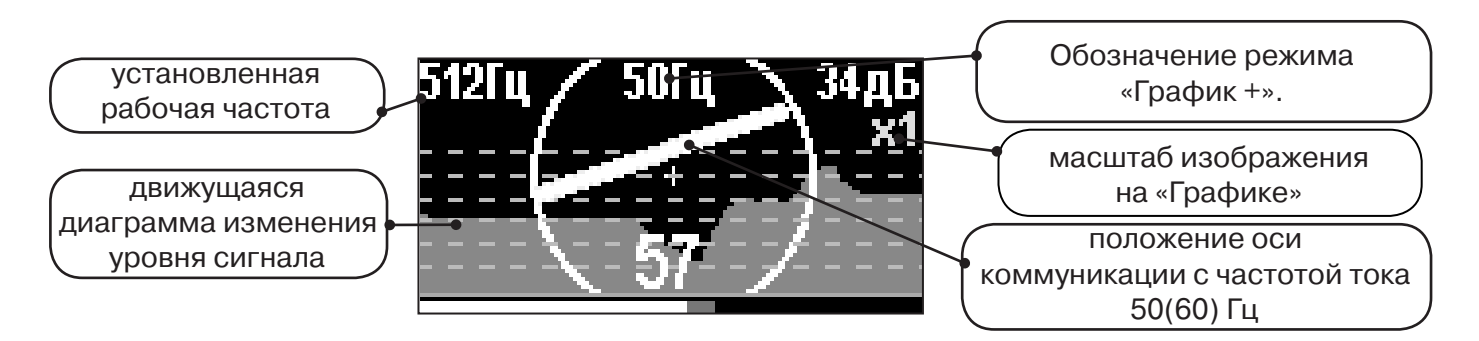

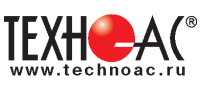

#### **2.4 Экран режима «MIN & MAX»**

Отображается движущаяся диаграмма изменения уровня сигнала во времени по методу «максимума» - при нахождении над коммуникацией сигнал максимальный, при отклонении в сторону от оси - сигнал уменьшается. Оперативный переход к методу «минимума» осуществляется «долгим» (> 1 сек) нажатием кнопки  $\hat{C}$ . После этого: над коммуникацией уровень сигнала минимальный, при малом отклонении от оси - резко увеличивается, при большем - плавно уменьшается.

В режиме «MIN & MAX» значение глубины и тока в комунникации не выводятся.

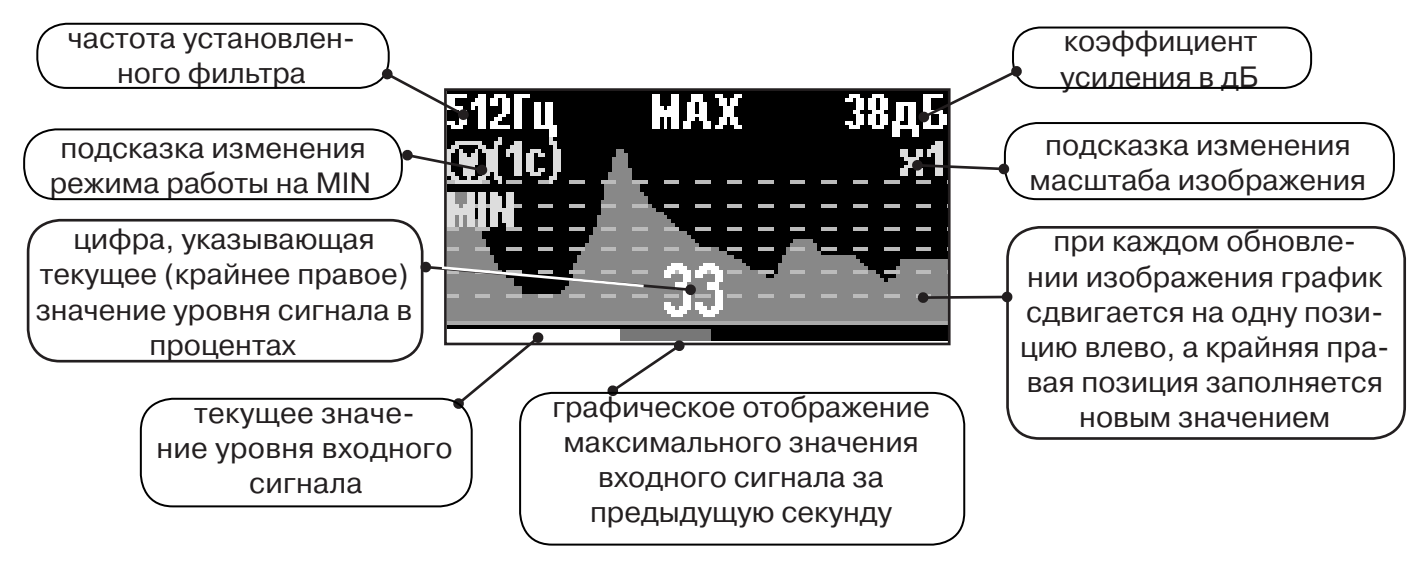

#### **2.5 Экран режима «2 частоты»**

В режиме «2 частоты» проводится диагностика состояния кабелей, защиты трубопроводов с применением генератора. При проведении работ по трассировке можно выделить трассируемую коммуникацию, как «свою» и выполнить трассировку по ней.

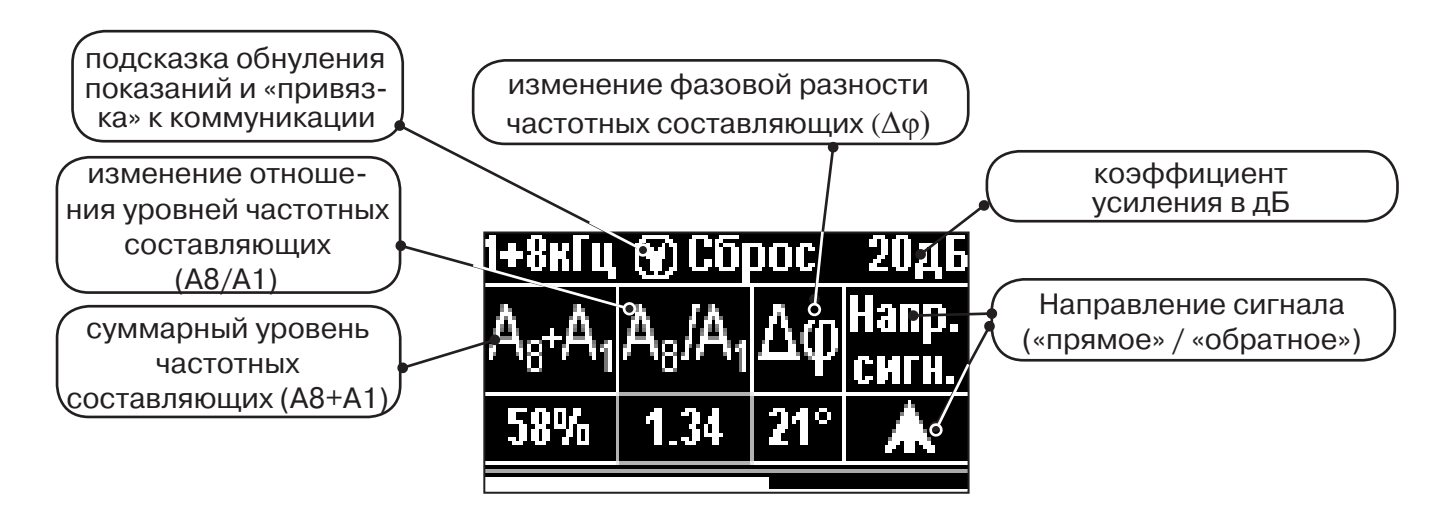

**ВАЖНО!!! В приемнике все режимы разбиты на два набора: базовый и расширенный. В базовом наборе доступны три режима: «Трасса», «График» и «Граф. О.расс.». В расширенном наборе семь режимов: «Трасса», «График», «График+», «MIN & MAX», «2 частоты», «Граф. О.расс.» и «MIN&О.расс.». Переключение наборов осуществляется в пункте меню «Параметры» -> «Набор режимов».** 

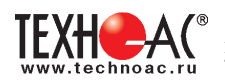

**3. Меню приемника**

#### **3.1 Включение приемника**

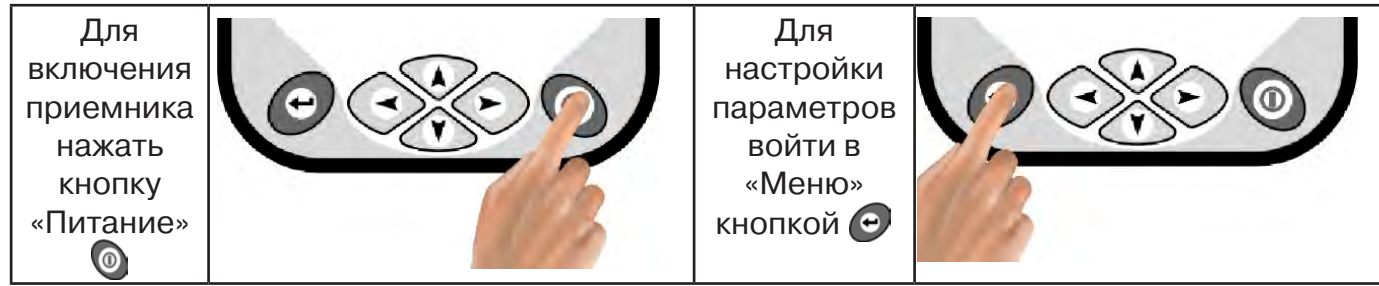

#### **3.2 Общий принцип выбора параметра меню**

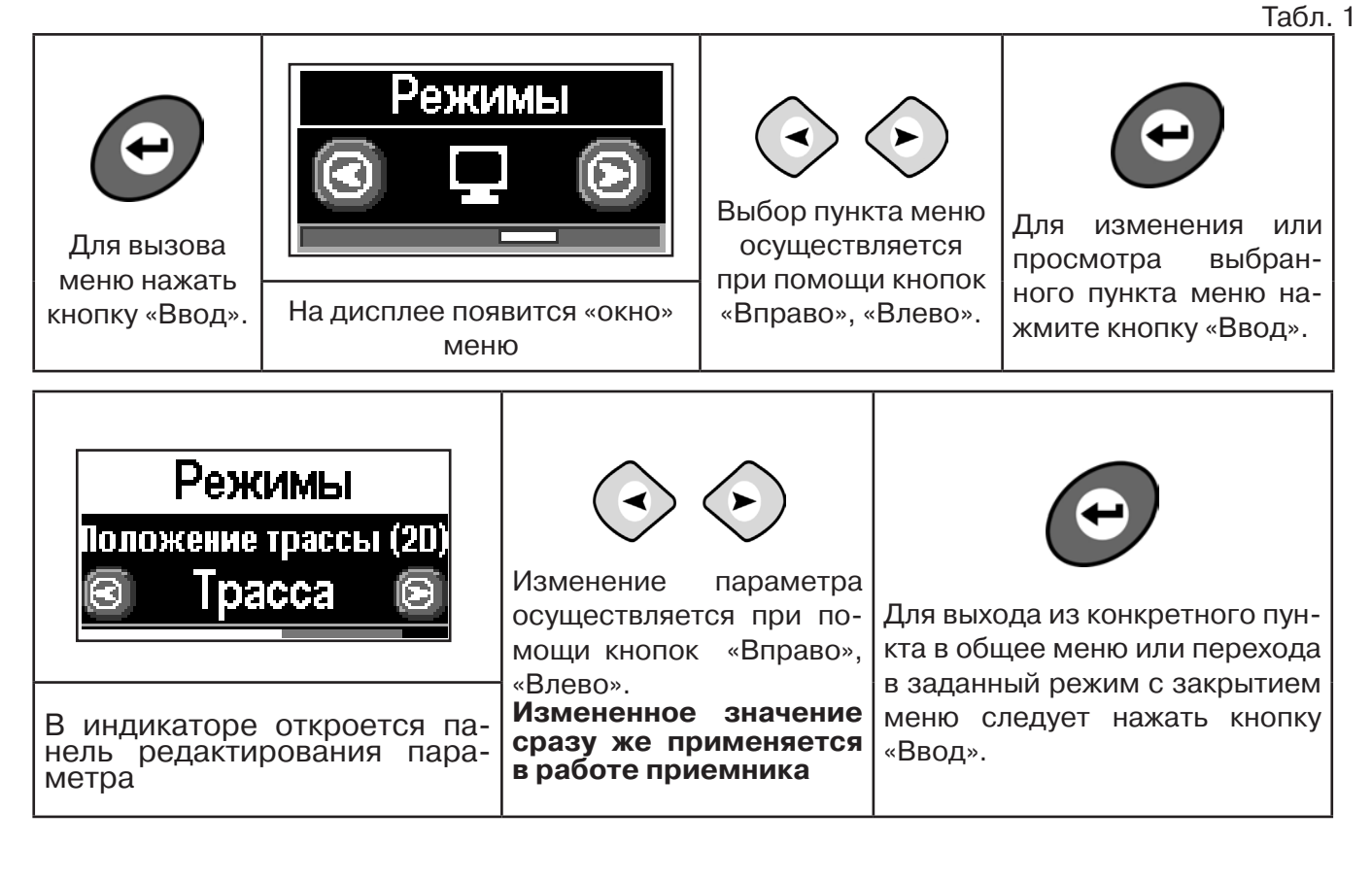

Если после выхода из настройки не нажимать кнопки в течение некоторого времени, то меню автоматически закроется. Настройка времени закрытия производится в меню «Параметры».

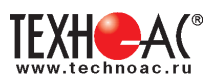

#### **3.3 Экраны пунктов**

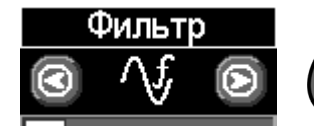

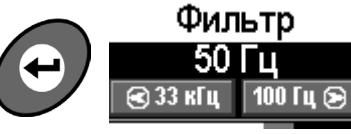

Рабочая частота приемника, соответствует центральной частоте применяемого фильтра.

Выбирается из набора: **50(60) Гц, 100(120) Гц, 512 Гц, 1024 Гц, 8192 Гц, 32768 Гц.**

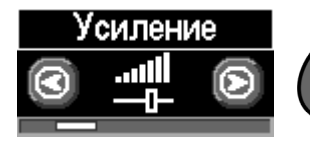

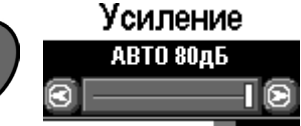

Коэффициент усиления масштабирующего усилителя может изменяться от **0 дБ до 80 дБ с шагом 2 дБ**.

Оптимальный коэффициент усиления может

выбираться:

- вручную,
- полуавтоматически (по команде);

- автоматически (в течение реального времени);

в зависимости от режима анализа и отображения сигнала.

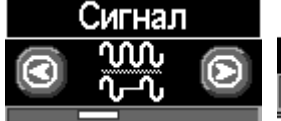

Сигнал **Непрерывный**  $\overline{\circ}$ ।∿~∿⊚ Вид принимаемого сигнала может иметь значения

**«Непрерывный»** или **«Импульсный».**

**«Непрерывный»**: при трассопоиске на пассивных частотах 50(60)Гц и100(120)Гц сигнал от энергетической коммуникации или от трубопровода под «катодной защитой».

**«Непрерывный»** или **«Импульсный»:** при трассопоиске на активных частотах 512Гц, 1024Гц, 8192Гц, 32768Гц анализируется сигнал от трассировочного генератора.

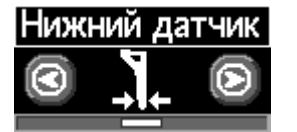

Нижний датчик Узкополосный фильтр Фильтр

Вариант фильтрации сигнала, принимаемого нижним датчиком, для последующего отображения его уровня на «Графиках»

Может иметь значения:

- «Фильтр» (квазирезонанс);
- «ШП» («широкая полоса» до 8 кГц);
- «Радио» (свыше 8 кГц).

В режиме работы «Трасса» используется только значение «Фильтр».

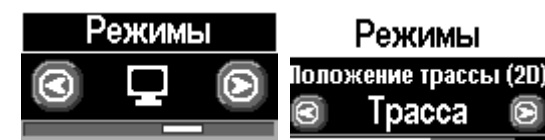

#### **Режимы** могут иметь значения:

- **«Трасса»** (2D отображение положения исследуемой трассы);

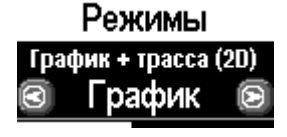

-**«График»** (изменение уровня сигнала на фоне 2D отображения положения исследуемой трассы);

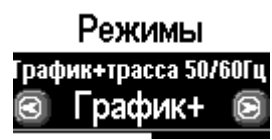

#### **Только в расширенном наборе режимов:**

-**«График+»** (изменение уровня сигнала на фоне 2D отображения положения трассы близлежащего силового кабеля под напряжением 50(60)Гц );

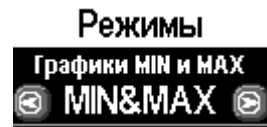

-**«MIN & MAX»** (графики минимума и максимума уровня сигнала).

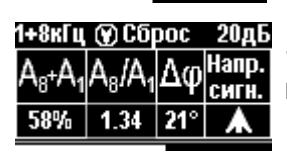

-**«2 частоты»** (амплитудная и фазовая дефектоскопия, определение направления сигнала двухчастотными методами).

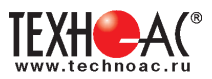

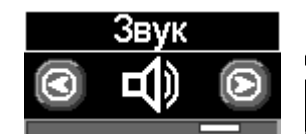

Звук .<br>Синтезированный звук ®Выкл ∉ ∋Вкл

Включение / выключение синтезированного звука, который производится встроенным излучателем. Может иметь значения: **- «Выкл» / «Вкл»**

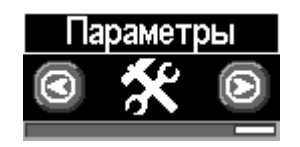

Язык прибора. Выбор режимов (расширенный/базовый). Единицы измерения глубины. Сетевая частота. Звук нажатия клавиш. Задержка меню. Отображение подсказок. Возврат к заводским настройкам. Информация о приборе.

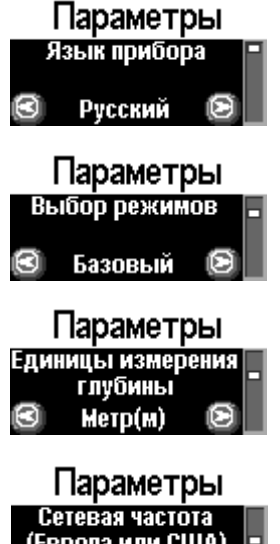

Выбор языка Рус/Eng

Базовый/Расширенный (выбор наборов экранов, доступных оператору)

Единицы измерения глубины: Метры/ Футы

(Европа или США) 50/100 Гц a

Европа/США (Сетевая частота для фильтров пассивного поиска: «Европа» (50 и 100 Гц) / «США» (60 и 120 Гц). )

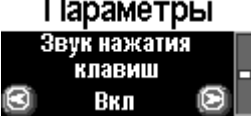

Позволяет выключить или включить звук нажатия клавиш

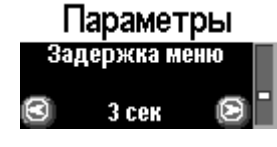

Выбор времени задержки меню (1 сек/2 сек/ 3 сек/ 4 сек/ 5 сек)

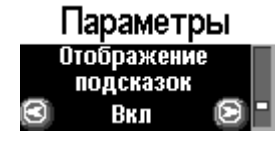

Запрещение / разрешение отображения «подсказок»

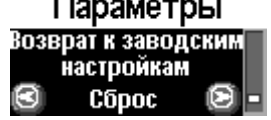

. . . . . . . . . .

Установка настроек «по умолчанию». После выбора параметра откроется диалоговое окно

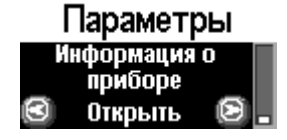

Информация о приборе

Заводск. настройки Сброс до заводски: настроек прибора?  $\overline{B}$   $\overline{A}$  a  $Her<sub>2</sub>$ 

Информ. о приборе Приемник АП-019М Версия ПО: 3.04 mk c

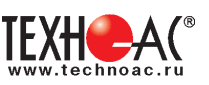

## **4. Начало работы**

#### **При работе с алкалиновыми батареями.**

Установить элементы питания в батарейный отсек приемника в следующей последовательности.

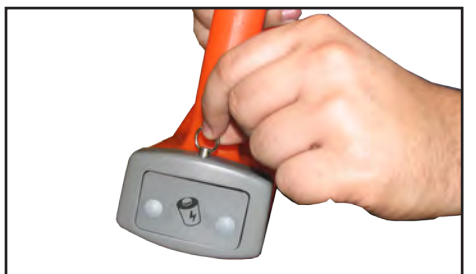

а) Выдвинуть фиксатор освободить батарейный отсек

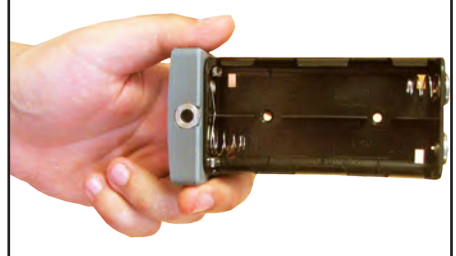

б) Вставить батареи в отсек, соблюдая полярность

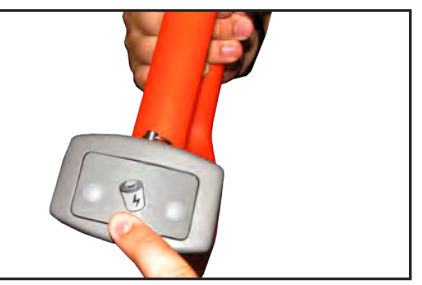

в) Установить батарейный отсек в корпус до щелчка

#### **При работе с внешним аккумулятором.**

Подключить внешний аккумулятор при помощи кабеля АП019М.02.010 к разъему «внешнее питание».

Работу при отрицательных температурах (до -30 0С), проводить при поддержании температуры внешнего аккумулятора выше 0 °С (например, под одеждой).

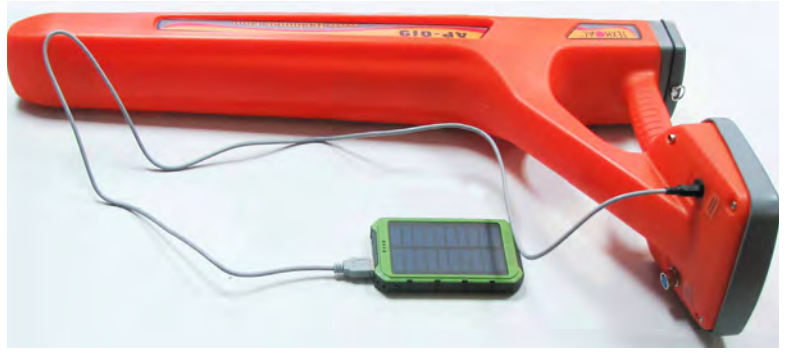

#### **Включение приемника**

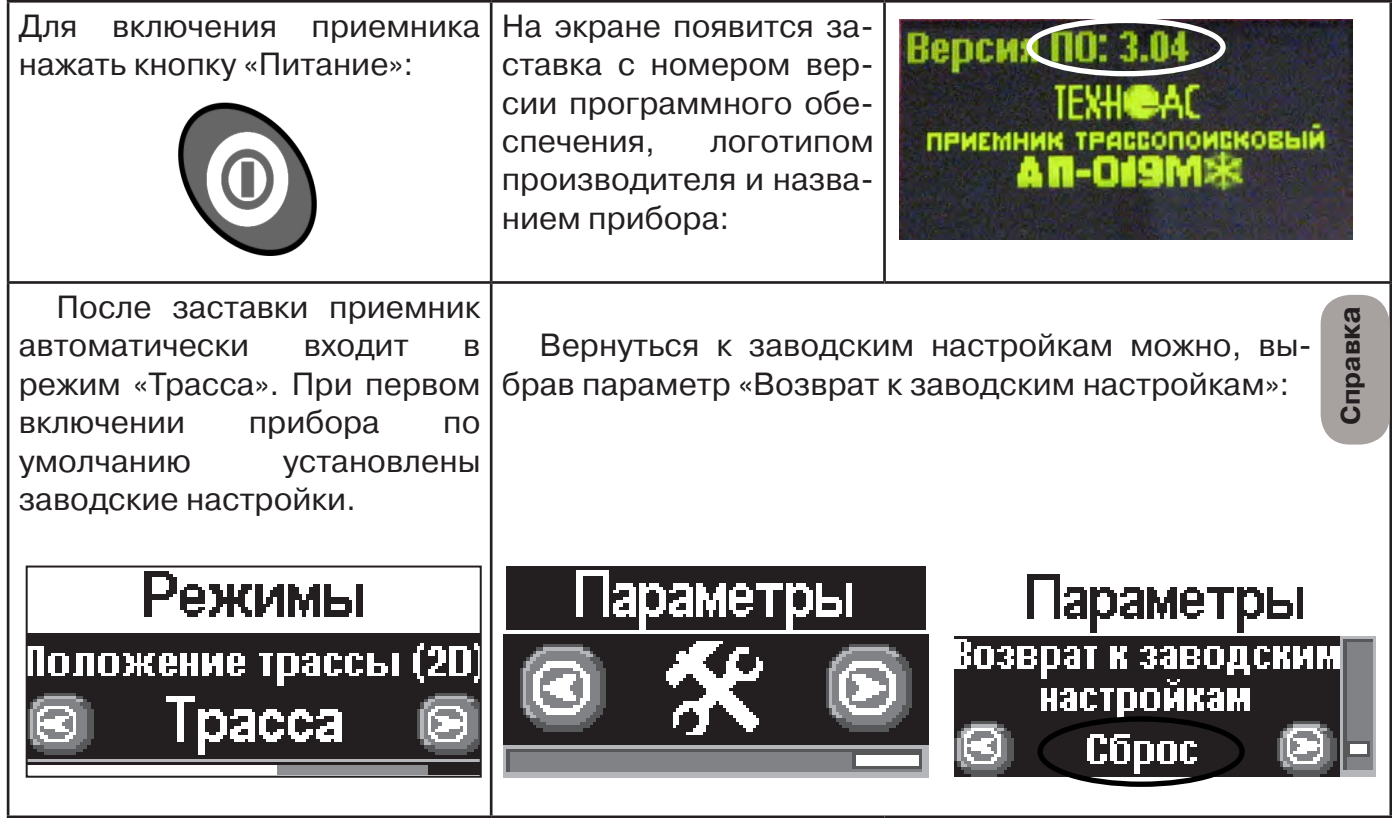

**При заводских настройках можно проводить трассировку силовых кабелей с сетевой частотой 50 Гц, в пассивном режиме.**

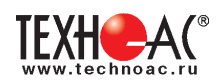

#### **Основные функции приемника**

- Поиск коммункиации с определением глубины залегания коммуникации в режиме «Трасса»

- Поиск коммуникации в режиме «График»
- Поиск коммуникации в режиме «График +»
- Поиск коммуникации в режиме «МIN & MAX»
- Дефектоскопия и определение направления сигнала в режиме «2 частоты»
- Выбор кабеля из пучка(КИ клещи индукционные; НР накладная рамка)

- Поиск дефектов ДКИ (датчик контроля качества изоляции), ДОДК (датчик - определитель дефектов коммуникации).

## **5. Трассировка коммуникаций в режиме «Трасса»**

Режим работы «Трасса» - является основным для трассировки различных коммуникаций (кабели, трубопроводы) на всех поддерживаемых приемником частотах, как при «пассивном» трассопоиске, так и при «активном» (с использованием трассировочного генератора). В **пассивном** режиме трассировка осуществляется на частотах **50(60), 100(120)Гц,**  в активном - **512, 1024, 8192, 32768 Гц.** 

#### **5.1.Трассировка в пассивном режиме**

Используется для поиска и трассировки силовых кабелей под напряжением с частотой 50(60), 100 (120) Гц. Фильтр, установленный на приенике 50(60), 100 (120) Гц. Генератор не используется.

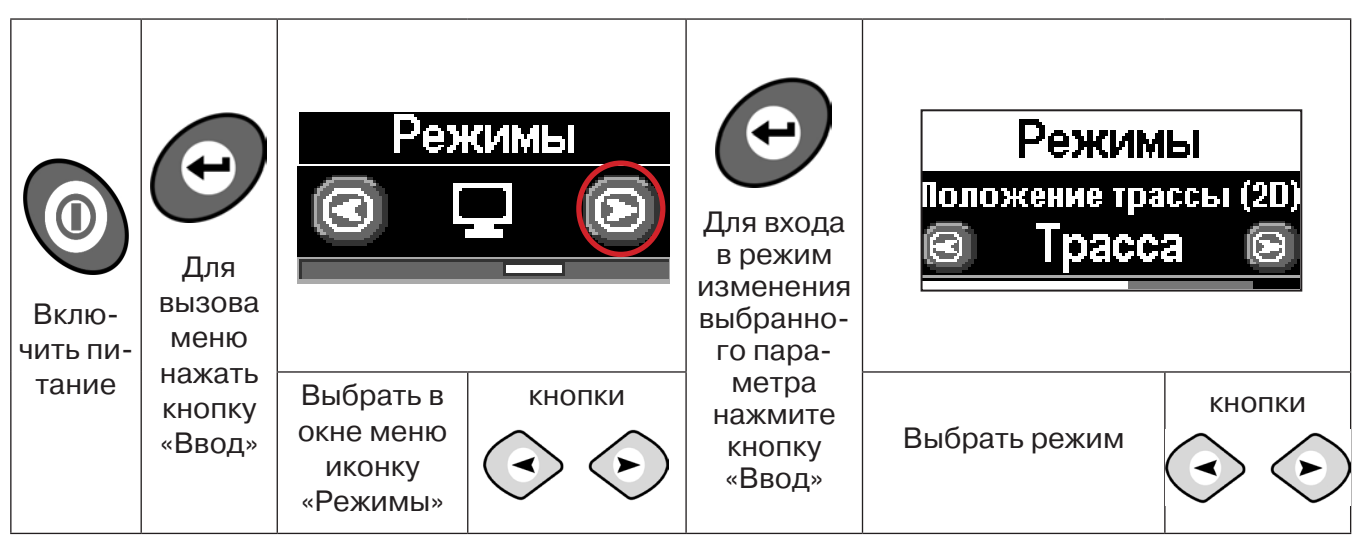

#### **Для перехода в режим выполните следующие действия:**

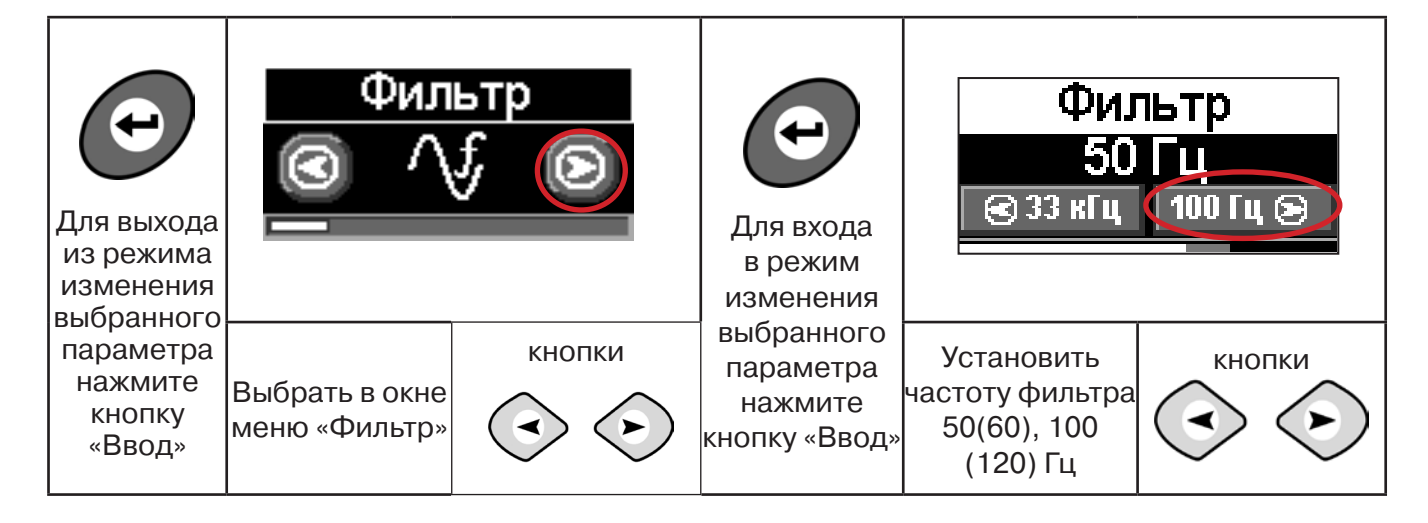

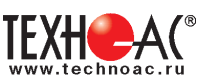

#### **5.2 Настроив приемник, можно начать поиск коммуникации и измерение глубины ее залегания.**

1. Подойти к предполагаемому месту прохождения коммуникации (силового кабеля под напряжением с частотой 50(60) и трубопроводов с катодной защитой 100(120) Гц).

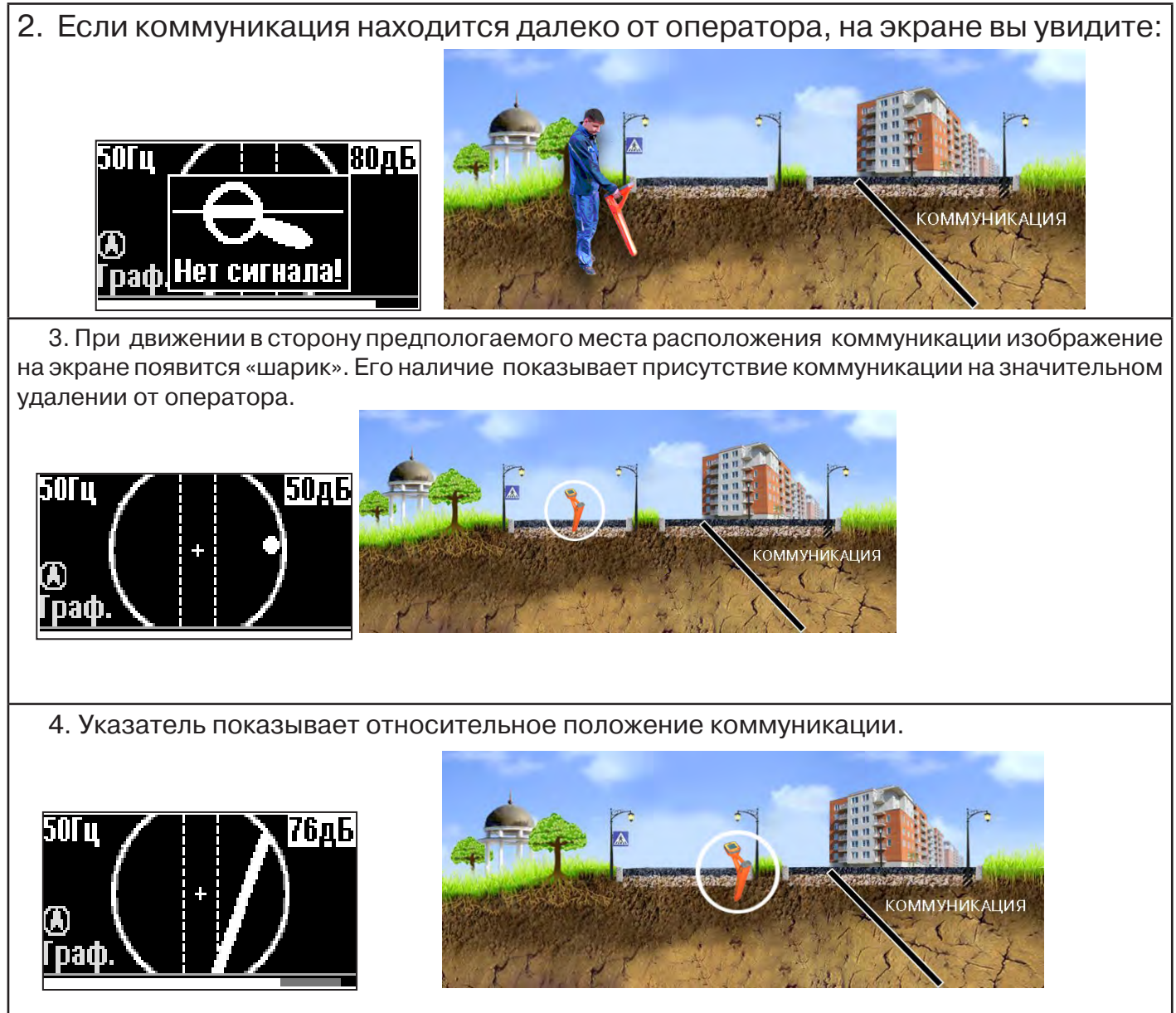

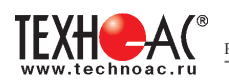

#### 5. При искаженном поле сигнала появится «размытая» линия.

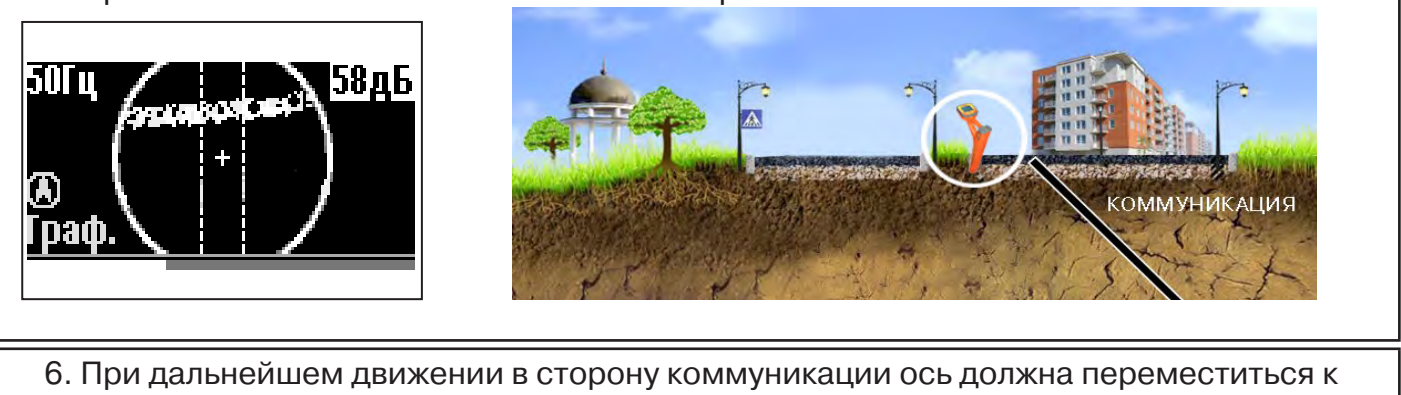

центру круга. Это означает, что оператор находится точно над коммуникацией.

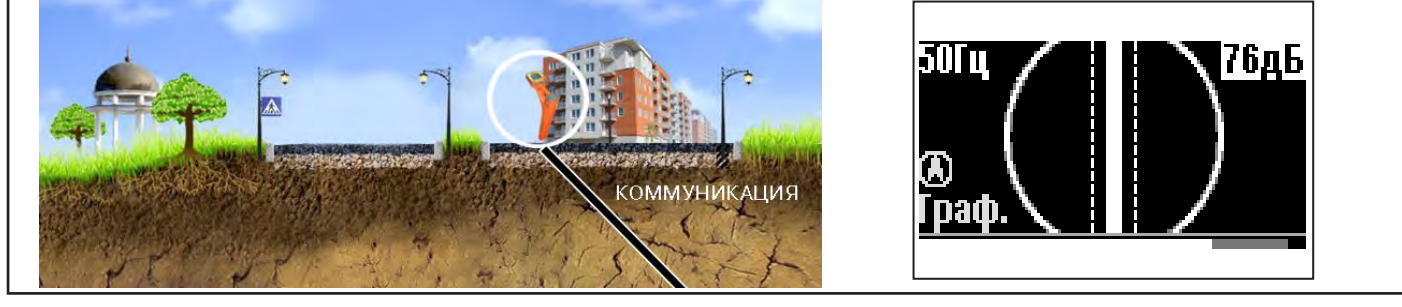

#### Измерение глубины залегания коммуникации

7. Далее следует поворачиваться с прибором пока ось комуникации не установится в центре экрана. При этом положении и достаточном токе в коммуникации появится окно с отображением глубины залегания и тока в коммуникации. Теперь оператор стоит вдоль коммуникации. В данном положении можно проводить движение вдоль трассы (трассировку).

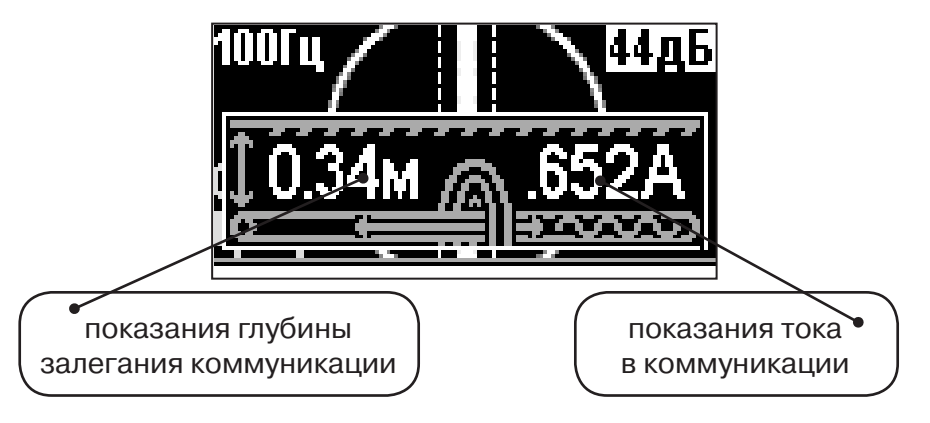

**Справка**

Силовые кабели чаще всего находятся на глубине 60-80 см, что позволяет отличить их от трубопроводов. Возможна ситуация залегания кабеля в одном канале с трубопроводом, тогда глубина залегания может быть значительно больше 1 метра.

Если ось коммуникации не может точно установиться в ограниченной области, и происходят периодические скачки с одной границы к другой, то это говорит о наличии нескольких кабелей под напряжением с сетевой частотой. Уточнить количество и положение кабелей можно в режиме «График».

**При сильно искаженном поле, двухкоординатное (2D) отображение положения трассы (в режиме «Трасса») невозможно, и тогда прибор предлагает перейти в «однокоординатный» режим «График» для упрощенного способа поиска трассы (по уровню сигнала).**

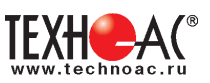

#### **5.3 Трассировка в активном режиме**

Используется для поиска и трассировки силовых кабелей без напряжения (контактный способ) и под напряжением (бесконтактный способ), трубопроводов и других металлических коммуникаций с использованием внешнего генератора. Трассировка возможна на частотах **512,1024, 8192, 32768 Гц.**

> **Фильтр на приемнике устанавливается вручную в соответствии с выбранной частотой генератора.**

При трассировке в условиях большого количества рядом проходящих коммуникаций следует выбирать частоту **512 Гц.** Уровень сигнала генератора выбирать минимально возможным для уменьшения наводок на находящиеся рядом коммуникации.

При невозможности заземлить другой конец коммуникации следует выбирать более высокие частоты. Для осуществления трассировки коммуникаций с повреждениями следует также выбирать более высокие частоты.

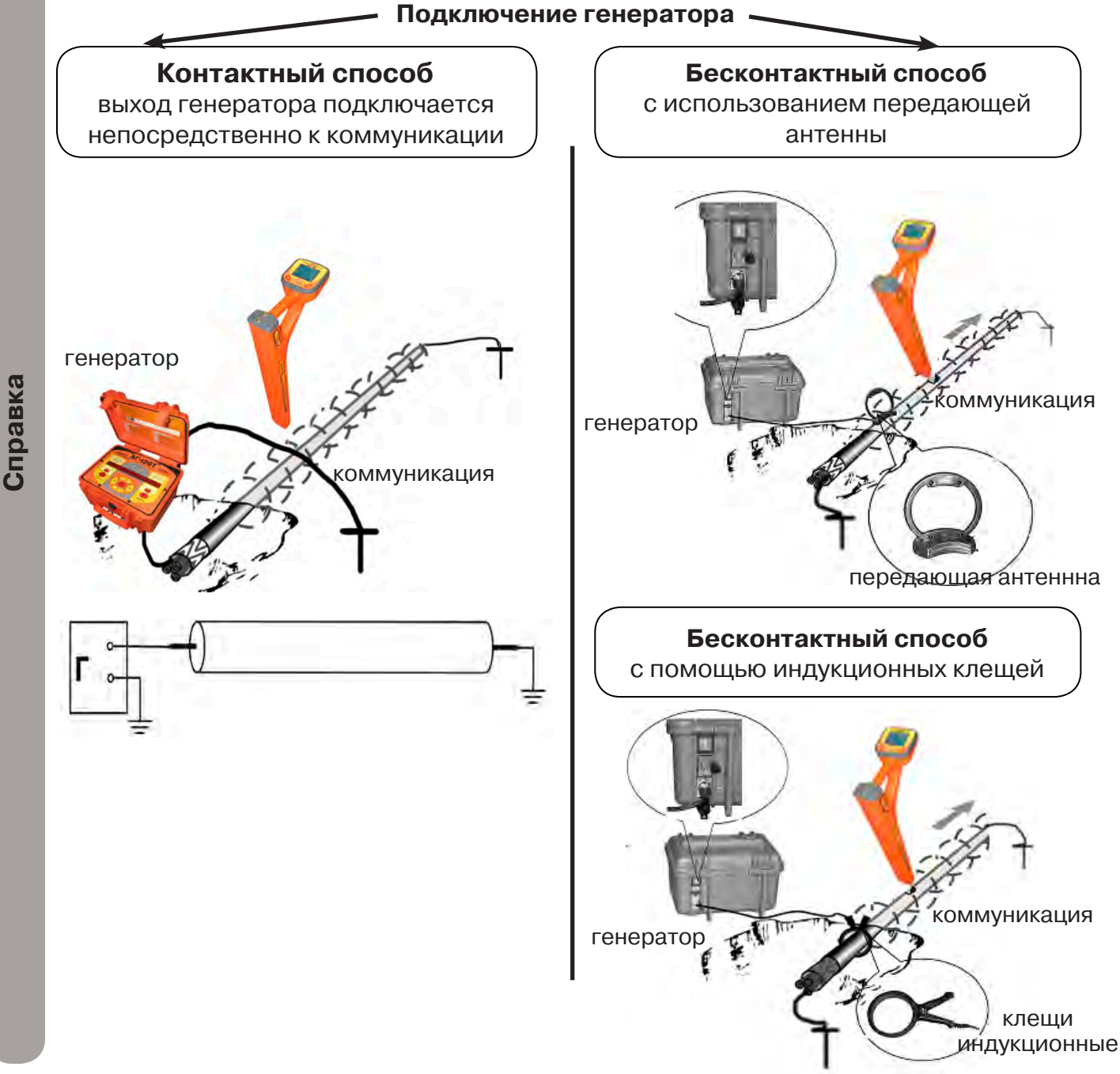

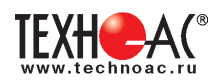

#### **Порядок поиска коммуникации и проведения трассировки**

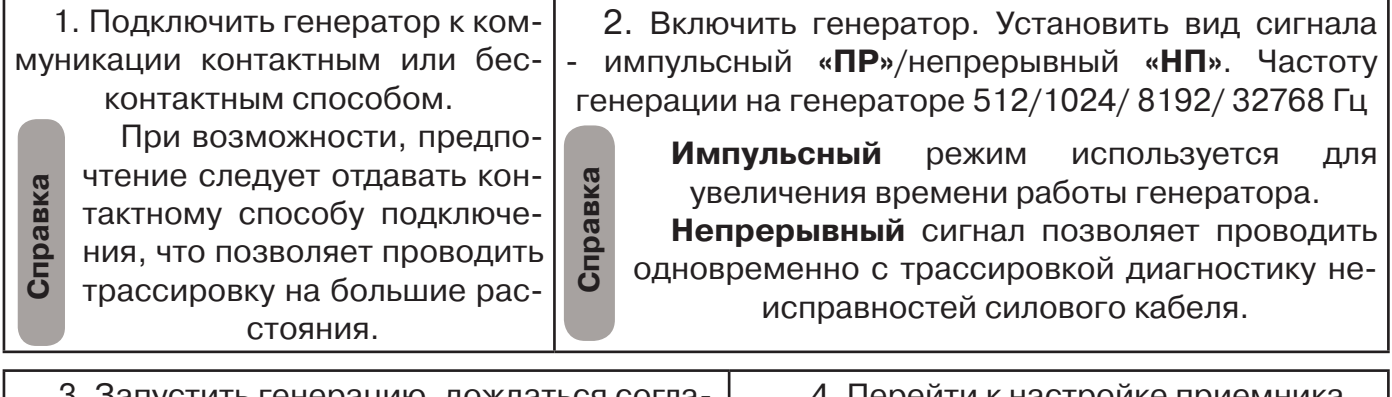

3. Запустить генерацию, дождаться согласования генератора.

4. Переити к настроике приемника АП-019М

## **Настройка приемника для активного поиска. Режим «Трасса»**

Для перехода в режим выполните следующие действия:

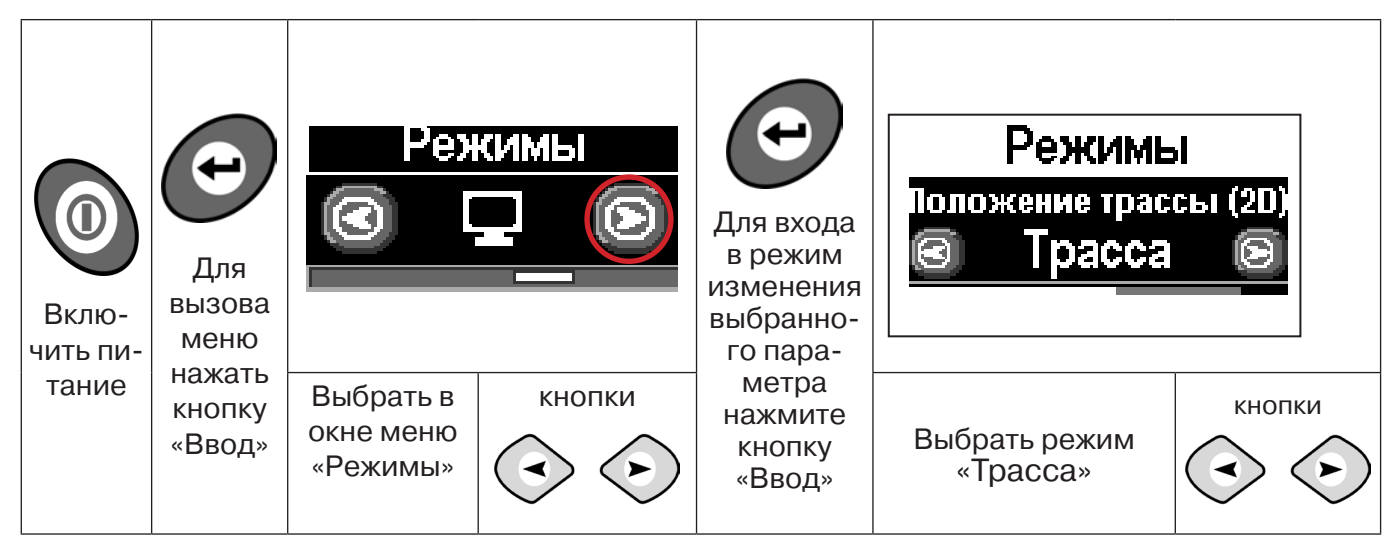

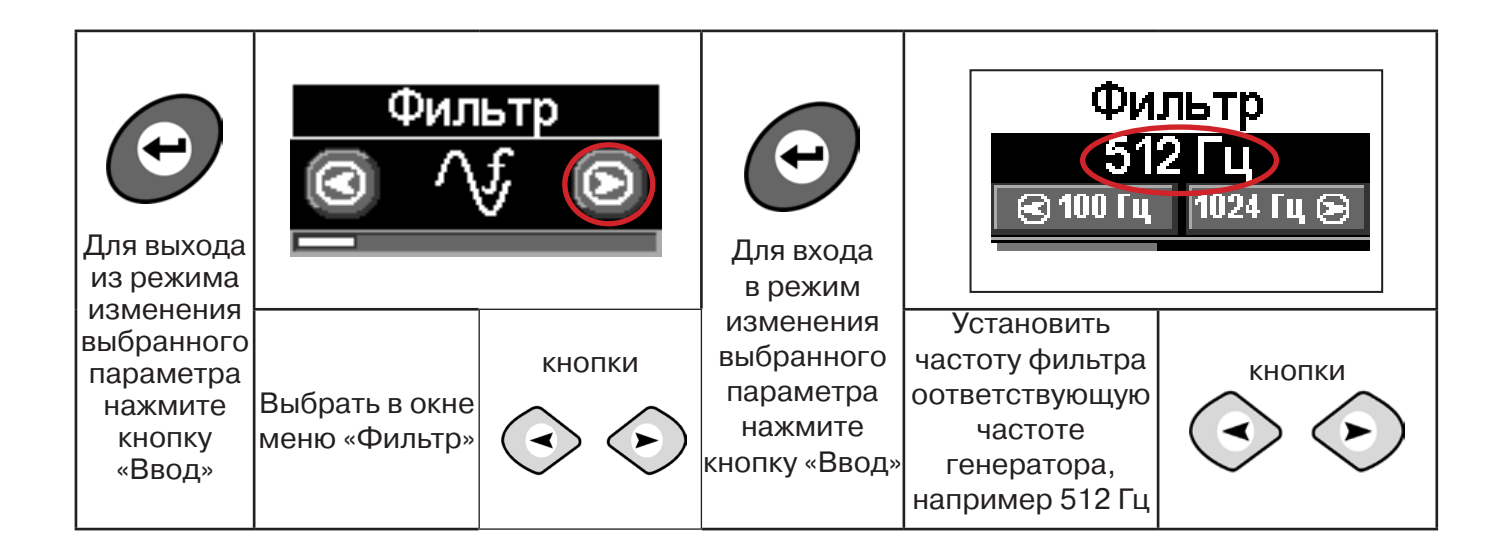

РАЗРАБОТКА, ПРОИЗВОДСТВО И ПОСТАВКА КОНТРОЛЬНО-ИЗМЕРИТЕЛЬНЫХ ПРИБОРОВ

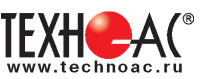

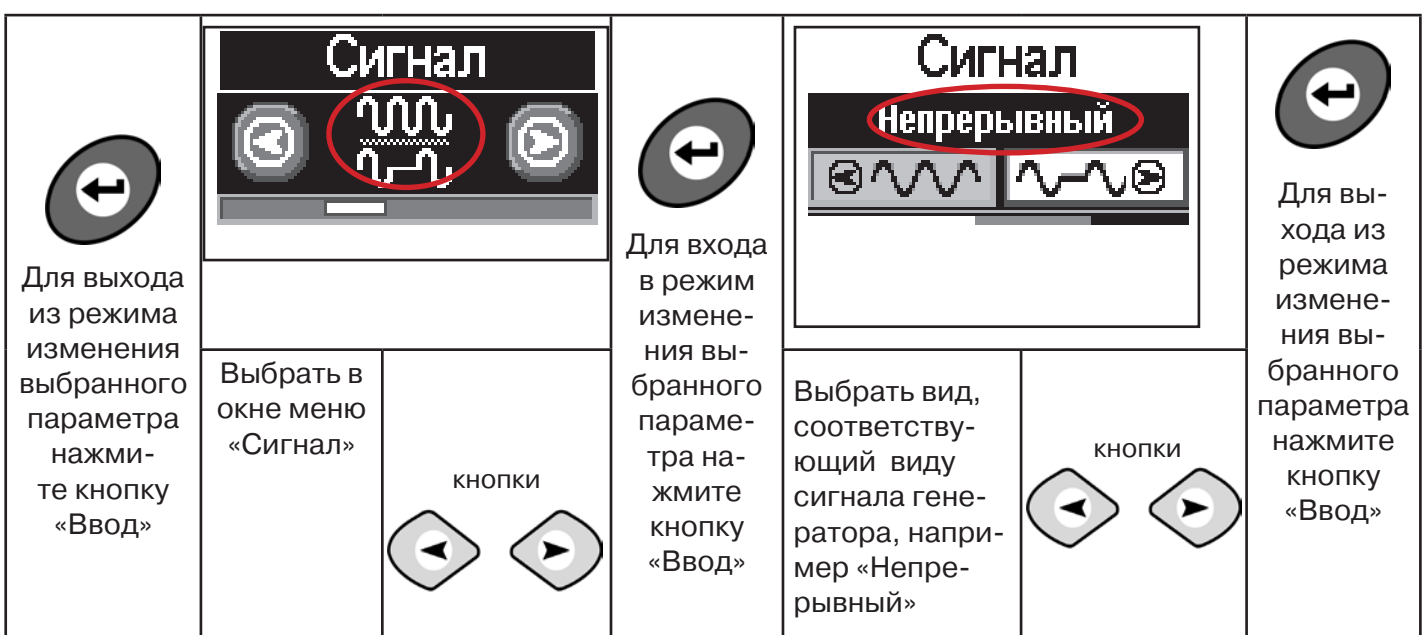

Настроив приемник, можно начинать поиск коммуникации и определять глубину ее залегания **аналогично п. 5.2 (стр. 16).**

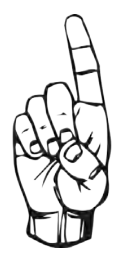

- При работе в режиме «Трасса» возникает ситуации, когда установка оси коммуникации в центр невозможна:
- наличие нескольких рядом расположенных коммуникаций
- слабый сигнал в трассе.
- В таких случаях следует перейти в режим «График».

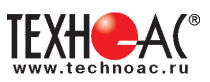

#### **6. Трассировка коммуникаций в режиме «График»**

Режим работы «График» является вспомогательным режимом и предназначен для поиска и трассировки различных коммуникаций (кабели, трубопроводы), как в «пассивном», так и активном режиме (с использованием трассировочного генератора). В пассивном режиме трассировка осуществляется на частотах **50(60), 100(120)Гц,** в активном **- 512, 1024, 8192 Гц, 33 кГц.** 

Режим «График» также предназначен для нахождения близко расположенных коммуникаций. «График» позволяет проводить трассировку в условиях слабого сигнала, когда трассировка в режиме «Трасса» невозможна.

Измерение глубины залегания и тока в режиме «График» не производится.

В режиме «График» на экране приемника отображается движущаяся диаграмма изменения уровня сигнала во времени по методу **«максимума»** - при нахождении над коммуникацией сигнал максимальный, при отклонении в одну и другую сторону от оси сигнал уменьшается.

#### **6.1 Настройка приемника в режиме «График»**

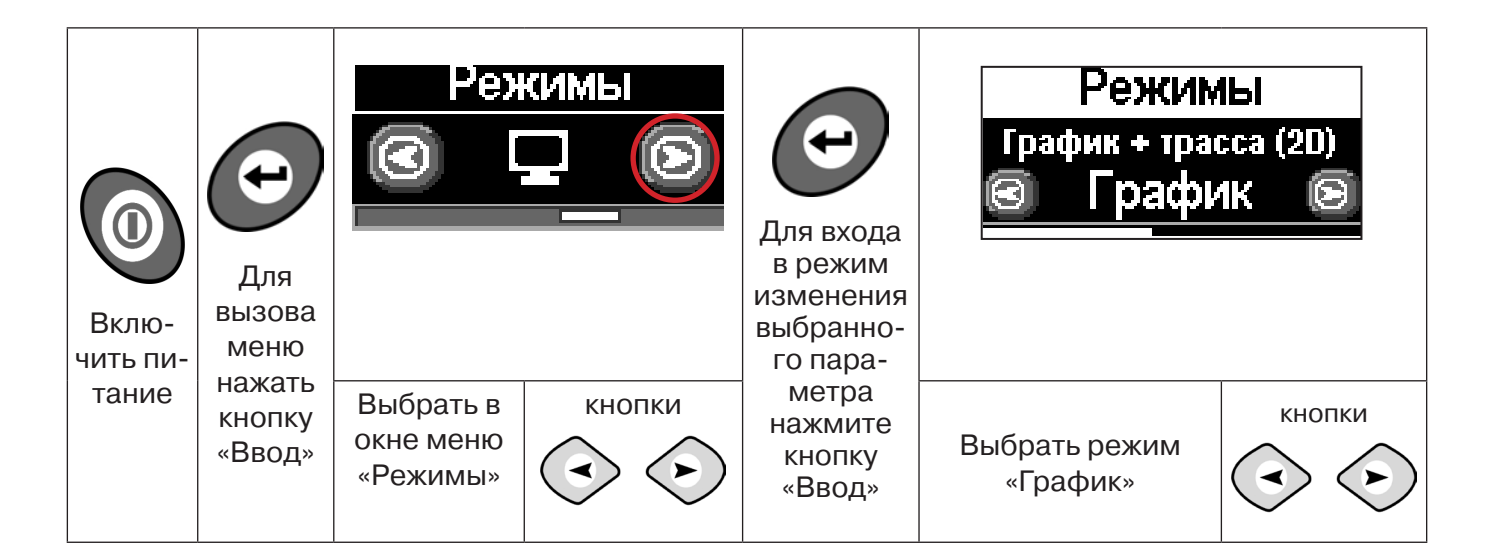

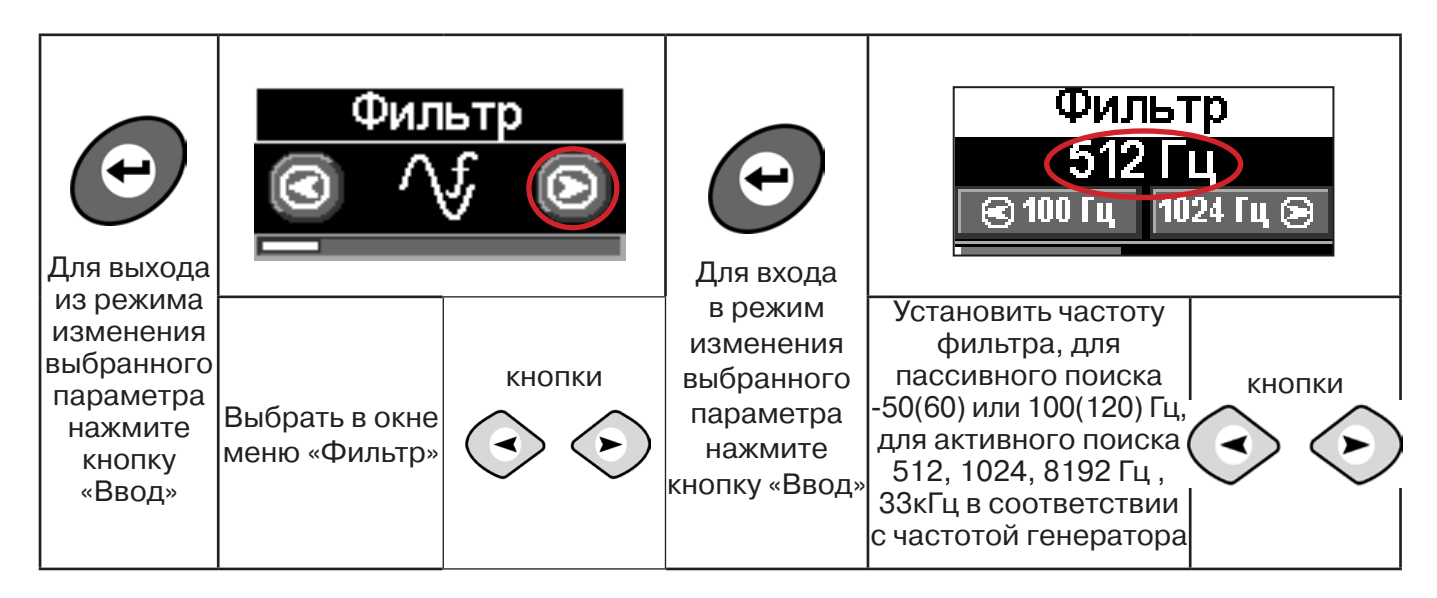

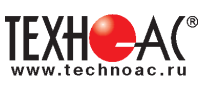

В режиме «График» поддерживается работа с «Непрерывным» или с «Импульсным» сигналом. Отличие при работе с «Импульсным» сигналом состоит в том, что цифра в центре аналоговой шкалы показывает не текущее значение сигнала, а максимальное значение (амплитуду) посылок прерывистого сигнала от трассировочного генератора. Высота тона синтезированного звука так же соответствует максимальному значению сигнала за период следования импульсов.

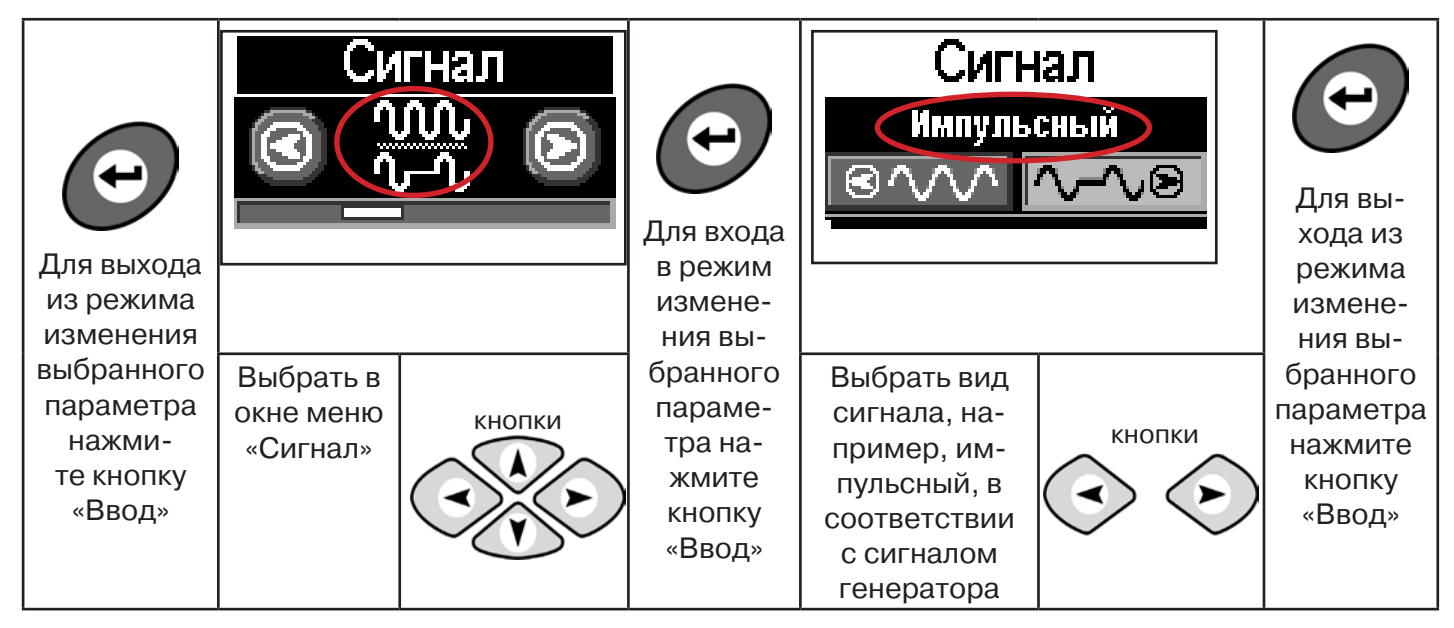

При работе **в пассивном режиме 50(60)Гц, 100(120)** - выбирается автоматически **непрерывный вид сигнала.**

При работе с генератором **(в активном режиме) 512, 1024,8192 Гц, 33 кГц** - вид сигнала на приемнике **непрерывный или импульсный**, выбирается вручную в соответствии с сигналом, установленным на генераторе.

**Справка**

Во время трассировки возможно вручную установить коэффициент усиления входного сигнала.

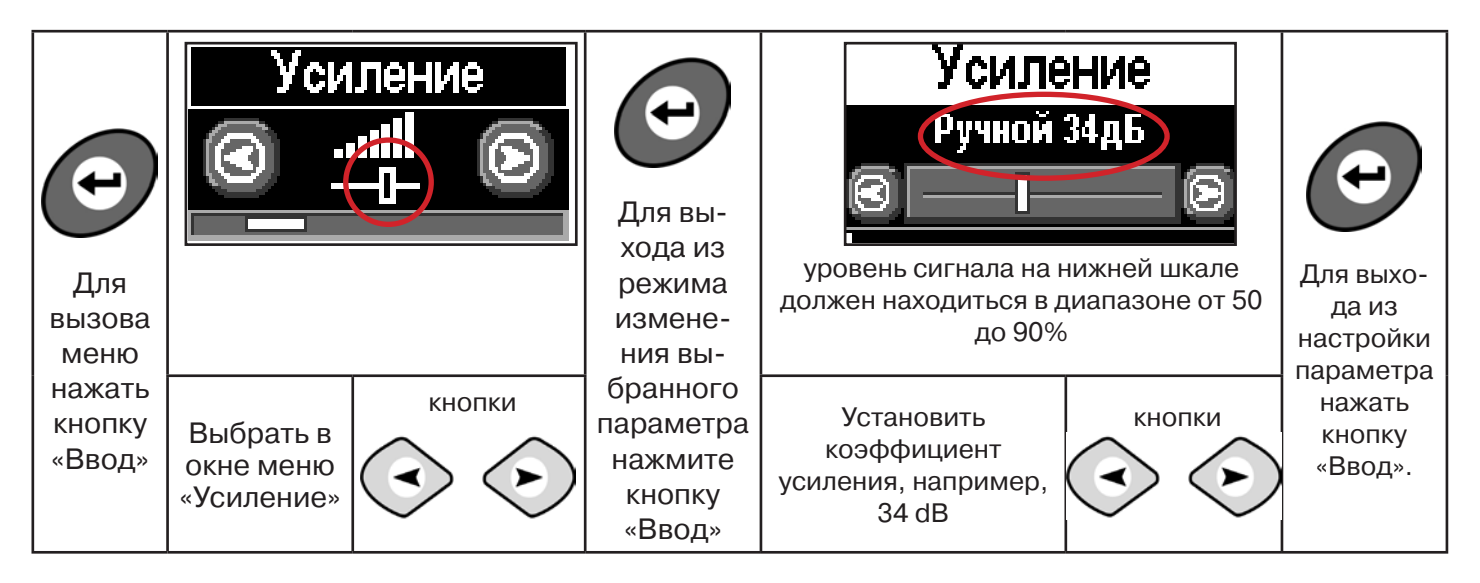

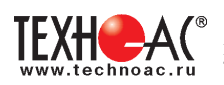

#### Оперативное изменение коэффициента усиления входного сигнала производ-<br>я вручную краткими нажатиями кнопок *(->>>>* или полуавтоматически, удер**тся вручную краткими нажатиями кнопок живая одну из них в течение1 сек.**

В режиме «График» можно прослушивать синтезированный звук через встроенный излучатель звука. Высота тона звука изменяется в зависимости от уровня сигнала. Включить синтезированный звук можно в меню «Звук».

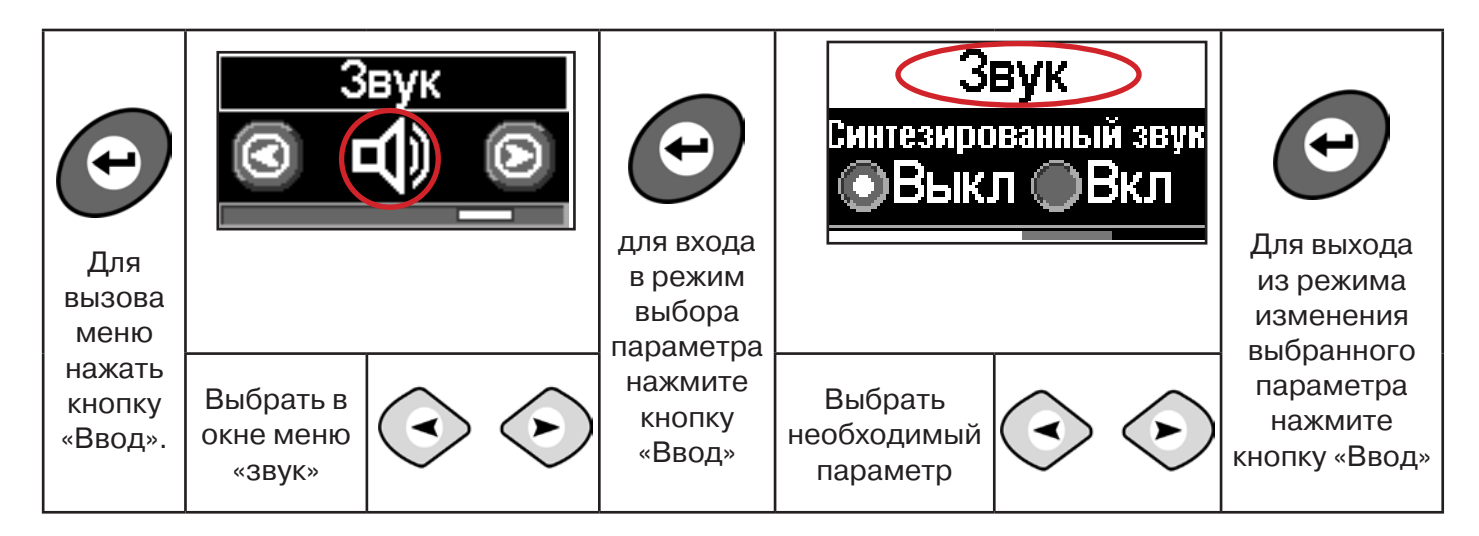

**6.2 «Горячие» клавиши для работы в режиме «График»**

пошаговое (по 2дБ) уменьшение/увеличение коэфициента усиления - последовательные краткие нажатия  $\left\langle \cdot \right\rangle \left\langle \cdot \right\rangle$ 

полуавтоматическая установка оптимального коэфициента усиления - удержанием более 1 секунды любой из кнопок  $\langle \cdot \rangle \langle \cdot \rangle$ 

подсказка выключения режима «График» и перехода в режим «Трасса» удержанием кнопки  $\curvearrowright$  более 1 секунды

**Справка**

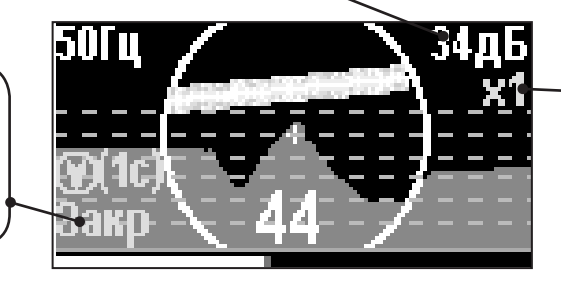

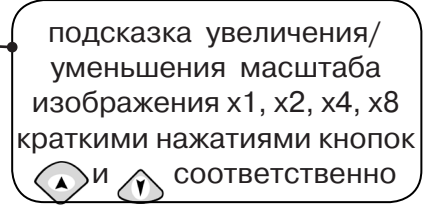

Если на экране сигнал занимает весь график, необходимо выполнить следующие действия:

1. Уменьшить масштаб графика до значения х1 кнопкой  $\langle \cdot \rangle$ 

2. Уменьшить коэфициент усиления сигнала кнопкой  $\Leftrightarrow$ 

**В случае слабого сигнала необходимо увеличить коэфициент усиления сигнала кнопкой** 

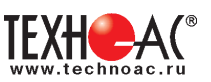

## **7. Трассировка коммуникаций в режиме «График+»**

**Режим работы «График +» доступен в расширенном наборе режимов.** Режим работы «График +» является вспомогательным режимом. Режим отличается от режима «График», тем что «2D» изображение, совместное с графиком, отображает **не относительное положение трассы, а автоматически демонстрирует наличие и положение близлежащего «энергетического» кабеля** под напряжением частотой 50(60)Гц (встретившегося при трассировке).

#### **7.1 Настройка приемника для работы в режиме «График+»**

Настройка приемника и использование «горячих клавиш» для работы в режиме «График+» полностью совпадает с настройкой приемника для режима «График», **раздел 6.1, раздел 6.2**

#### **7.2 Методика поиска коммуникации в режиме «График+»**

1. Подключить генератор к коммуникации контактным или бесконтактным способом. При возможности, предпочтение следует отдавать контактному способу подключения, что позволяет проводить трассировку на большие расстояния.

2. Включить генератор. Установить вид сигнала - прерывистый «ПР»/непрерывный «НП». Частоту генерации на генераторе 512/ 1024/ 8192/ 32768 Гц.

Прерывистый (импульсный) режим используется для увеличения времени работы генератора.

Непрерывный сигнал позволяет проводить одновременно с трассировкой диагностику неисправностей силового кабеля.

3. Настроить приемник для работы в режиме «График+» (раздел 6.1), установить частоту и вид сигнала такими же, как на генераторе.

4. Запустить генерацию, дождаться согласования генератора.

Вид экрана приемника в режиме «График +»:

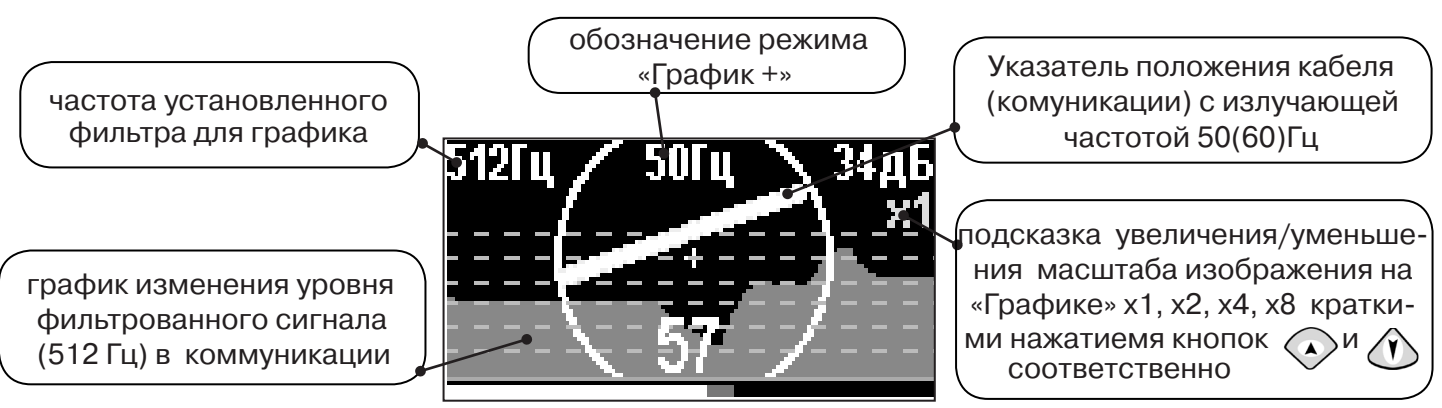

5. Подойти к предполагаемому месту прохождения коммуникации, на которую подан сигнал с генератора. Расположить ось приемника параллельно оси коммуникации.

При этом на индикаторе будет отображаться график изменения уровня сигнала активной частоты на 2D отображении трассы будет отображаться присутствующий рядом (при наличии) кабель под напряжением 50(60) Гц.

Месту пересечения коммуникации соответствует установка указателя положения оси коммуникации «50 Гц» на центр круга при максимальном значении уровня сигнала «активной» частоты на «Графике».

Перемещать приемник в направлении, как показано на рисунке:

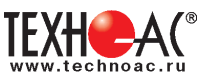

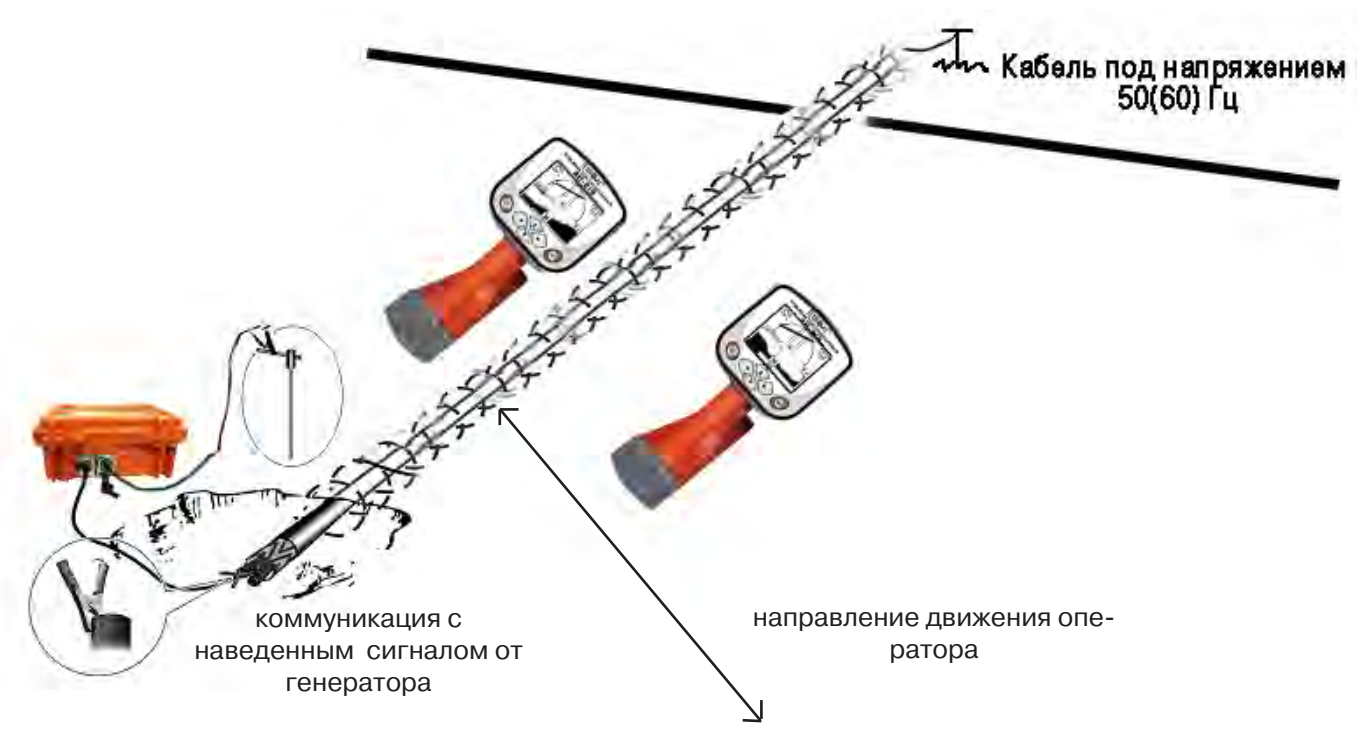

## **8. Трассировка коммуникаций в режиме «МIN & MAX»**

В режиме «**МIN & MAX**» прибор работает по методу **«минимум»** или методу **«максимум»**. Данный режим используется в условиях **искаженного поля, при наличии рядом расположенных коммуникаций, при слабом наведенном сигнале**. Позволяет точно проводить трассировку, определить наличие и расположение рядом находящихся коммуникаций.

На индикаторе в режиме «МIN & MAX» отображается движущаяся диаграмма изменения уровня сигнала во времени. В данном режиме значение глубины и тока в комунникации не выводятся.

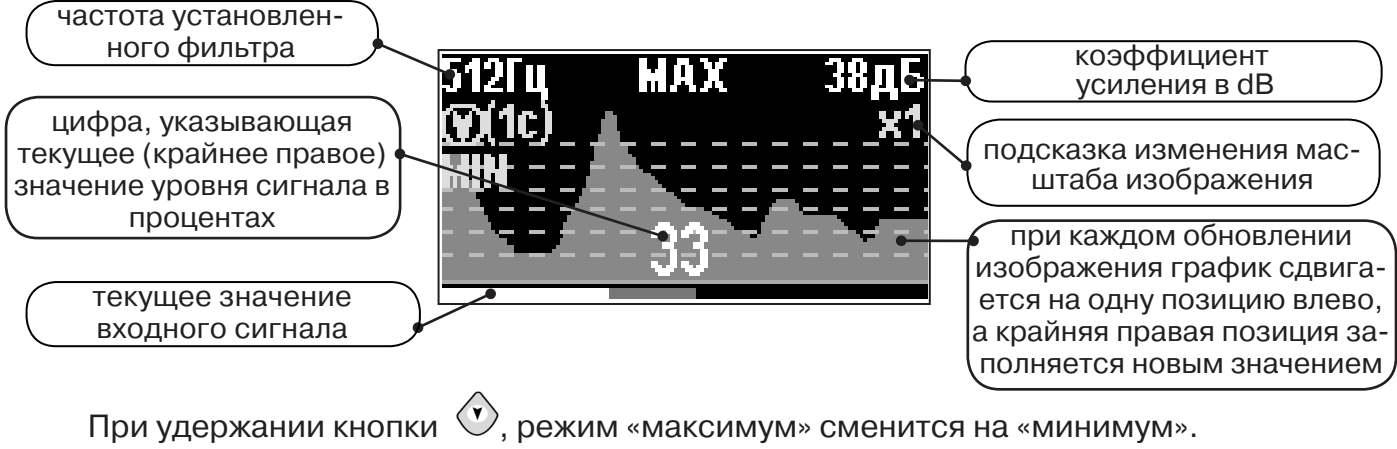

При удержании кнопки (x), появится фильтр «ШП» (широкая полоса), «Радио»

Трассировку выполняют аналогично трассировке в режиме «График», ориентируясь по максимальному уровню сигнала при методе «максимум» и минимальному уровню сигнала при методе «минимум». Для определение количества рядом расположенных коммуникаций следует отойти от оси трассируемой коммуникации в сторону на небольшое расстояние (зависит от того, как располагаются коммуникации) и пройти перпендикулярно оси коммуникации, для визуализации количества и места прохождения коммуникаций.

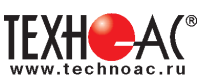

# **9. Трассировка в режиме «2 частоты»**

Режим «2 частоты» при трассировке предназначен для определения направления сигнала в коммуникации.

#### **Дополнительные возможности режима описаны в Прил. 2:**

Прил. 2 п.3 Амплитудный «двухчастотный» метод дефектоскопии «ΔA»; Прил. 2 п.4 Фазовый «двухчастотный» метод дефектоскопии «Δφ»

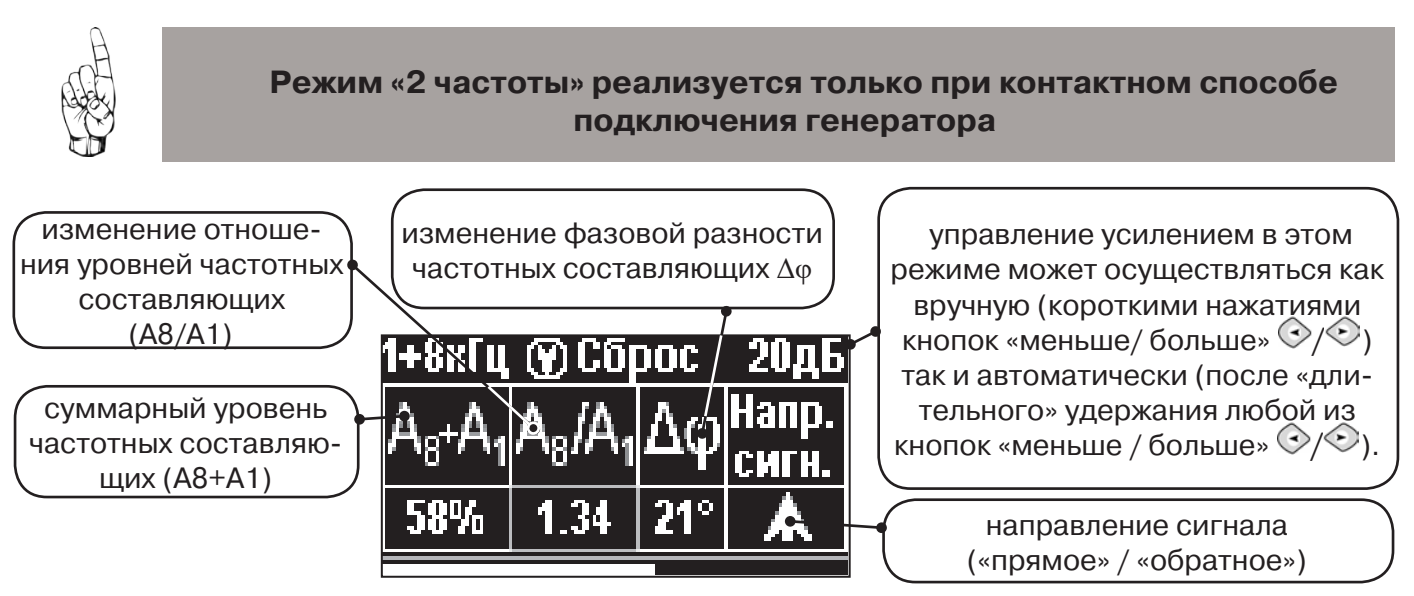

**1.** Один выходной вывод генератора подключается к «началу» коммуникации. Другой вывод генератора заземляется на возможно большем удалении от коммуникации. «Конец» коммуникации заземляется, на возможно большем удалении от коммуникации.

**2.** Генератор в режиме «2F» посылает в коммуникацию «смесь» сигналов двух частот (1024Гц и 8192Гц).

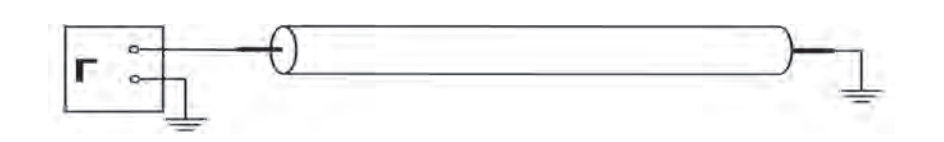

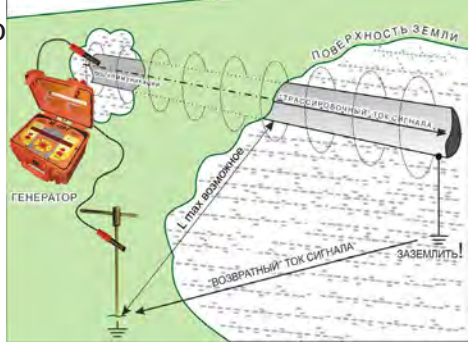

 **3.** Сигнал от коммуникации, к которой непосредственно подключен трассировочный генератор, условно называется – «свой». «Паразитный» сигнал от близлежащей коммуникации, на которую «перенаводится» сигнал генератора, условно называется – «чужой».

**4.** По направлению «стрелки» можно отличить «свой» сигнал от «чужого», поскольку направление тока в «своей» коммуникации противоположно «перенаведенным» токам, протекающим по «чужим» коммуникациям.

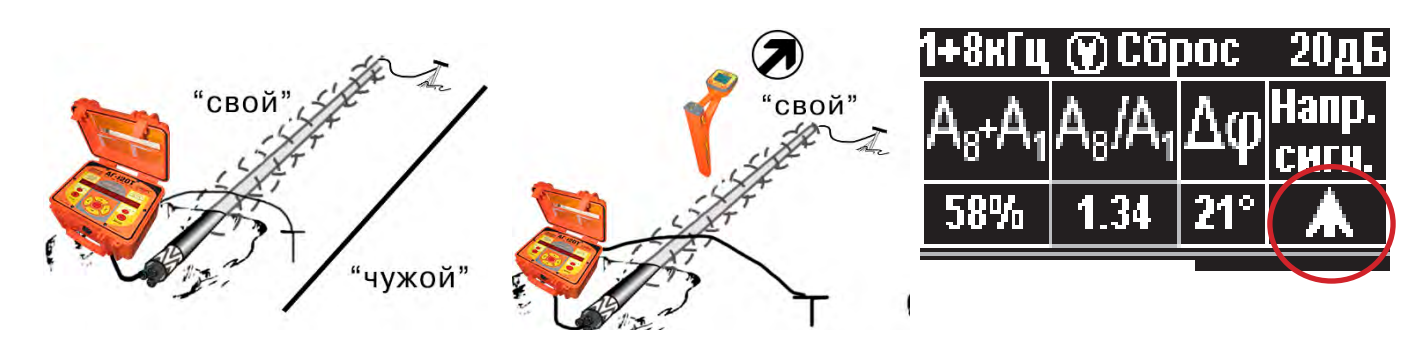

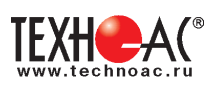

5. «Направление сигнала - вперед  $\bigwedge$ » является условным понятием и «назначается» оператором для данного положения прибора относительно данной трассы. «Назначение» производится нажатием кнопки « $\mathcal{D}_\infty$  при расположении прибора точно над «выделенной» коммуникацией, считающейся «своей». После этого указатель направления сигнала приобретает вид  $-\hat{\mathbf{\Lambda}}$ .

При переходе на «чужую» коммуникацию с другим «направлением сигнала» (или при изменении положения прибора на «обратное») раздастся звук (если включен) и стрелка покажет «направление сигнала - назад  $\downarrow$ ».

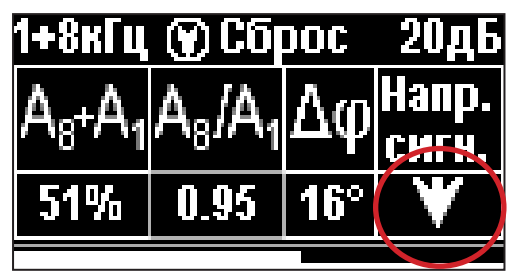

#### **10. Режим работы «Выбор кабеля из пучка»**

Режим «Выбор кабеля из пучка» включается и отключается автоматически при подключении и отключении внешнего датчика КИ-105/110 («клещи» индукционные), НР-117 (накладная рамка).

Режим предназначен для выбора «выделенного» кабеля из пучка кабелей по характерному (наибольшему) сигналу, излучаемому этим кабелем. Выбор может осуществляться на всех поддерживаемых приемником частотах.

#### **10.1 Работа с приемником в режиме «Выбор кабеля из пучка»**

**Внимание!** Для выбора выделенного кабеля из пучка следует обеспечить протекание по нему тока заданной частоты и формы. Для этого необходимо подать в искомый кабель сигнал с трассировочного генератора контактным или бесконтактным способом и обеспечить «возврат тока» к генератору (например, через землю). Все выходные концы кабелей пучка должны быть подключены к «возвратной» цепи.

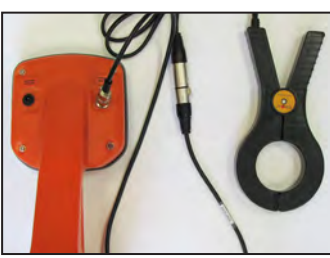

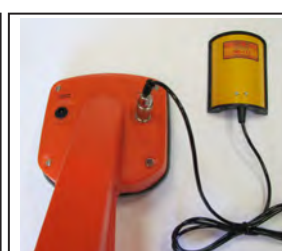

**Рис.10.1 Рис.10.2**

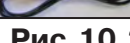

Подключить индукционные «клещи» КИ-105 при помощи кабеля адаптера для «клещей» **(рис. 10.1)**, НР-117 **(рис. 10.2)** или МЭД-127 **(рис. 10.3)** к приёмнику. **Рис.10.3**

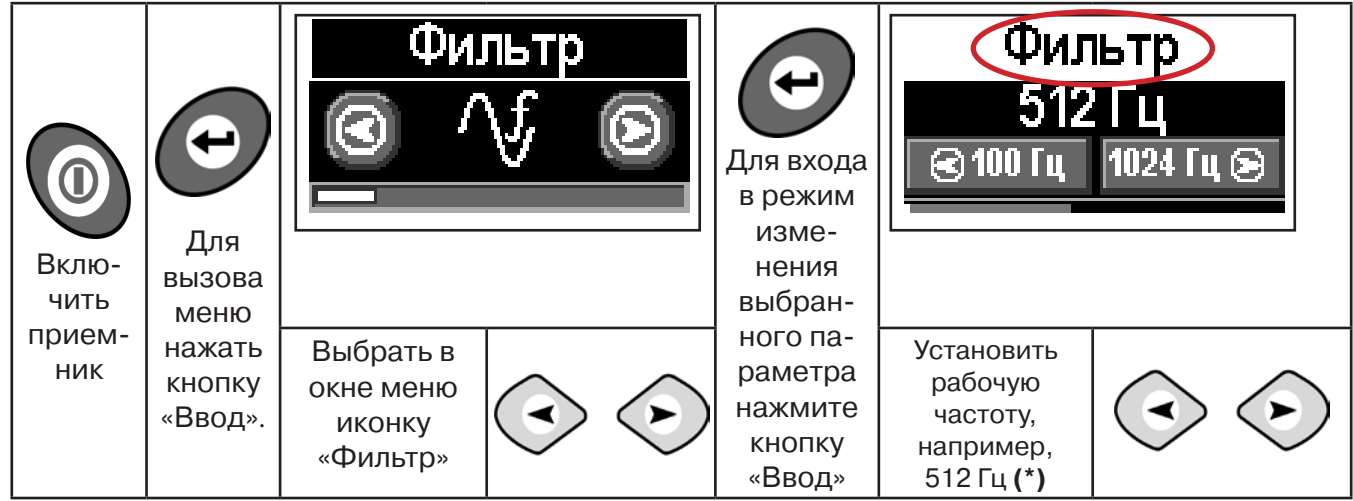

**(\*) при этом в кабель должен подаваться сигнал с генератора с той же частотой 512 Гц**

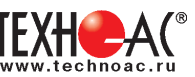

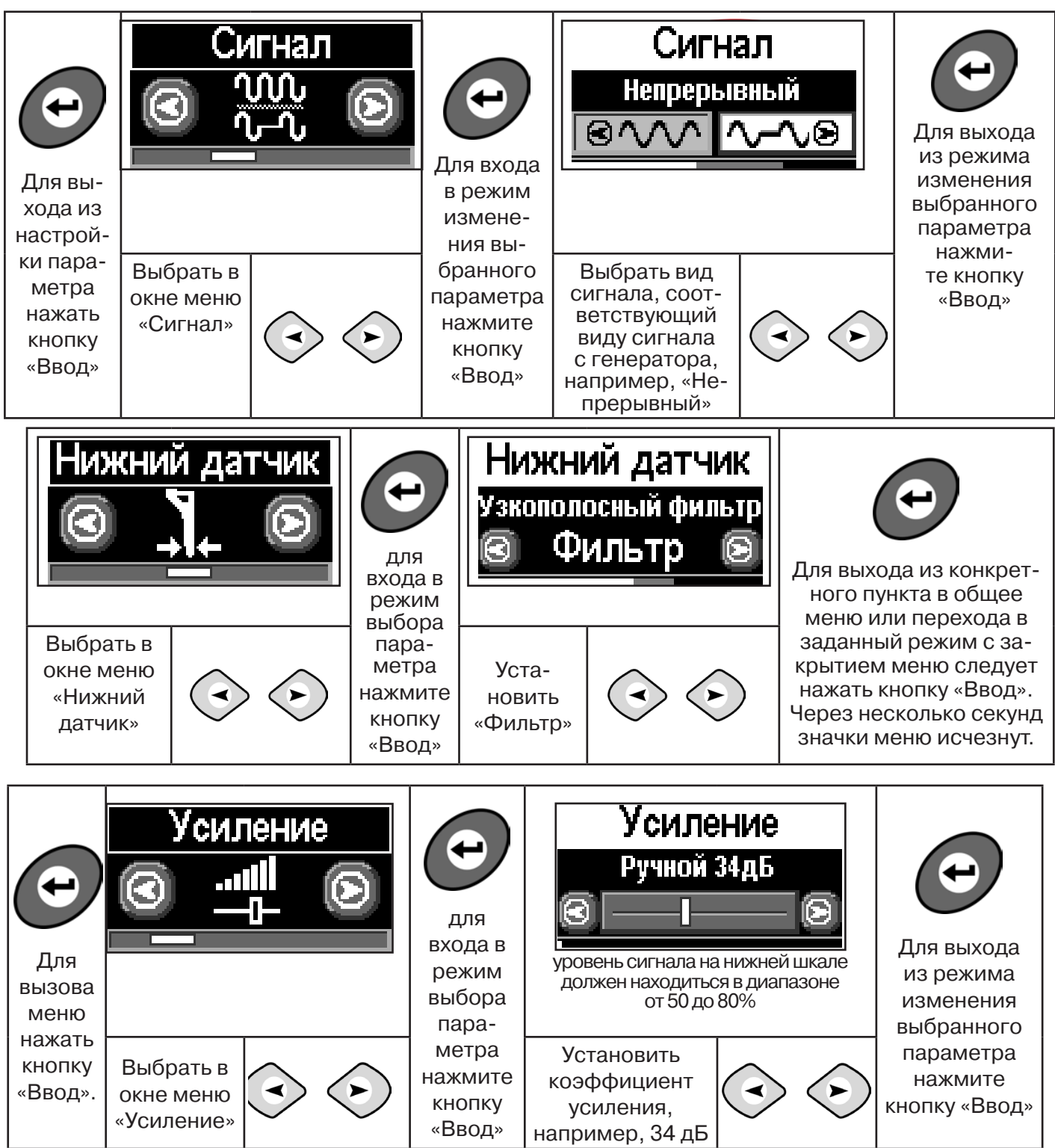

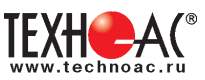

**Справка**

Последовательно на обследуемых кабелях с помощью датчика замерить уровни сигналов.

Замер производится путём надевания «клещей индукционных» КИ-110(105) на кабель (рис. 10.4), прикладыванием НР-117 (как показано на рис. 10.5) или прикладыванием к кабелю датчика МЭД-127 (рис. 10.6).

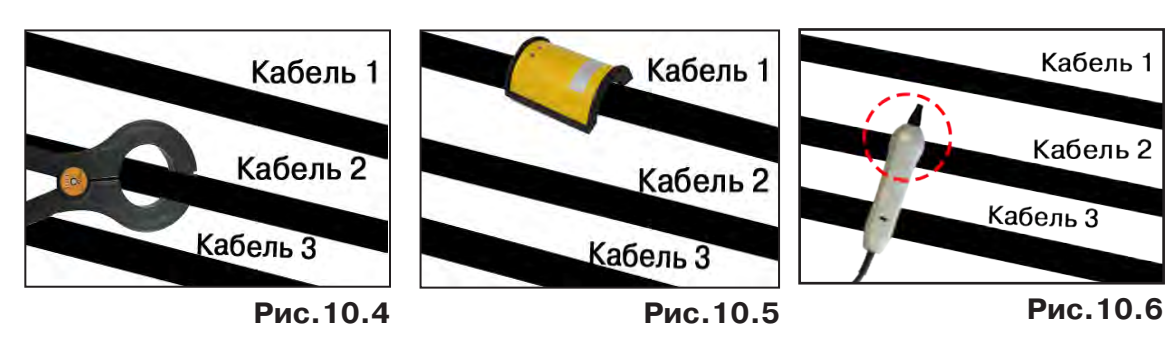

Подробнее о работе с датчиком МЭД-127 смотри п. 10.3.

Изменением коэффициента усиления клавишами  $\vee$ и  $\vee$  установить уровень максимального замеренного сигнала в диапазоне от 50 до 80%. Повторить замеры уровней сигналов на кабелях с сохранением результатов замеров в памяти нажатием клавиши  $\mathfrak{B}.$ Максимальный сигнал будет на искомом кабеле. и

#### **10.2 Звуковая индикация в режиме «Выбор кабеля из пучка»**

В этом режиме можно прослушивать синтезированный звук через встроенный излучатель. При этом высота тона пропорциональна уровню сигнала с внешнего датчика. Включить синтезированный звук можно в пункте меню «Звук».

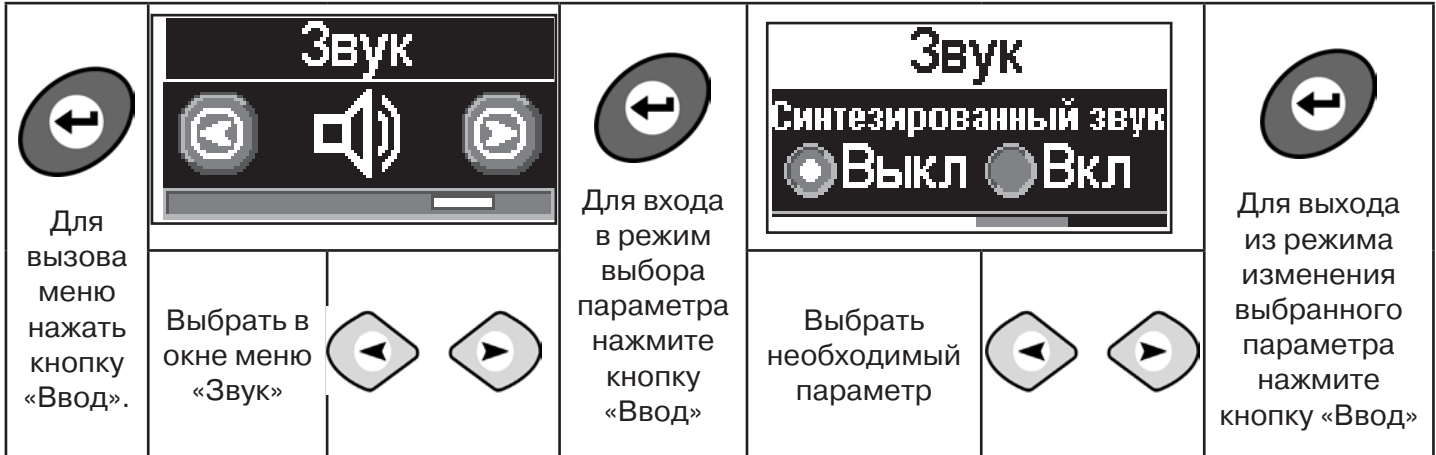

В режиме «Выбор кабеля из пучка» при помощи внешнего датчика поддерживается работа **с непрерывным и с импульсным сигналом** (пункт меню «сигнал» табл.1 п 3). Отличие при работе с импульсным сигналом состоит в том, что цифра в центре аналоговой шкалы показывает не текущее значение сигнала, а максимальное значение (амплитуду) сигнала за период следования импульсов трассировочных генераторов производства компании «ТЕХНО-АС».

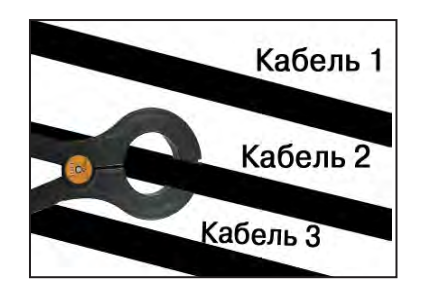

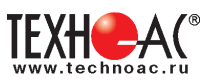

Поочередно измеряя уровни сигналов на кабелях в пучке, «выделенный» кабель определяется по наибольшему уровню сигнала **(рис. 10.5)**.

Высота тона синтезированного звука соответствует значению уровня сигнала (в том числе и амплитуде «импульсного»).

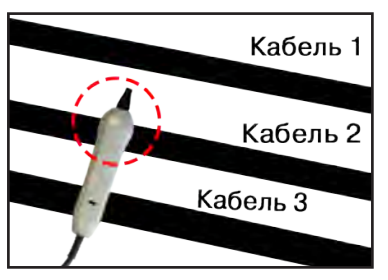

#### **Для сравнения сигналов необходимо проводить измерения при одинаковом коэфициенте усиления.**

#### **10.3 Малогабаритный электромагнитный датчик МЭД-127**

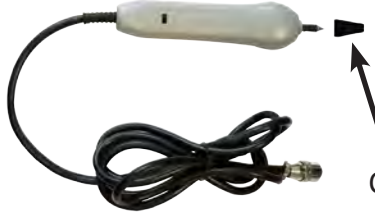

**Справка**

Датчик имеет встроенный предусилитель и два режима работы - режим электромагнитного датчика и режим индикатора переменного электрического поля. Используется для выбора кабеля из пучка, для поиска скрытой проводки и мест обрыва кабеля.

Съёмный колпачок

#### **1. Режим электромагнитного датчика (переключатель режимов в положении )**

В режиме электромагнитного датчика устройство используется для выбора кабеля из пучка как по максимальному, так и по минимальному сигналу:

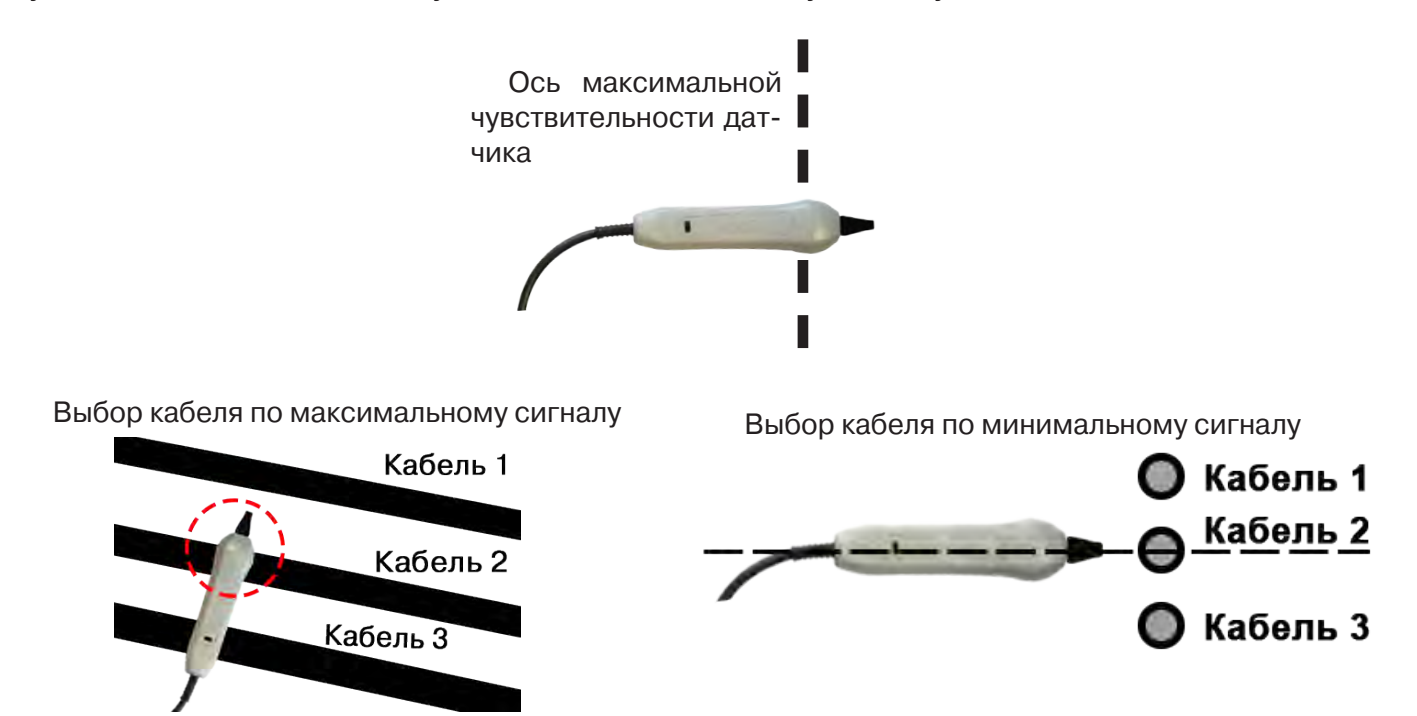

**Важно!** Чтобы не ошибиться с выбором «своего» кабеля, необходимо производить сравнение измеренных датчиком уровней сигналов в кабелях как по максимальному, так и по минимальному сигналу.

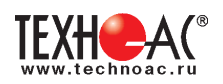

#### **2. Режим индикатора электрического поля (переключатель режимов в положении )**

В данном режиме датчик МЭД-127 формирует выходной сигнал, зависимый от уровня электрического поля вокруг проводника. При этом оценку и сравнение уровней электрического поля проводников можно производить как контактным, так и бесконтактным способом.

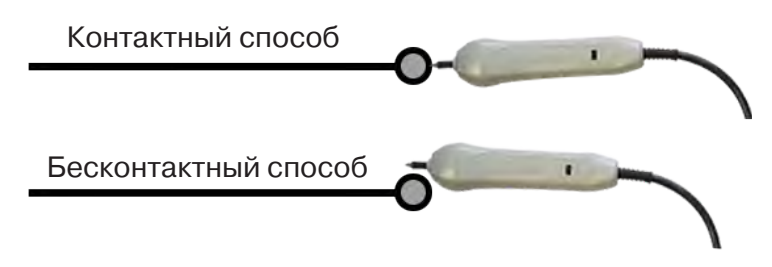

В режиме индикатора электрического поля датчик позволяет проводить отбор «своего» кабеля без создания в коммуникации переменного тока (рис. 10.6), поиск мест прохождения скрытой проводки и мест обрыва небронированного кабеля при наличии к нему непосредственного доступа.

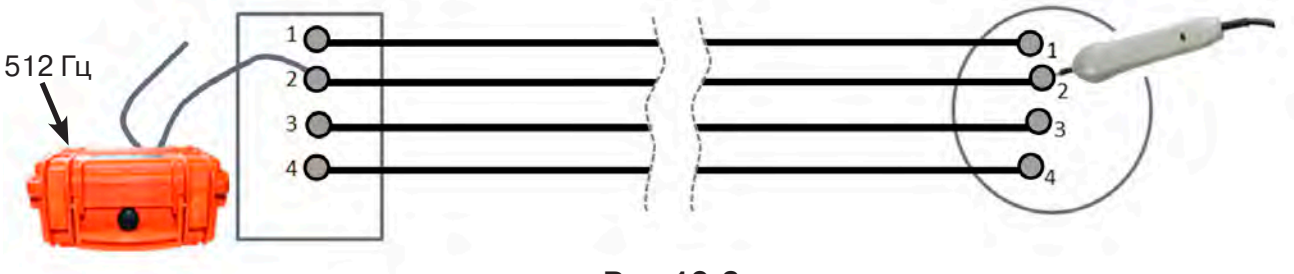

**Рис.10.6**

#### **11. Режим «Поиск дефектов» с использованием внешних датчиков**

Режим «Поиск дефектов» включается и отключается автоматически при подключении и отключении внешних датчиков ДКИ-117 (датчик контроля качества изоляции), ДОДК-117 (датчик-определитель дефектов коммуникации).

Режим «Поиск дефектов» при помощи внешних датчиков ДКИ-117/ДОДК-117 предназначен для поиска «утечек» тока в грунт в месте дефекта.

Поиск дефектов коммуникаций может осуществляться на всех поддерживаемых приемником частотах, как в активном, так и в пассивном режимах.

#### **Работа с приемником в режиме «Поиск дефектов»**

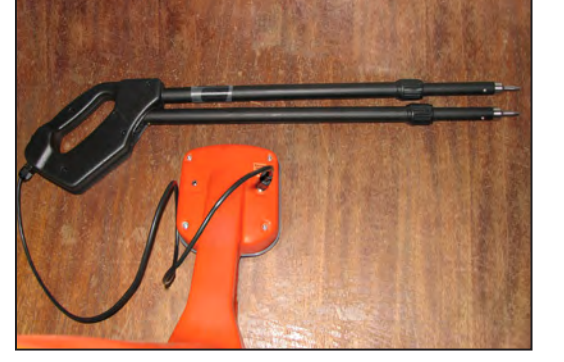

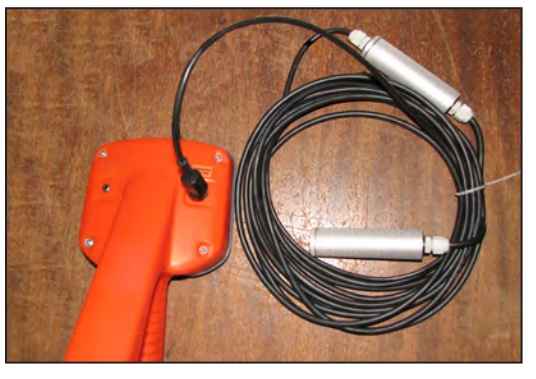

**Рис.10.1 Рис.10.2**

- Подключить к приемнику датчик контроля качества изоляции ДКИ-117 **(рис. 10.1)** или датчик-определитель дефектов коммуникации ДОДК-117 **(рис. 10.2).**

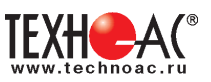

#### **Подготовка датчиков к работе ДКИ-117**

Перевести датчик из транспортного положения в рабочее.

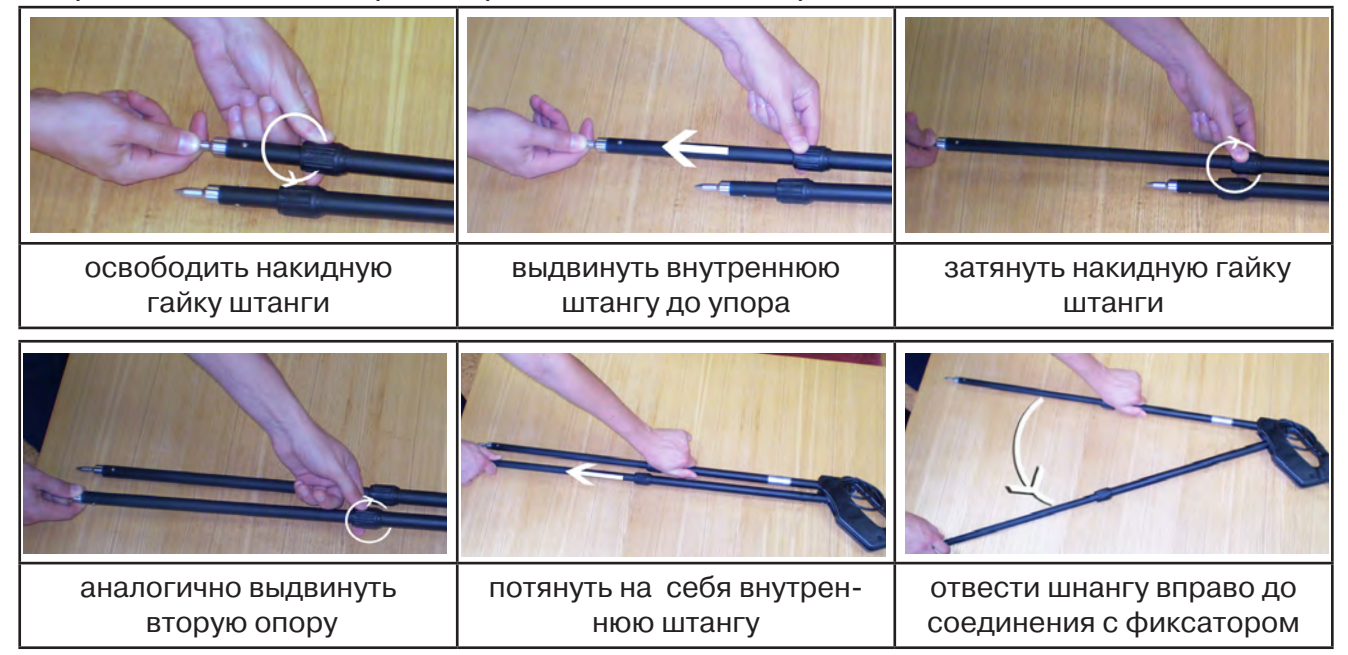

Среднее положение фиксатора соответствует углу 30<sup>0</sup>, крайнее - углу 60<sup>0</sup>(рис. 10.3). Максимальное расстояние между электродами соответствует максимальной чувствительности.

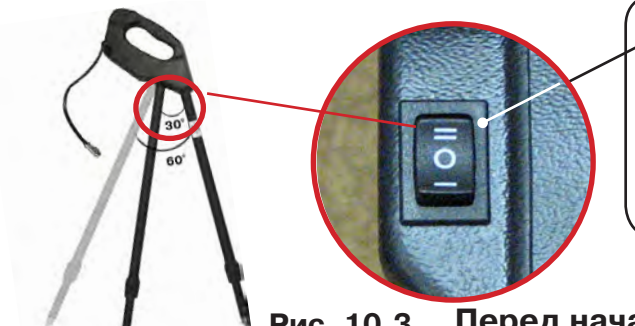

- -3х позиционный переключатель уровня сигнала
- **в положении «О»** сигнал 100%
- **в положении «I»**  сигнал ослаблен в 5 раз
- **в положении «II»** сигнал ослаблен в 25 раз

#### **Перед началом работ следует установить переключатель Рис. 10.3**

**в положение «О».** Если в процессе поиска, при коэффициенте усиления 0 дБ уровень входного сигнала больше 70%, следует переключить регулятор датчика в положение «I» и при дальнейшем увеличении сигнала в положение «II». Затем провести регулировку коэффициента усиления приемника до уровня входного сигнал от 50 до 80%**.**

#### **ДОДК-117**

Обследование производится двумя операторами, у одного оператора находится измерительный электрод, у второго оператора находится измерительный электрод и приёмник **(рис. 10.4).** По показанию приёмника судят о местонахождении неисправности **(по методам, описанным в приложении 2 п.1-2).**

#### **ВНИМАНИЕ!**

**При работе с датчиком ДОДК электроды следует держать без перчаток, легко сжимая в руке, обеспечивая контакт электрода с кожей (рис. 10.5)** 

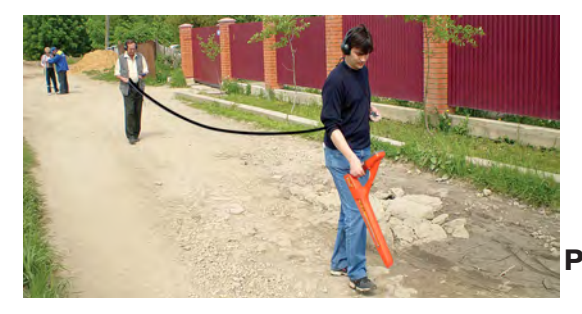

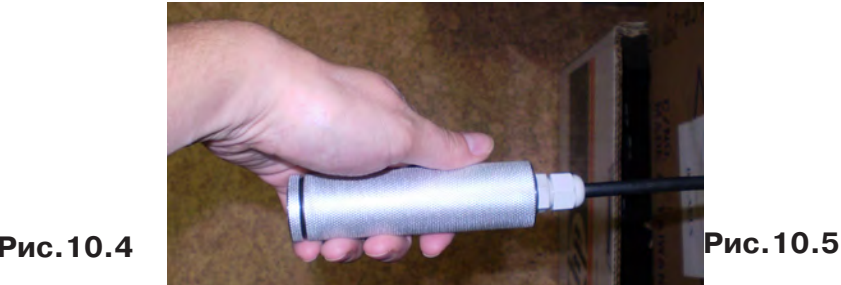

#### Настройка приемника

- 1. Включить приемник
- 2. Установить режим работы нижнего датчика в значение «Фильтр»
- 3. Установить рабочую частоту и вид сигнала:

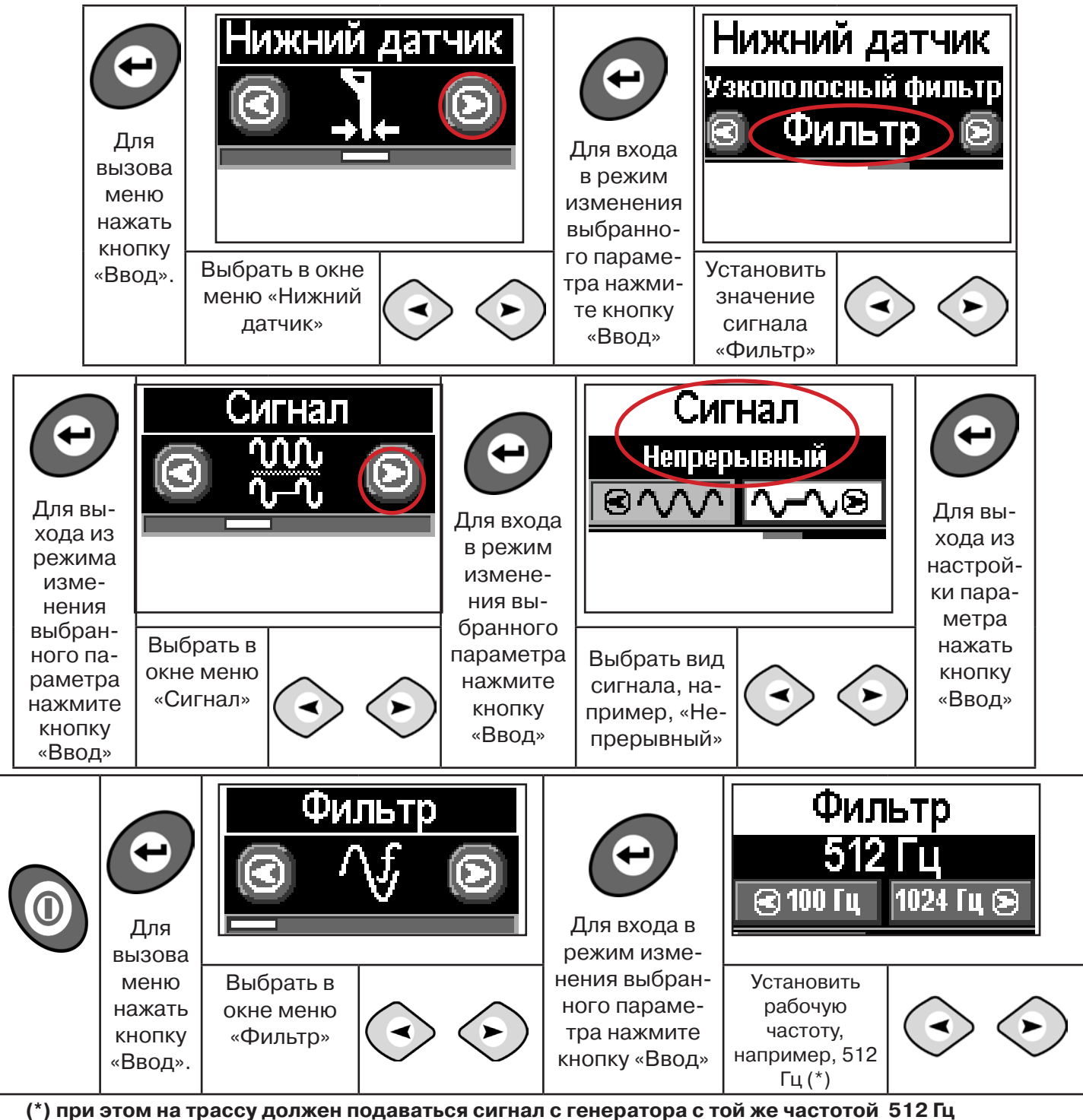

**Подождать несколько секунд, пока исчезнет иформация меню.**

Поиск места повреждения изоляции начинаем по методу «МАХ» **(рис. 10.6, 10.7) (см. приложение 2).** Двигаться вдоль оси коммуникации, ориентируясь по показаниям указателя трассы, отмечать место обнаружения повышения полезного сигнала (начало повышения сигнала, место достижения максимума).

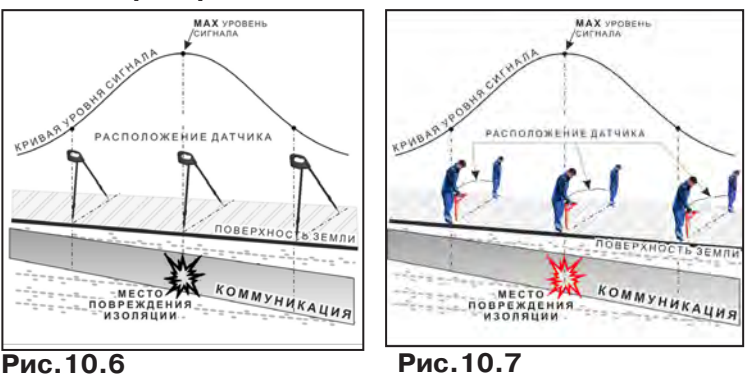

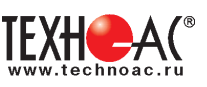

При работе с датчиками отрегулировать коэфициент усиления приемника так, чтобы уровень сигнала находился в диапазоне от 50 до 90 %.

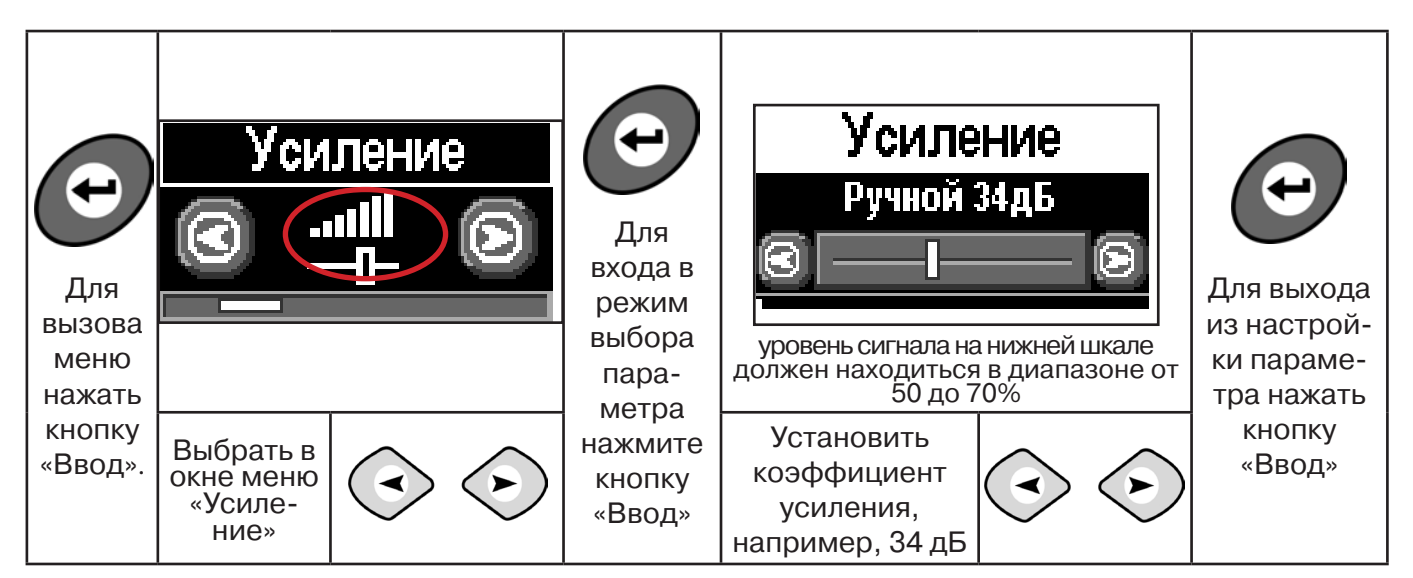

**11.2 Звуковая индикация при работе в режиме «График» с датчиками ДОДК/ДКИ**

Пользователь может прослушивать синтезированный звук через встроенный излучатель звука. При этом высота тона звука изменяется в зависимости от уровня сигнала. Включить синтезированный звук можно в меню «Звук».

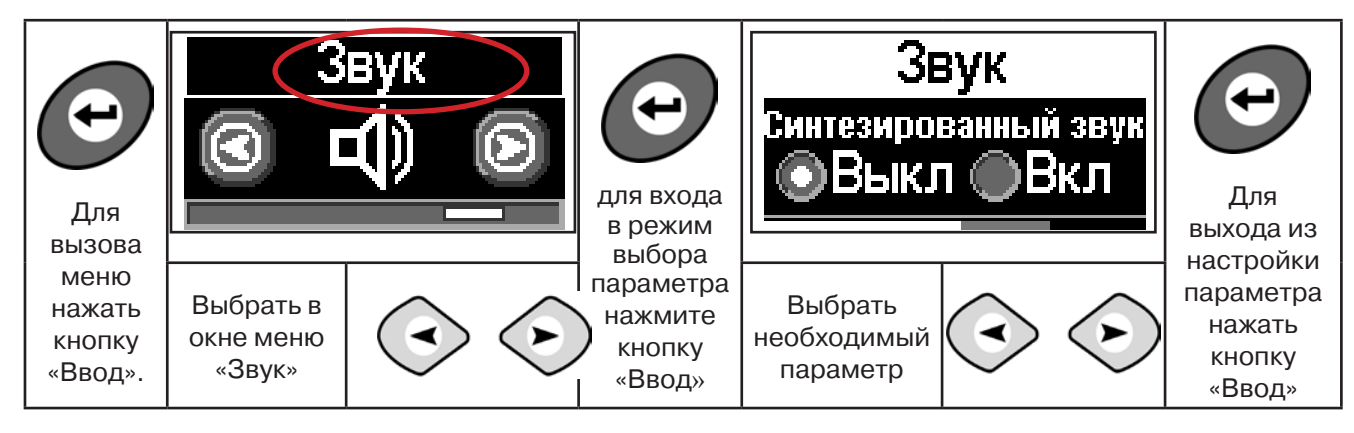

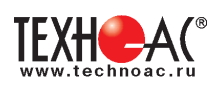

### **12 Генератор трассировочный АГ-120Т**

#### **ВНИМАНИЕ!**

**На выходных зажимах генератора может присутствовать опасное напряжение (от 24 до 400 В). Методика трассопоиска основана на заземлении одного из выходных зажимов генератора. Эти факторы диктуют неукоснительное соблюдение «Межотраслевых правил по охране труда при эксплуатации электроустановок» (ПОТ Р М-016-2001 РД 53 34.0-03.150-00), «Правил технической эксплуатации электроустановок потребителей», а также требований, указанных в п.4.1 настоящего Руководства по эксплуатации.**

К работе с прибором допускаются лица, изучившие настоящее руководство по эксплуатации прошедшие инструктаж по электробезопасности.

**ЗАПРЕЩАЕТСЯ!** Прикосновение к зажимам выходных соединительных кабелей и элементам исследуемой коммуникации при работающем генераторе.

**ЗАПРЕЩАЕТСЯ!** Подключение и отключение соединительных кабелей при включенном генераторе.

Перед работой с прибором необходимо зарядить входящие в его состав аккумуляторы, после окончания работы процесс зарядки повторить. Длительной хранение аккумуляторов в разряженном состоянии приводит к полной потере их работоспособности.

#### **Введение**

Генератор трассировочный АГ-120Т предназначен для создания распространяющихся сигналов (колебаний) в трассах скрытых коммуникаций при активных методах трассопоиска: электромагнитном и акустическом. Генератор АГ-120Т генерирует синусоидальный ток при электромагнитном методе трассопоиска (непрерывно или кратковременными посылками для трассировки кабелей и металлических трубопроводов) или импульсы управления ударным механизмом при акустическом методе трассопоиска (трассировка металлических и НЕМЕТАЛЛИЧЕСКИХ трубопроводов).

#### **Отличительные особенности**

Чрезвычайно высокие, для столь малых габаритов, максимальная выходная мощность и время автономной работы (120 Вт в режиме непрерывной генерации в течение 1,2 ч и 180 Вт в режиме импульсных посылок в течение 8 ч от АВТОНОМНОГО ПИТАНИЯ). При подключении дополнительного внешнего аккумулятора 12В (например, автомобильного) выходная мощность может достигать 180 Вт (1,2 ч) в режиме непрерывной генерации и 270 Вт (8 ч) в режиме импульсных посылок. Габариты переносного устройства в защитном кейсе - корпусе составляют всего 305 х 270 х 194 мм, а вес не превышает 12 кг. Эти уникальные особенности обеспечиваются применением высокоэффективной схемотехнической технологии построения усилителей мощности CLASS D(BD). Импульсный выходной усилитель имеет КПД более 80%, что особенно актуально для энергоемких устройств с автономным питанием.

#### **АГ-120Т – лучший прибор по качественному показателю «соотношение: мощность – ресурс – габариты – вес».**

Высокий выходной ток синусоидального сигнала (до 15 А) позволяет производить трассировку чрезвычайно «низкоомных» коммуникаций (например, пропускать выходной ток между «заземленным» трубопроводом и шиной контура заземления). Высокое выходное напряжение (свыше 330 В) и большой запас мощности (до 270 Вт) обеспечивают достижение достаточного трассировочного тока в «высокоомных» коммуникациях большой протяженности.

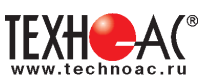

**Мультичастотный (200Гц…10кГц)** генератор может комплектоваться **любым поисковым приемником,** работающим в данном диапазоне. Любые три частоты из диапазона оперативно вводятся с клавиатуры с дискретностью 1 Гц, без какого – либо вспомогательного устройства (компьютера или программатора) и заносятся в энергонезависимую память.

Режим двухчастотной генерации (1024Гц и 8192Гц одновременно) обеспечивает идентификацию «чужих» коммуникаций (с «перенаведенным» сигналом) и поиск мест утечки тока амплитудным и фазовым методами.

Автоматическое согласование по заданному току в нагрузке (коммуникации), а не по заданной выходной мощности (как у аналогов) позволяет получать «прогнозируемый» уровень сигнала на входе поискового приемника независимо от случайного сопротивления нагрузки. При этом выходная мощность выбирается, а ток поддерживается «интеллектуальной программой выбора мощности». Ресурс питания, при этом, индицируется « » (осталось N часов).

Встроенный «мультиметр выхода» показывает, по выбору оператора, напряжение, ток, сопротивление или мощность на выходе.

«По умолчанию» возрастание выходного напряжения ограничено на **безопасном для человека уровне (24В)**. При необходимости (для трассировки кабелей), можно оперативно снять ограничение (временно до окончания сеанса), если приняты соответствующие меры безопасности. Потенциально «опасный» неограниченный режим генерации отображается специальным «тревожным» индикатором « $\Delta$ ».

Климатическое исполнение **(IP54)** допускает работу под воздействием атмосферных осадков и пыли. Прибор может работать под дождем с закрытой крышкой. При этом включение / выключение производятся оператором при помощи наружного влагозащищенного выключателя, а показания индикатора наблюдаются через специальное прозрачное окно в крышке. Все параметры «запоминаются» и, при следующем включении, генерация восстанавливается в прежнем режиме. О наличии генерации свидетельствует подсветка наружного выключателя, заметная на значительном расстоянии.

Несколько степеней защиты от всевозможных недопустимых факторов обеспечивают высочайшую надежность.

#### **Область применения**

- ЖКХ;
- связь;
- электро и теплоэнергетика;
- газовое хозяйство.

#### **Рабочие условия эксплуатации**

- климатическое исполнение **IP54**
- температура окружающего воздуха, °C от минус 30 до плюс 45
- относительная влажность, % не более 85% при Т=35°С;
- атмосферное давление, кПа от 84 до 106.

#### **Дополнительное оборудование**

В качестве дополнительного оборудования при использовании генератора рекомендуется применять: резонансную передающую антенну (создает достаточно мощное излучение при относительно низком энергопотреблении), передающие «клещи» (обеспечивают идентификацию выделенного кабеля в пучке), ударный механизм, сетевой блок (зарядка/ работа).

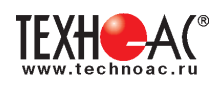

#### **12.1 Внешний вид. Органы управления и индикации**

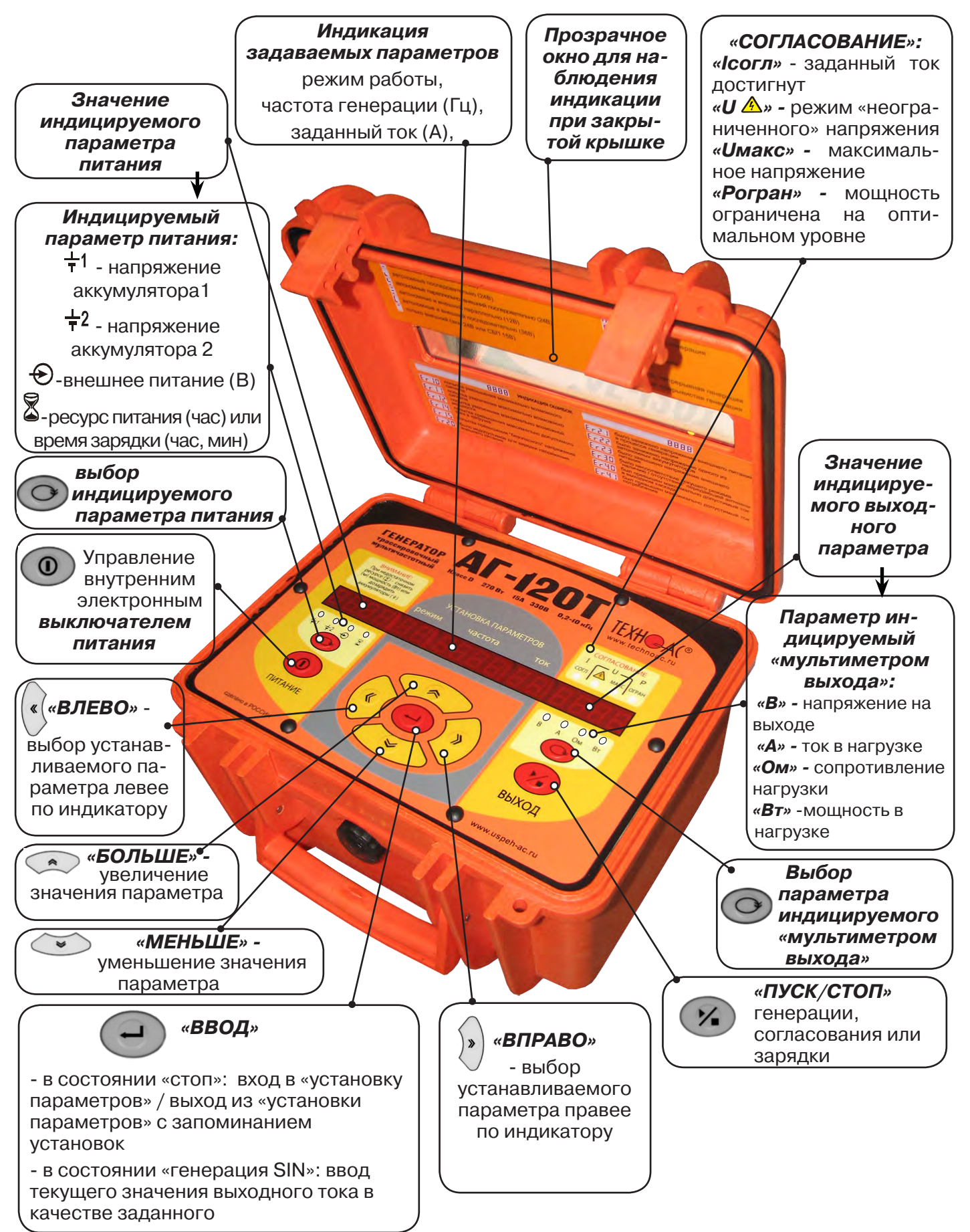

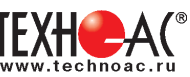

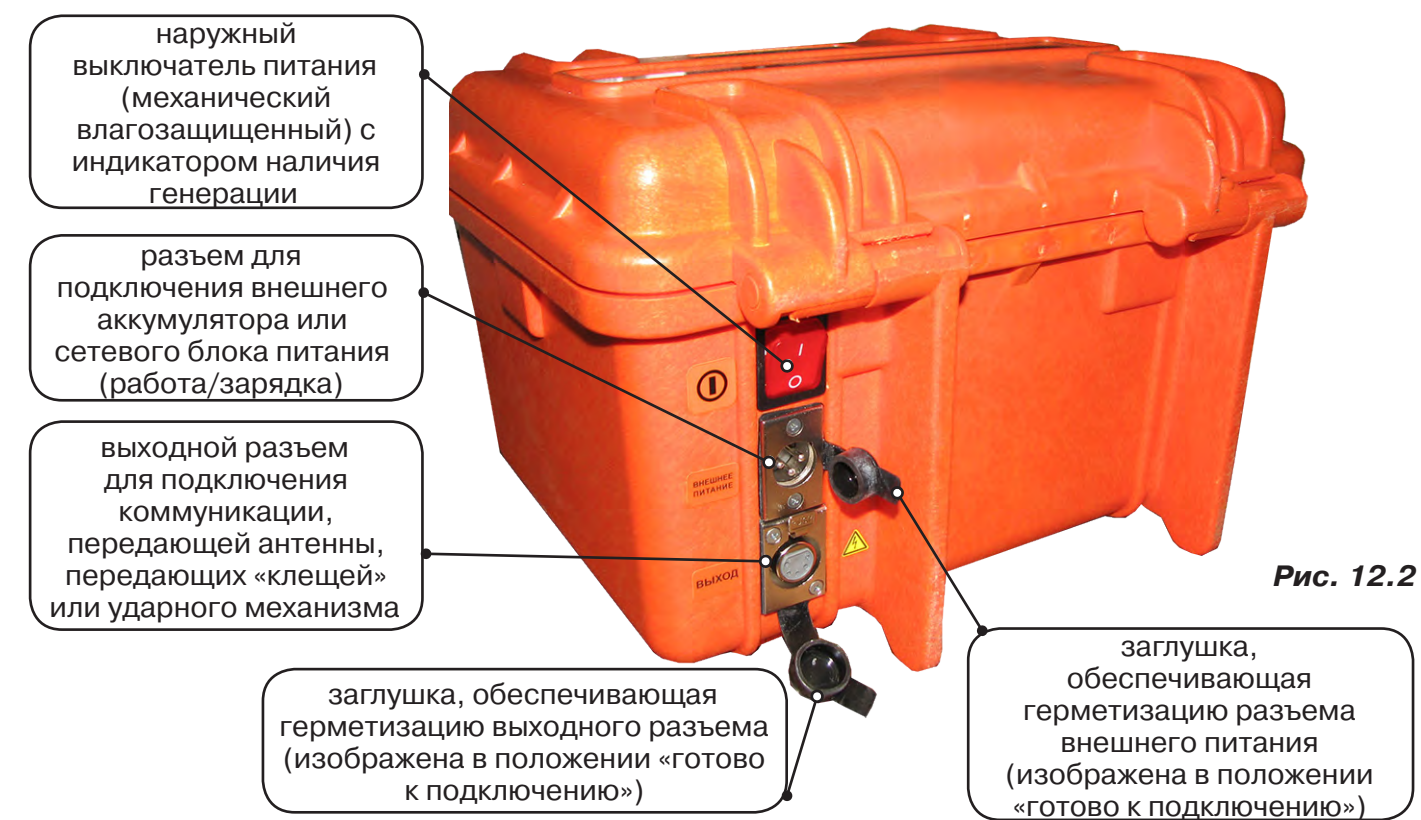

#### **12.2 Порядок работы с генератором**

#### **ТРЕБОВАНИЯ БЕЗОПАСНОСТИ**

**ВНИМАНИЕ! На выходе генератора (и, соответственно, на зажимах) может присутствовать опасное напряжение (от 24 до 330 В).**

 **Методика трассопоиска основана на заземлении одного из выходных зажимов генератора.** 

**ЗАПРЕЩАЕТСЯ!** Прикосновение к зажимам выходных соединительных кабелей и элементам исследуемой коммуникации при работающем генераторе.

**ЗАПРЕЩАЕТСЯ!** Подключение и отключение соединительных кабелей при включенном генераторе.

К работе с прибором допускаются лица, прошедшие инструктаж и не имеющие медицинских противопоказаний.

**При работе на трубопроводах использовать только безопасный режим 24 В!**

#### **Порядок работы с генератором, обеспечивающий безопасность персонала, при подключении к коммуникации:**

1. Убедиться, что на исследуемой коммуникации, а также рядом с ней не проводятся и не планируются работы, выполнение которых может привести к преднамеренному или случайному прикосновению к токоведущей части, находящейся под напряжением;

2. В случае необходимости подключения к кабелю, находящемуся под напряжением, использовать бесконтактный способ подключения с помощью индукционной антенны или передающих клещей;

3. Убедиться в отсутствии возможности случайного включения прибора другим лицом во время подсоединения выходного кабеля;

4. Подсоединить второй зажим выходного кабеля к заземлению, броне кабеля либо к штырю заземления;

5. Подсоединить зажим выходного кабеля к исследуемой коммуникации (жила кабеля, трубопровод, кабель связи).

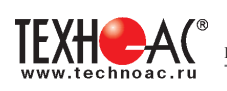

#### **ВНИМАНИЕ!!**

#### **При проведении операции по подключению генератор должен быть ВЫКЛЮЧЕН!!**

Порядок работы с генератором, обеспечивающий безопасность персонала, при отключении от трассы

- выключить питание генератора;

- отключить выходной кабель от генератора, после чего разъем закрыть резиновой заглушкой;

#### **12.2.1 Подключение генератора**

Контактный метод обеспечивает наибольший трассировочный ток и позволяет использовать низкие частоты.

Подключение к коммуникации осуществляется путем подсоединения зажимов выходного кабеля генератора к коммуникации и штырю заземления **рис. 12.3.**

Подключение осуществляется в любом удобном месте, при этом место подключения должно быть зачищено от грязи напильником или наждачной бумагой до металла. Это обеспечивает более надёжный электрический контакт зажима и коммуникации.

Привила установки заземления:

- Для достижения максимальной дальности трассировки следует при подключении генератора к коммун-

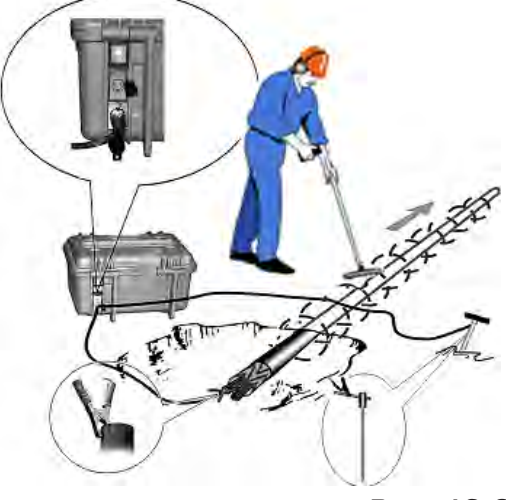

**Рис. 12.3**

кации заземление устанавливать под углом близким к 90<sup>0</sup> на **максимальном** удалении от трассы.

- Штырь заземления должен быть заглублен не менее чем на 2/3 высоты.

- Для достижения большего эффекта при заземлении следует использовать следующие приемы в месте установки штыря заземления: зачистка контактов в месте соединения контактного провода со штырем, утрамбовка почвы, увлажнение почвы с использованием солевого раствора.

#### **Методы подключения генератора к коммуникации**

#### **1) Определение трассы подземного кабеля или трубопровода при непосредственном подключении к коммуникации можно проводить несколькими способами:**

а) возвратный проводник - земля

Для этого к одному концу кабеля подключить один из зажимов генератора, а другой зажим и конец кабеля заземлить (**рис. 12.4**)

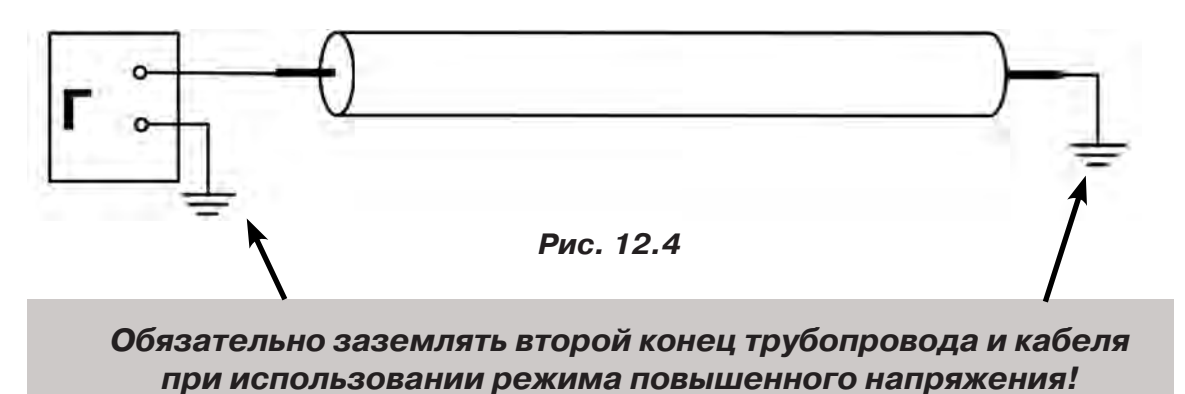

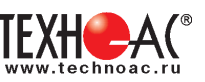

б) возвратный проводник - броня кабеля

При этом методе один конец генератора подключается к кабелю, второй - к броне. Оставшиеся концы кабеля подключаются к броне **(рис. 12.5)**.

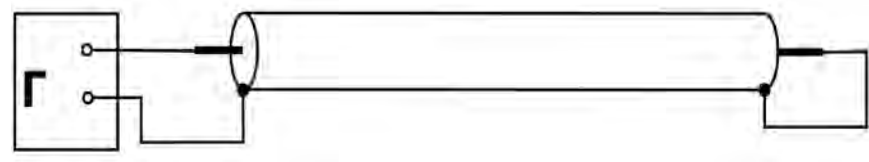

 **Рис.12.5**

в) возвратный проводник - жила кабеля

При этом методе трассировки генератор подключить к двум жилам с одной стороны кабеля, с другой стороны жилы необходимо объединить **(рис. 12.6).**

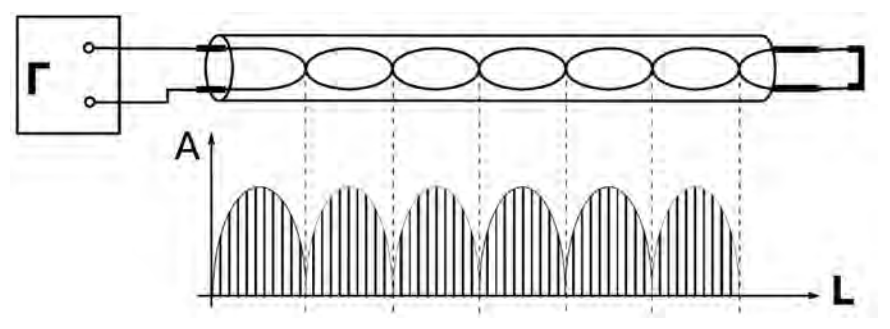

**Рис. 11.6**

#### **2) Бесконтактный способ с использованием передающей антенны**

Подключение к коммуникации осуществляется индукционным путем. Подключить антенну к выходному разъему генератора и установить над трассой, при этом антенна и трасса должны находиться как можно ближе друг к другу и в одной плоскости **рис. 12.7**

#### **3) Бесконтактный способ с использованием клещей передающих.**

Позволяет выполнять трассировку выбранных коммуникаций, кабелей находящихся под нагрузкой и без нагрузки. Клещи должны быть замкнуты вокруг трассируемого проводника **рис. 12.8.** 

При отсутствии нагрузки следует заземлить оба конца трассируемого кабеля на максимальном удалении от трассы.

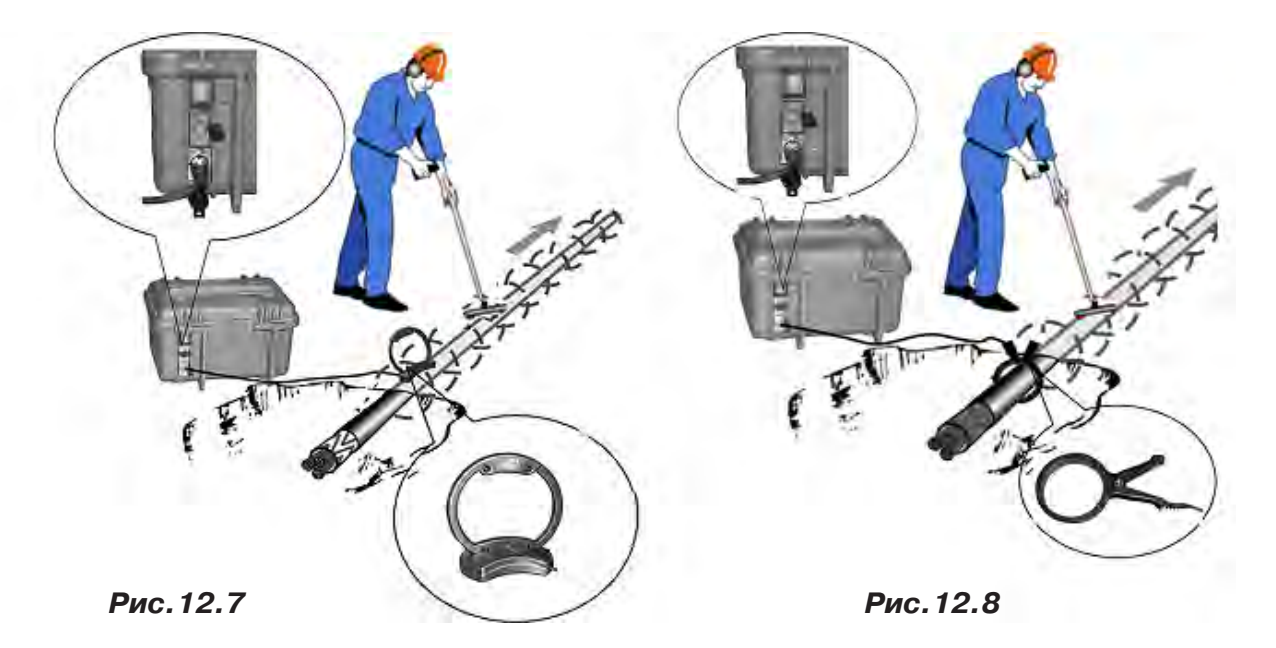

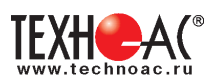

#### **12.2.2 Подготовка к работе от автономного аккумуляторного комплекта**

Подключить нагрузку к нижнему разъему на задней панели в соответствии с методикой трассопоиска. В целях обеспечения электробезопасности настоятельно рекомендуется завершить все работы по подключению до начала генерации.

Открыть крышку. Включить питание наружным механическим выключателем «I/O» на задней панели (в положение «I»). На индикаторах полей «ПИТАНИЕ» и «УСТАНОВКА ПАРА-МЕТРОВ» появятся цифры и символы. Возможны две ситуации:

**1.** Если желтые светодиоды на поле «ВЫХОД» не светятся – прибор находится в режиме ожидания («стоп»). Можно произвести установку параметров или сразу запустить генерацию кнопкой «ПУСК/СТОП (<sup>\*</sup> )». Режим «стоп» продлится 1мин если не будет нажата ни одна кнопка. После чего произойдет автовыключение питания при помощи внутреннего электронного выключателя.

**2.** Если светится один из желтых светодиодов «мультиметра выхода» на поле «ВЫХОД» (и подсветка наружного выключателя) значит, питание было выключено во время генерации, и теперь произошел «автозапуск» того же режима, с теми же установками. Если требуется изменение установленных параметров, следует остановить генерацию кнопкой « » на поле «ВЫХОД» («погасить» желтый светодиод и подсветку наружного выключателя одним или двумя нажатиями) и перейти к установке параметров.

#### **12.2.3 Установка параметров**

Чтобы войти в режим установки следует, находясь в режиме «стоп» (нет генерации, желтые светодиоды «мультиметра» не светятся), нажать кнопку «ВВОД (—)». Начнет мигать индикатор «РЕЖИМ».

Если нужно изменить режим, следует кнопками «∧» или «∨» («по кольцу») выбрать на индикаторе «РЕЖИМ» символ нужного режима генерации или режима зарядки автономных аккумуляторов. Если к выходу подключена передающая антенна – светится «АН» («антенный» режим с непрерывной генерацией). «АН» может быть изменен на «АП» («антенный» режим с прерывистой генерацией) кнопками « » или « ».

#### **Символы режимов:**

HП ΠР НР **HP AH** AN

непрерывная генерация

прерывистая генерация

две частоты одновременно

ударный режим**\*в данном комплекте не используется**

зарядка автономных аккумуляторов

подключена передающая антенна, непрерывная генерация

подключена передающая антенна, прерывистая генерация

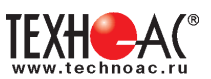

Если не требуется изменение частоты или тока (силы удара), можно запускать генерацию кнопкой « ». Если требуется другая частота или ток (сила удара), следует перейти при помощи кнопки «ВПРАВО (X)» на индикатор «ЧАСТОТА» или «ТОК». В режимах «НП», «ПР» и «УР» мигающее значение (число) может быть изменено.

Чтобы изменить мигающее значение частоты, можно выбрать кнопками « $\ll$ » или « $\ll$ » («по кольцу») другое значение (одно из двух оставшихся в «банке» частот) или ввести новое взамен мигающего (только при «SIN»).

Чтобы ввести новое значение частоты синусоидальной генерации взамен мигающего следует нажать кнопку « », чтобы мигала только первая цифра числа (старший разряд). Выбрать другой разряд можно кнопками «» или ««». Мигающая цифра может быть изменена кнопками « $\gg$ » или « $\gg$ » (0...9).

Новое значение (в пределах 200…9999) можно сохранить в «банке» частот (взамен старого) нажатием кнопки « », а можно работать с ним временно до отключения питания, если сразу запустить генерацию (автосогласование) кнопкой « ».

Изменение заданного тока (силы удара) производится аналогично изменению частоты. Диапазон задаваемых токов при синусоидальной генерации: 0,1…9,9А через 0,1А. В «банке» токов могут находиться до четырех предустановленных значений. При необходимости можно в установившемся режиме генерации увеличить ток до 10А вручную (кнопкой « ») в непрерывном режиме («НП») и до 15А в режиме кратковременных посылок («ПР»).

В режиме «УР» при автономном питании можно выбрать одну из двух сил удара «C1» (Uпит=12В) или «С2» (Uпит=24В), а с добавлением внешнего аккумулятора 12В еще и «С3» (Uпит=36В). При напряжении внешнего питания 24В силе удара «С1» соответствует Uпит=24В, силе «С2» - Uпит=36В, силе «С3» - Uпит=48В.

#### **12.2.4 Запуск и выключение генерации**

#### Режим «SIN»

Если, после очередного включения питания, в режиме ожидания («стоп») кратковременно нажать кнопку « », начнется генерация и автосогласование - ступенчатое увеличение напряжения на выходе до достижения установленного тока. При этом рекомендуется следить за индикатором ресурса питания (« » на поле «ПИТАНИЕ»). Если выходное напряжение («В») превысит «24.0» автосогласование в любом случае прекратится. Если при этом заданный ток не достигнут, на поле «СОГЛАСОВАНИЕ» засветится индикатор «Uмакс». Это **безопасный режим** устанавливающийся по умолчанию при включении питания.

Если для достижения необходимого тока, при трассировке кабелей, нужно большее выходное напряжение (И ПРИНЯТЫ СООТВЕТСТВУЮЩИЕ МЕРЫ БЕЗОПАСНОСТИ!) можно запустить автосогласование **в «неограниченном» режиме**. Для этого следует в режиме ожидания («стоп») нажать кнопку « » и **удерживать** ее до засвечивания «тревожного» индикатора « $\bigtriangleup$ ». Это означает: включился потенциально опасный «неограниченный» режим, при котором выходное напряжение может превышать 200В с автономным питанием и 300В с добавлением внешнего 12-ти вольтового питания. «Неограниченный» режим будет существовать до выключения питания.

Незавершенный процесс автосогласования можно остановить на любой текущей позиции нажатием кнопки « ». Первое нажатие в процессе автосогласования – «стоп» согласования, второе – «стоп» генерации. Нажатие в установившемся режиме генерации – «стоп» генерации.

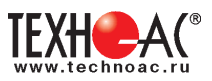

После завершения попытки автосогласования (не прерванного принудительно) на поле «СОГЛАСОВАНИЕ» высвечивается результат (красный светодиод):

**- «Iсогл»** - успешно согласовано, заданный ток достигнут. После выключения генерации из этого состояния установленные параметры генерации и выбранные параметры индикации становятся заданными «по умолчанию» т. е. восстанавливаемыми после прерывания питания.

**- «Uмакс»** - не хватает напряжения для достижения заданного тока в данной нагрузке (сопротивление нагрузки слишком велико)

**- «Р огран»** - не хватает мощности для достижения заданного тока в данной нагрузке.

Здесь следует принять решение о необходимости корректировки параметров выходного тока, для чего рекомендуется пробная трассировка.

Режим «УДАР» \*в данной комплектации не используется

Перед началом генерации следует закрепить ударный механизм на исследуемом объекте (трубе) при помощи цепного крепления с фиксирующим рычагом. Генерация ударных импульсов включается и выключается кнопкой «У». Выбранная при предварительной установке частота следования ударов может быть изменена «на ходу» кнопками « $\blacktriangle$ » или « $\blacktriangleright$ ».

#### **12.2.5 Работа с передающей антенной**

Для максимальной интенсивности «наводки», линия коммуникации и рамка антенны должны быть расположены как можно ближе друг к другу и в одной плоскости. Перед подключением антенны к выходу следует в режиме «стоп» выключить питание кнопкой « $\mathbf{0}$ » или наружным механическим выключателем.

Если антенна подключена к выходу то, при включении питания, прибор готов к непрерывной генерации в «антенном» режиме. Индицируется: режим «АН», частота «8192». Здесь режим «АН» (непрерывный) может быть изменен на «АП» («антенный» режим с прерывистой генерацией) непосредственно кнопками «<sup>•</sup> » или «<sup>•</sup> ». После запуска генерации кнопкой « » в результате автосогласования автоматически устанавливается «оптимальный» режим генерации. Затем, при необходимости, можно уменьшать и увеличивать выходное напряжение кнопками « » и « ». Для возобновления генерации после прерывания питания требуется запуск кнопкой « $\mathcal{V}_\bullet$ ».

**!!! При длительной работе индукционной антенной ИЭМ-301.3 на максимальной выходной мощности генератора возможен разогрев корпуса антенны до температуры 60 С. В этих условиях рекомендуется при перемещении антенны удерживать ее за подставку, ограничить время контакта руки с корпусом антенны до 5 секунд или использовать рукавицы.**

#### **12.2.6 Работа с передающими «клещами»**

При наличии нескольких близкорасположенных коммуникаций (в том числе и находящихся под напряжением), для индуктивной бесконтактной «наводки» тока конкретно в одну из них, рекомендуется использование передающих «клещей». Мощность, потребляемая «клещами», обратно пропорциональна частоте сигнала при неизменном напряжении. Не рекомендуется в режиме непрерывной генерации («НП») подавать мощность более 60 Вт.

 **Управление и индикация здесь такие же, как при контактном подключении.** 

**!!! Не допускается при работе генератора АГ-120Т с передающими клещами КИ-110/50, КИ-110/110, КИ-110/125 в непрерывном режиме генерации установки выходной мощности генератора более 20 Вт в непрерывном режиме и не более 200 Вт в импульсном.**

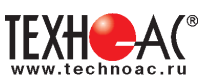

### **Приложение 1 Технические характеристики приемника АП-019М**

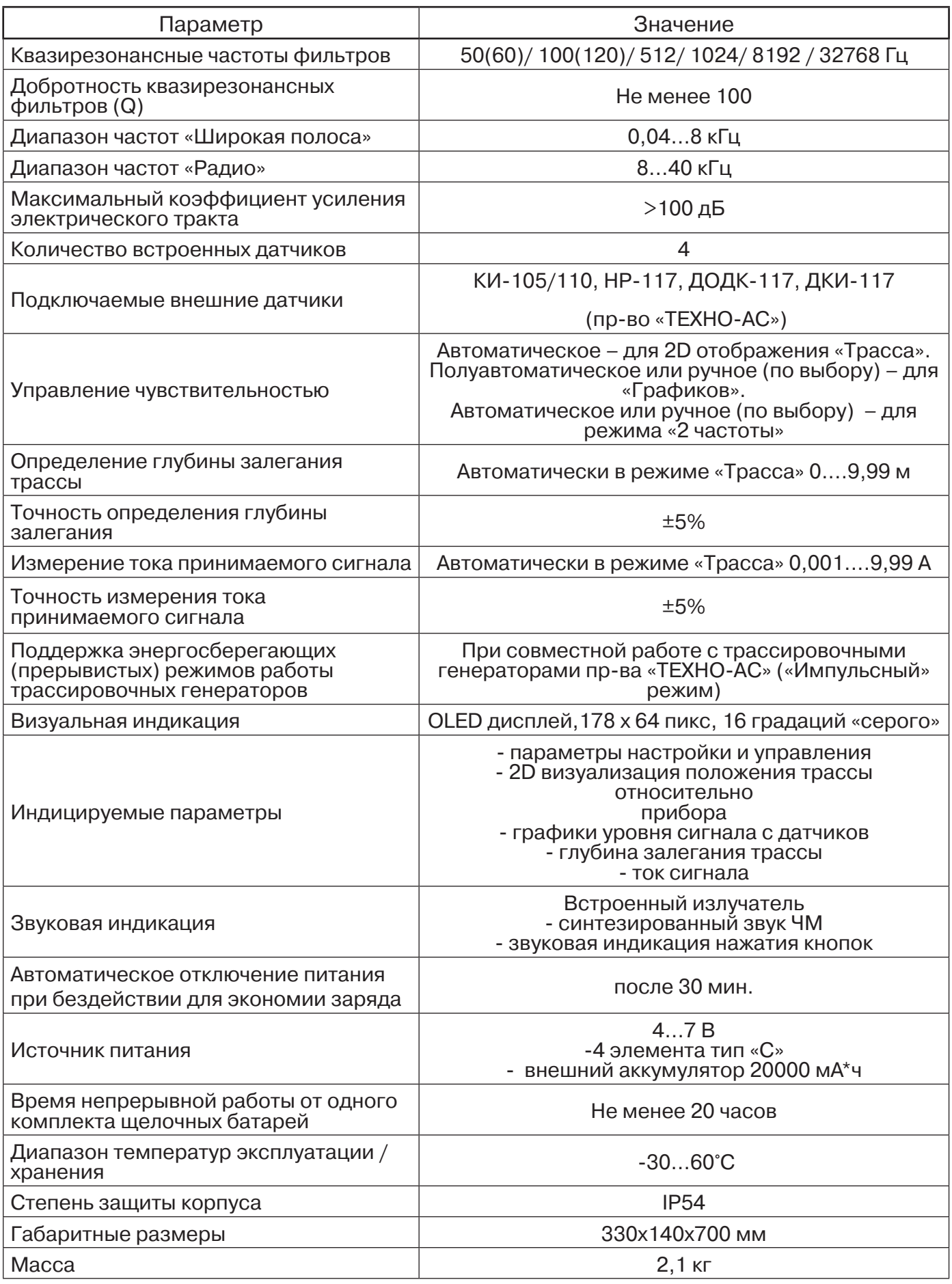

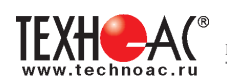

#### **Технические характеристики генератора АГ-120Т**

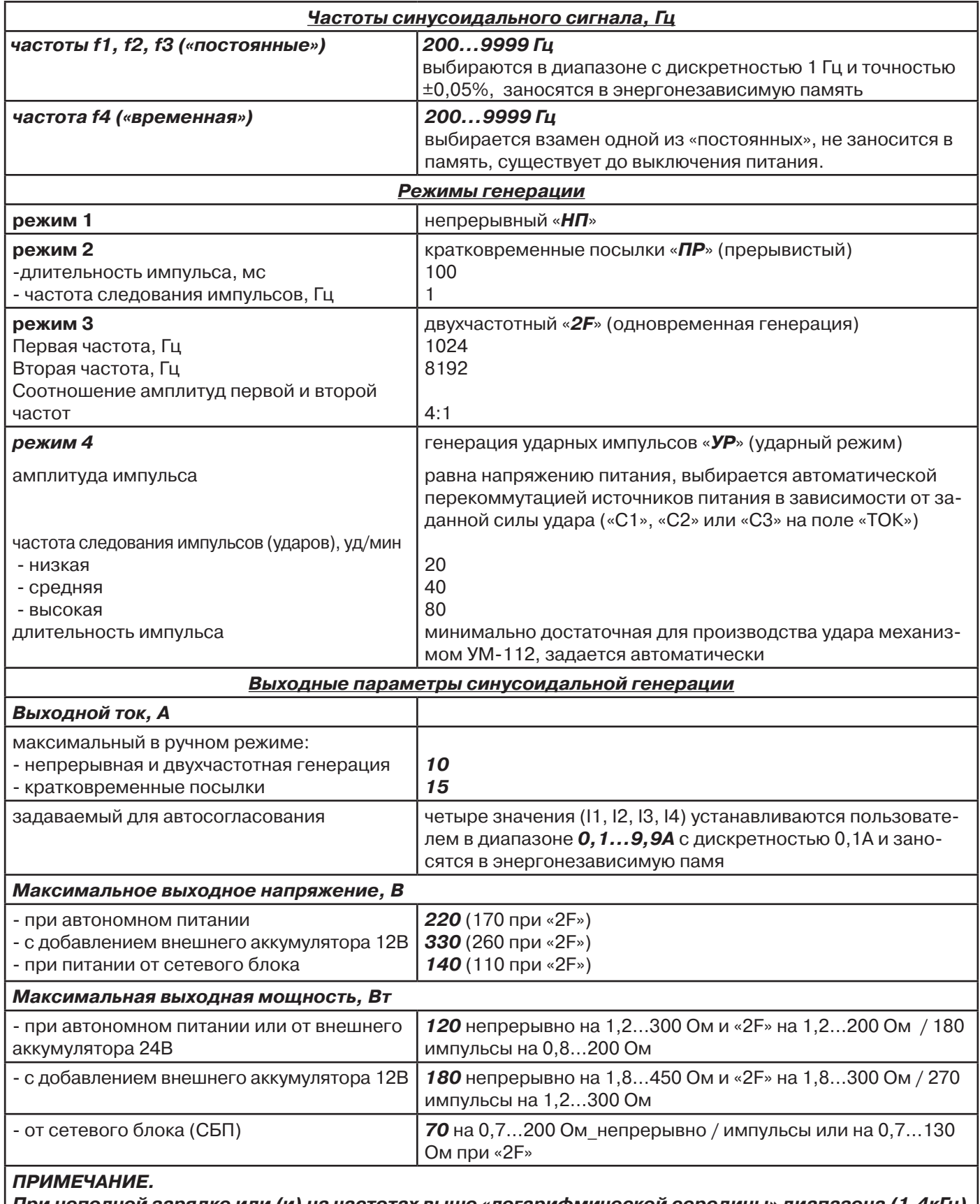

**При неполной зарядке или (и) на частотах выше «логарифмической середины» диапазона (1,4кГц) допускается уменьшение максимальной мощности с ростом частоты и сопротивления нагрузки, но не более чем на 3dB.**

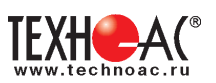

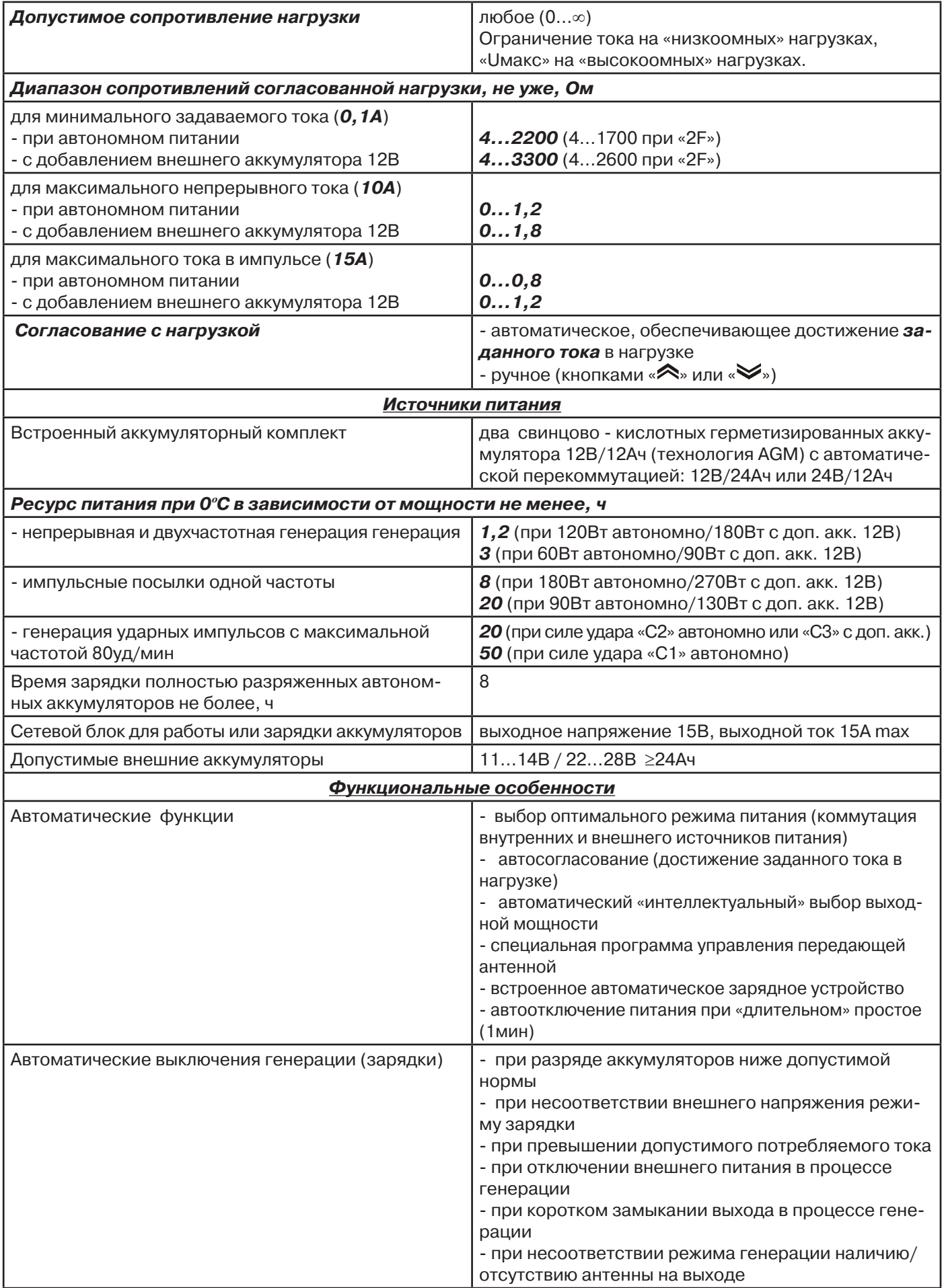

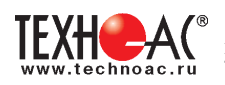

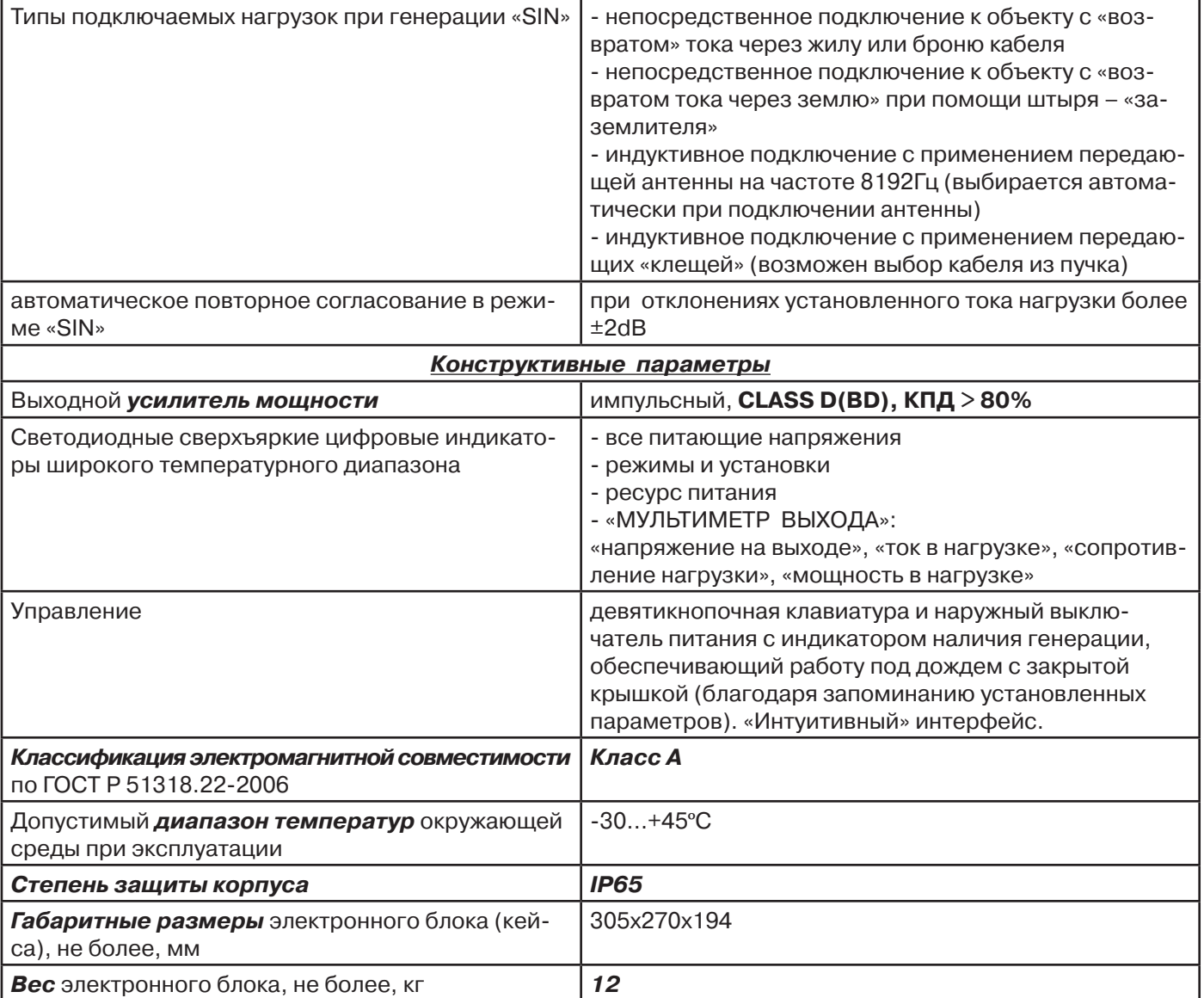

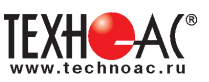

#### **Приложение 2 Методики поиска приемником АП-019М**

#### **1. Метод «МАХ» при поиске места повреждения изоляции с использованием датчиков ДКИ-117 и ДОДК-117**

При поиске места повреждения изоляции методом «МАХ» один из входных выводов (контактных штырей ДКИ или электродов ДОДК) следует располагать над трассой, а второй – на максимальном расстоянии от трассы, в направлении перпендикулярном ее оси.

Контактные штыри ДКИ оператор, передвигаясь вдоль трассы, периодически, с интервалом приблизительно 1 м, погружает в грунт. Измерения будут правильными в то время, пока контактные штыри надежно погружены в грунт.

Электроды ДОДК транспортируются двумя операторами, находящимися друг от друга на расстоянии длины соединительного провода. При этом измерения можно проводить непрерывно на ходу (не останавливаясь на время измерения).

Сигнал плавно нарастает при приближении к месту повреждения. Достигает максимума, когда один из контактных электродов находится над местом повреждения. И далее плавно уменьшается **(рис.А.1).**

Метод «МАХ» позволяет надежно определить наличие повреждения, однако обладает невысокой точностью локализации места. Причина состоит в том, что кривая изменения уровня сигнала имеет плавный максимум.

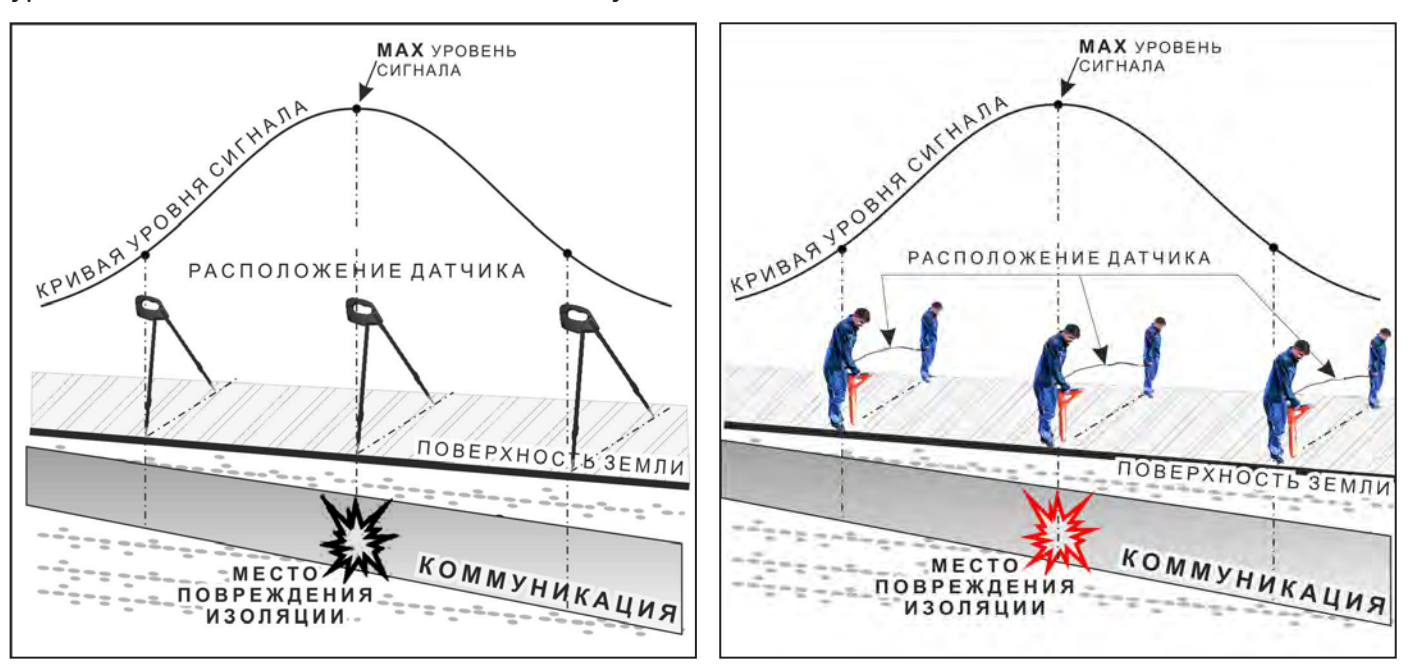

**Рис.А.1**

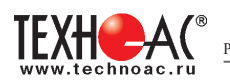

#### **2. Метод «MIN» при поиске места повреждения изоляции с использованием датчиков ДКИ-117 или ДОДК-117**

При поиске места повреждения изоляции методом «MIN» контактные штыри ДКИ-117 или электроды ДОДК-117 следует располагать над трассой, вдоль оси трассы. При использовании метода «MIN» сигнал при приближении к месту повреждения сначала плавно возрастает, далее резко убывает до какого-то минимального значения, затем по мере удаления от места повреждения он снова резко возрастает и далее плавно убывает.

Место повреждения будет находиться посередине между электродами, в тот момент, когда сигнал достиг минимального значения **(рис. А.2).** 

Датчик ДОДК-117 обеспечивает более «быстрый» метод поиска повреждений, что особенно важно для протяженных коммуникаций, а датчик ДКИ-117 обеспечивает более высокую чуствительность и точность локализации места повреждения и для работы с ним требуется один оператор, а не два как при работе с ДОДК-117.

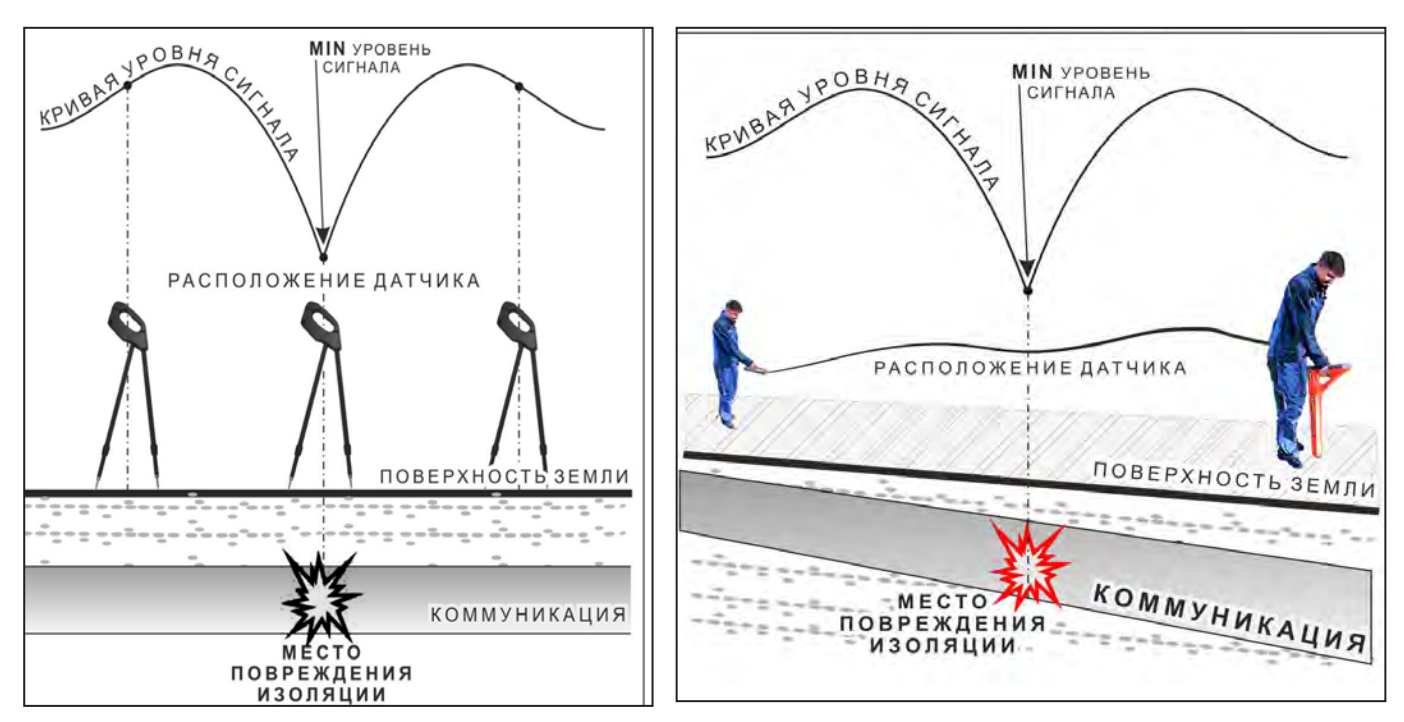

**Рис.А.2**

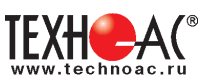

#### **3. Амплитудный «двухчастотный» метод «ΔA»**

Бесконтактный метод поиска дефектов изоляции городских кабелей сопротивлением менее 5кОм. Чем меньше расстояние до конца кабеля, тем выше чувствительность метода на данном участке.

**Суть метода:** с генератора подается двухчастотный сигнал. Отношение амплитуд сигналов двух частот при отсутствии повреждений остается неизменным. При наличии повреждения отношение амплитуд в месте повреждения изменяется. **Табл. 8**

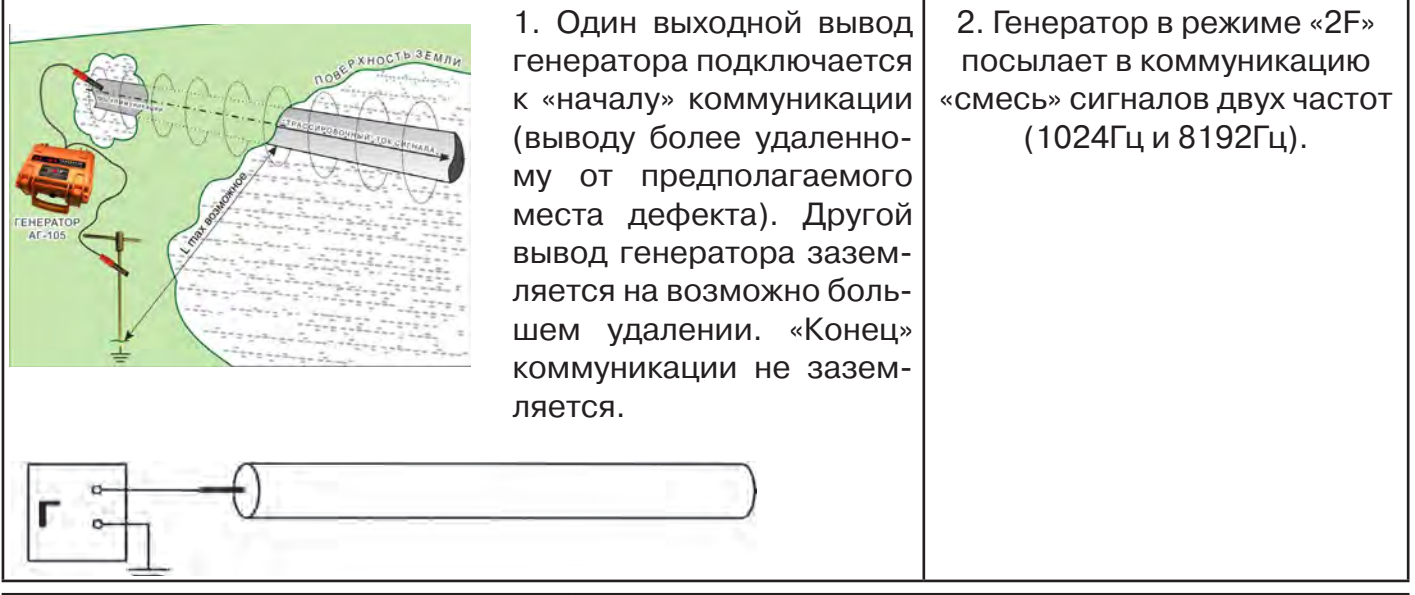

3. Локализация дефекта проводится в направлении «от генератора». 4. Значение «А8/A1» (в Дб) резко изменяется при прохождении оператором места утечки сигнального тока в землю.

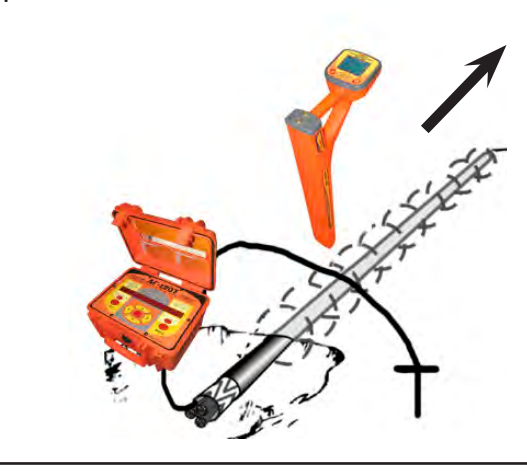

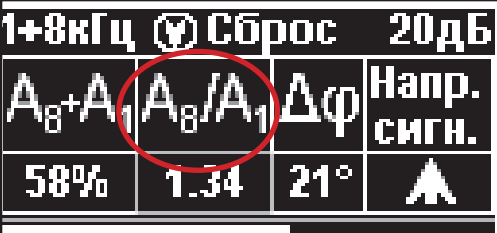

*Примечание*

Показания «А8/A1» (в Дб) могут быть отрицательными, «набегающими» в процессе удаления от генератора. Такие показания рекомендуется периодически «обнулять» (точно над трассой) кнопкой « $\langle \cdot \rangle$ ».

5. Нет необходимости постоянно двигаться вдоль трассы, контролируя сигнал. Можно обойти труднодоступное место. Если при возвращении на трассу «Δφ» не изменилась, значит, на пройденном участке нет повреждений.

6. «Резкий» положительный!!! перепад значения «А8/A1» на 3dB и более указывает на вероятность наличия дефекта (сопротивлением менее 5 кОм). Датчик должен находиться точно над коммуникацией. Если пройти тот же участок в обратном направлении (к генератору), не «развернув» приемник и предварительно произведя «сброс показаний» (кнопкой « »), то показание «минус 3dB» и более указывает на вероятность наличия дефекта.

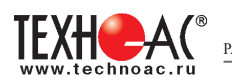

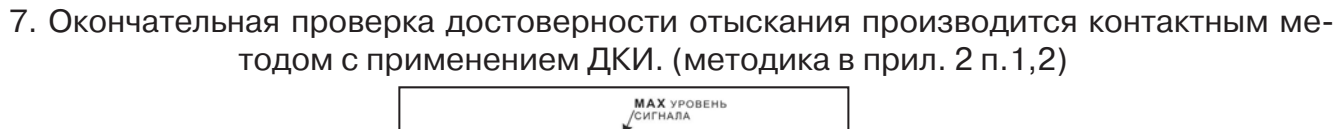

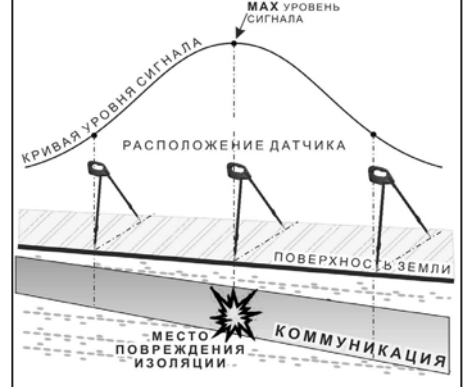

#### **4. Фазовый «двухчастотный» метод «***Δφ***»**

Чувствительный бесконтактный метод поиска дефектов изоляции сопротивлением менее 10кОм. Чем меньше расстояние до «конца» кабеля, тем выше чувствительность метода на данном участке. **В городских условиях метод неприменим:** кабель проходит вблизи различных коммуникаций, которые сильно искажают фазу сигнала.

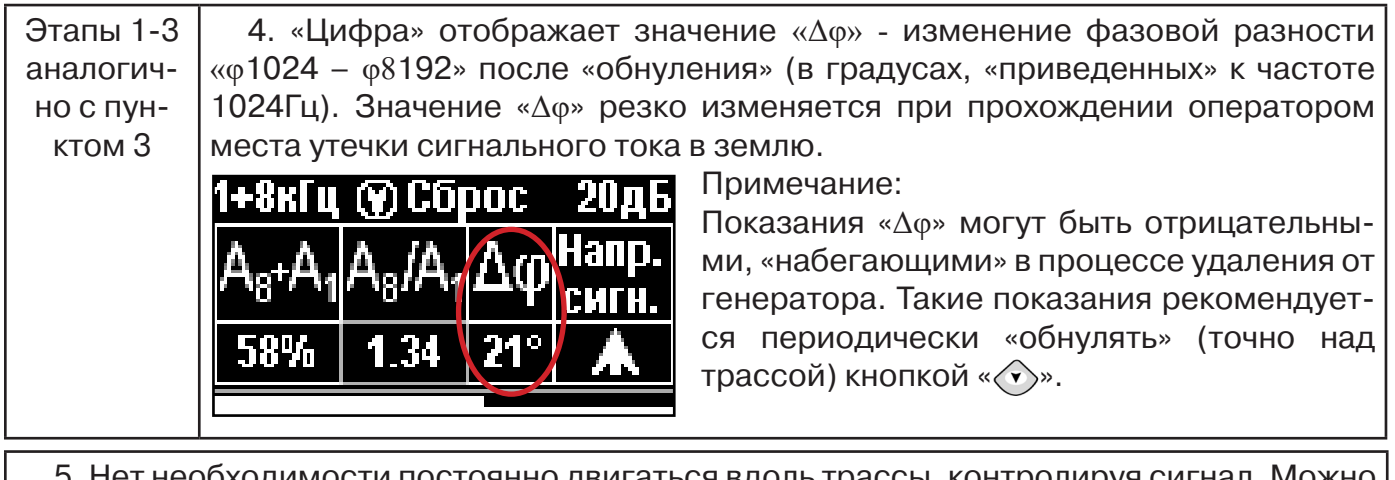

тнеобходимости постоянно двигаться вдоль трассы, контролируя сигнал. Можн обойти труднодоступное место. Если при возвращении на трассу «Δφ» не изменилась, значит, на пройденном участке нет повреждений.

«Резкий» положительный!!! перепад значения «Δφ» на 50 и более указывает на вероятность наличия дефекта (сопротивлением менее 10 кОм). Датчик должен находиться точно над коммуникацией.

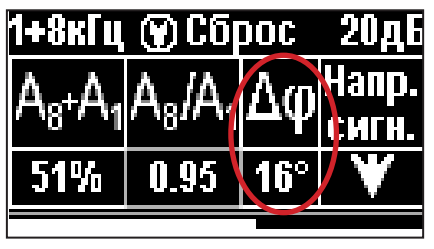

Если пройти тот же участок в обратном направлении (к генератору) не «развернув» приемник и предварительно произведя «сброс показаний»

(кнопкой « $\langle \hat{\mathbf{v}} \rangle$ »), то показание «минус 5<sup>0</sup>» и более указывет на вероятность наличия дефекта.

Окончательная проверка достоверности отыскания производится контактным методом с применением ДКИ. (прил. 2 п.1,2)

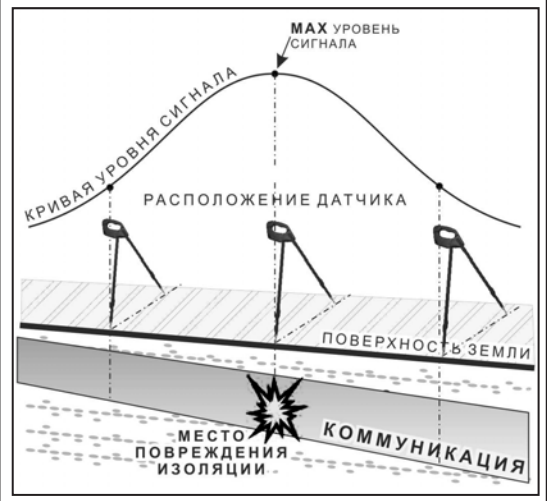

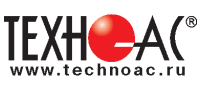

#### **Приложение 3**

# **Дополнительная информация по работе с генератором АГ-120Т**

### **Индикатор «ПИТАНИЕ»**

Одно из показаний выбирается соответствующей кнопкой « $\bigcirc$ » по зеленым светодиодам.

- $1.$   $\pm$ 1 напряжение на «базовом» автономном акк.1
- $2.$   $\pm 2$  напряжение на автономном акк.2
- $3. \quad \bigoplus$  напряжение на входе внешнего питания

 $4.$   $\delta$  - в режиме генерации «SIN» – оценочный ресурс питания означающий: «при данном энергопотреблении и степени разряженности автономных аккумуляторов прибор проработает еще N час» (в основе лежит семейство дискретизированных кривых разряда для нового аккумулятора при t = 0 °С). Показание «20» обозначает «очень большой труднооценимый ресурс». Показание «0,1» означает: «прибор может отключиться в любой момент». Достоверность возрастает с уменьшением значения.

5. в режиме генерации «УДАР» - остаточная емкость автономного аккумуляторного комплекта в % (ориентировочно). Символ «П» на крайней левой ячейке означает «%».

6. в режиме «зарядка» - время зарядки стабильным током (прямой отсчет) и время зарядки стабильным напряжением (обратный отсчет), час/мин

Одновременная засветка нескольких светодиодов означает, что на цифровом поле «ПИ-ТАНИЕ» индицируется результирующее напряжение питающее усилитель мощности (2 светодиода – автономно, 3 светодиода – с внешним питанием). На крайней левой ячейке поля «ПИТАНИЕ» символически отображается конфигурация взаимного соединения источников питания.

#### **Символика конфигураций питания**

Горизонтальные сегменты обозначают источники питания у которых вывод «-» соединен с общим проводом схемы. «Базовый» автономный аккумулятор 1 постоянно подключен к общему проводу и обозначается нижним горизонтальным сегментом (если участвует в питании усилителя мощности). Вертикальные сегменты обозначают источники питания у которых вывод «-» соединен с «+» других источников («надстроенные источники»).

аккумулятор 2 подключен параллельно с «базовым» аккумулятором 1 (12В)

аккумулятор 2 подключен последовательно с «базовым» аккумулятором 1 (24В)

 внешний аккумулятор(12В) подключен последовательно с взаимно параллельными автономными аккумулятором1 и акумулятором 2 (24В)

все три аккумулятора подключены параллельно (12В)

все три аккумулятора подключены последовательно (36В)

Усилитель мощности питается только от внешнего источника с повышенным напряжением (внешний аккумулятор 24В или сетевой блок 15В). Автономные (аккумуляторы 1 и 2) при этом питают остальную схему.

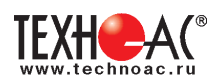

#### **«Мультиметр выхода»**

На цифровом поле «ВЫХОД» во время синусоидальной генерации отображаются оценочные значения выходных параметров: напряжение на нагрузке «В», ток в нагрузке «А», сопротивление нагрузки «Ом», мощность в нагрузке «Вт». Точность измерений (±5% для «В» и «А» и ±10% для «Ом» и «Вт») вполне достаточна для оценки ситуации и принятия решения. Индицируемый параметр выбирается соответствующей кнопкой « $\bigcirc$ ».

В режиме «зарядка» на этом поле присутствует «картинка» символизирующая:

а) «наполнение» - движение слева направо соответствует зарядке стабильным током

б)«поддержание» - качающийся правый край соответствует зарядке стабильным напряже-нием

в) статичная «картинка» соответствует режиму «дозарядки» («заряжено не менее чем на 90%»).

В режиме «удар» присутствует анимированная «картинка» движущаяся синхронно с ударами.

#### **При возникновении какой – либо недопустимой ситуации на цифровом поле «мультиметра» отображается соответствующее «уведомление об ошибке» («Er»).**

#### **Индикация недопустимых ситуаций генератора АГ-120Т**

- «Er 10» попытка уменьшения минимально возможного сигнала
- «Er 11» попытка увеличения максимально возможного сигнала
- «Er 12» попытка увеличения максимально возможной мощности
- «Er 14» попытка превышения максимально допустимого тока в нагрузке
- «Er 15» попытка превышения максимального «безопасного» напряжения
- «Er 20» было недопустимое для зарядки напряжение внешнего питания
- «Er 21» было занижено напряжение внешнего питания в процессе генерации
- «Er 22» было занижено напряжение одного из автономных аккумуляторов
- «Er 23» было завышено напряжение внешнего питания
- «Er 30» было несоответствие текущего режима «наличию/отсутствию» передающей антенны
- «Er 40» был превышен максимально допустимый ток в выходном каскаде
- «Er 41» был превышен максимально допустимый ток потребления

**«Er 10», «Er 11», «Er 12, «Er 14», «Er 15»** отображают блокирование неправомерных действий оператора при ручных изменениях уровня выходного сигнала кнопками « $\triangle$ » или « ». Генерация при этом не прерывается. Сообщение исчезает через несколько секунд.

**«Er 20», «Er 21», «Er 22», «Er 30», «Er 40», «Er 41»** - индикация экстремальных ситуаций вызывающих автовыключения генерации («стоп»). Сообщение присутствует в режиме «стоп» до запуска генерации или до автоматического выключения через 1 мин.

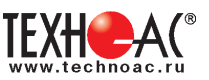

#### **Работа при подключении внешнего питания**

К верхнему разъему на задней панели можно подключить либо дополнительный аккумулятор (12 В или 24 В), либо выход сетевого блока питания (15 В).

#### **ВНИМАНИЕ!**

**Выход внешнего источника не должен иметь гальванической связи ни с чем, кроме входа генератора. Перед подключением необходимо убедиться в отсутствии заземления, зануления или соединения с корпусом автомобиля любого из выходных выводов внешнего источника.** 

В зависимости от поставленной задачи, прибор использует внешнее питание для увеличения ресурса или для увеличения мощности или для зарядки.

А именно:

- при напряжении на входе внешнего питания 11…14,7 В см. таблицу

- при 14,7…15,5 В определяется наличие сетевого блока питания (СБП), возможна зарядка с применением встроенного в генератор зарядного устройства или генерация с питанием оконечного усилителя только от внешнего источника («полное» энергосбережение)

- при 15,5…28 В питание усилителя мощности (при «SIN») осуществляется только от внешнего источника («полное» энергосбережение).

#### **Зависимость увеличения ресурса питания в режиме «SIN» от конфигурации взаимного соединения источников при использовании различных видов внешнего питания**

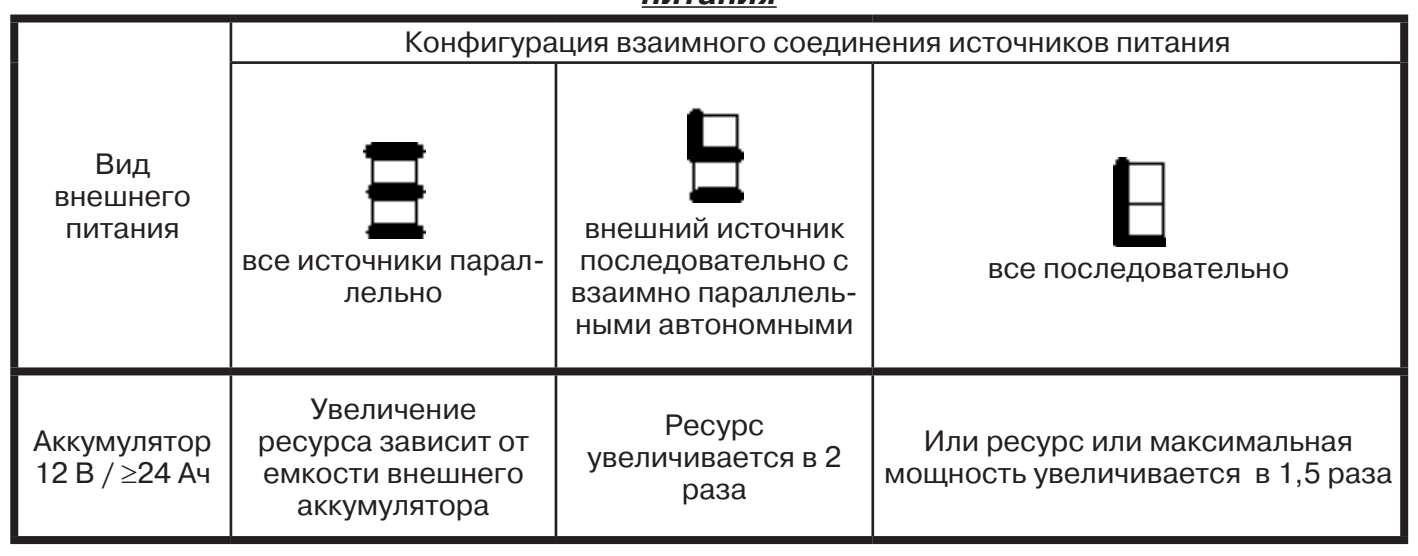

При подключении внешних источников питания ресурс полностью определяется емкостью этих источников.

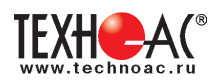

#### **Работа с генератором АГ-120Т в условиях атмосферных осадков**

Влагозащищенный прибор **(IP51)** допускает работу в условиях атмосферных осадков с закрытой крышкой, если не требуются оперативные изменения параметров. Выключения и включения питания в режиме «SIN», при этом, могут производиться с помощью наружного влагозащищенного выключателя питания («I/O»). Показания индикаторов наблюдаются через прозрачное окно в крышке. Перед тем, как закрыть крышку, необходимо запустить генерацию и убедиться, что установился желаемый режим. Тогда, при каждом включении питания с закрытой крышкой, автоматика будет восстанавливать этот режим с применением автосогласования (при генерации «SIN»). О наличии генерации свидетельствует подсветка наружного выключателя, заметная на значительном расстоянии. Свободные разъемы на задней панели защищаются откидными резиновыми заглушками.

#### **Энергосбережение**

#### **Замена источников питания, исчерпавших ресурс циклов зарядки / разрядки, производится на предприятии-изготовителе генератора с повторной герметизацией панели управления и, при необходимости, с обновлением «прошивки».**

При самостоятельной замене аккумуляторов (например, по истечении гарантийного срока) следует обязательно обратить внимание на параметр **Cyclе use** (Циклический режим) указанный на корпусе.

Варианты:

- **Cyclе use: 13,8 14,1 V;**
- **Cyclе use: 14,5 14,9 V.**

ВНИМАНИЕ! Без изменения программного обеспечения («прошивки») и выходного напряжения СПБ ESP240-13,5 (U<sub>CED</sub>) эти «форматы зарядки» не являются взаимозаменяемыми.

ПРИМЕЧАНИЕ:

-для **Cycle use: 13,8 - 14,1 V U<sub>сьп</sub>=14,5-14,9 В;** -для **Cycle use: 14,5 - 14,9 V**  $\rightarrow$ **U<sub>сьп</sub>=15,0-15,3 В.** 

Входное напряжение СБП (без нагрузки!)следует измерять цифровом вольтметром и регулировать (через соответствующее отверстие в корпусе) подстроечным резистором, выведенным «под шлиц».

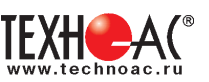

#### **Зарядка встроенных аккумуляторов**

Необходимый комплект для зарядки аккумуляторов указан на рисунке 1.9:

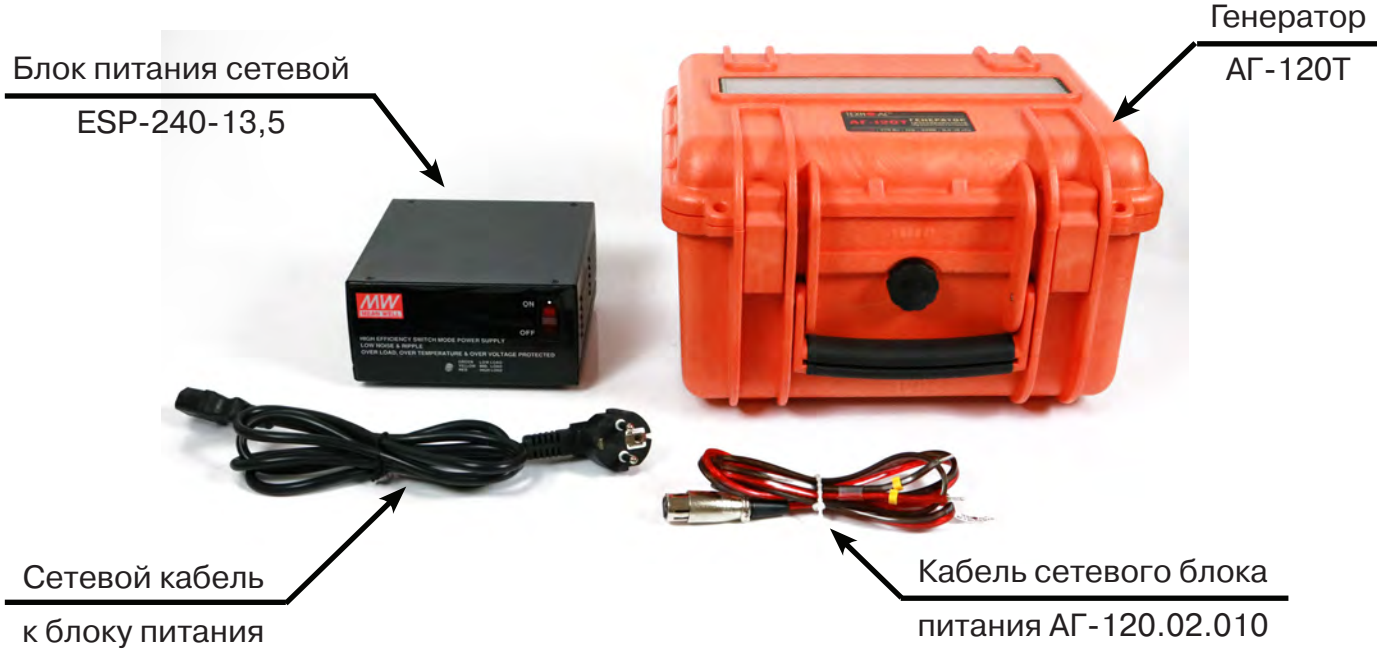

**рис.1.9**

Схема соединения для зарядки показана на рисунке 1.10:

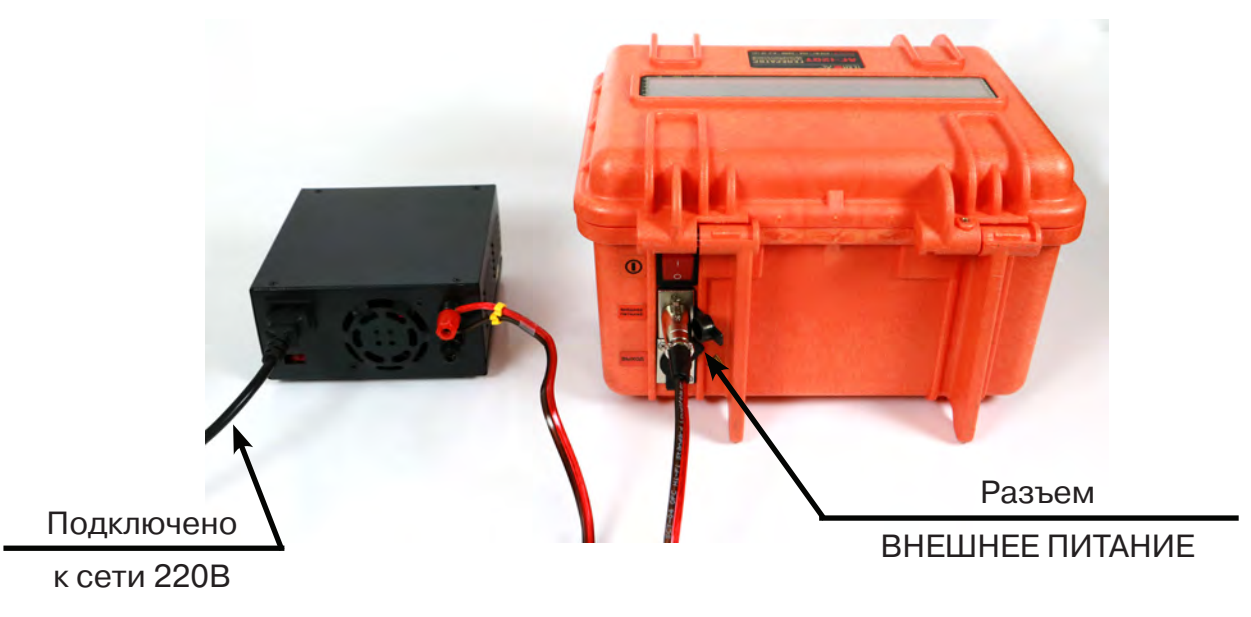

**рис.1.10**

ВНИМАНИЕ!! Зарядку аккумуляторов рекомендуется производить при температуре окружающей среды -20 ... +25 °С

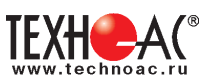

Для запуска режима зарядки встроенных аккумуляторов следует собрать схему, как показано на рисунках выше, для этого:

1. Красно-черным соединительным кабелем (АГ-120.02.010) подключить с одной стороны вход внешнего питания генератора (верхний разъем на задней панели «ВНЕШНЕЕ ПИТАНИЕ»), с другой стороны соответствующие цветовые клеммы сетевого источника питания ESP-240-13.5;

2. Сетевым кабелем подключить источник питания ESP-240-13.5 к сети 220В;

3. Перевести переключатели питания источника питания и генератора в положение «ON» и «I» соответственно;

4. На индикаторе генератора выбрать режим «ЗР», для этого:

- находясь в режиме «стоп» (желтые светодиоды не горят, генерация не идет), нажать на кнопку « » (ВВОД) при этом начнет мерцать индикатор «РЕЖИМ»;

- кнопками « $\hat{\mathbb{R}}$ » / « $\hat{\mathbb{W}}$ » («БОЛЬШЕ» / «МЕНЬШЕ») (по кругу) выбрать на индикаторе нужный режим «ЗР»;

5. Нажать на кнопку « » (ПУСК/СТОП).

#### **ПРИМЕЧАНИЕ: пульсирующее изменение цвета светодиода (индикатора нагрузки) на передней панели источника питания ESP 240-13.5 свидетельствует о втекании зарядного тока.**

В процессе зарядки на индикаторе можно будет наблюдать анимированную картинку стадии зарядки и отсчет времени на индикаторе « ».

При установлении статичной «картинки» (не ранее) зарядка может быть прервана кнопкой « » (ПУСК/СТОП). Прибор будет практически готов к работе (заряд не менее 95%). При наличии свободного времени рекомендуется продолжить процесс в стадии «дозарядки» стабильным напряжением 14.6-14.9 В. Через 8 ч после запуска процесса произойдет полное автовыключение. Прохождение полного цикла гарантирует заряд до 100…110% емкости при любой исходной степени разряженности.

**ПРИМЕЧАНИЕ: в процессе зарядки рекомендуется периодически контролиро**вать:  $\frac{1}{T}$ <sup>1</sup> или  $\frac{1}{T}$ <sup>2</sup> - напряжение на заряжаемых автономных аккумуляторах и  $\Theta$  - напряжение на выходе сетевого источника питания. Если <sup>+</sup> или <sup>+2</sup> превышает макси**мально допустимое 14.9В, следует «уточнить» выходное напряжение (оптимально 15.0…15.3В) при помощи его подстроечного регулятора, выведенного «под шлиц».**  Показания:  $\frac{1}{5}$ <sup>1</sup> или <sup>+</sup> свыше 14.9В соответствуют началу «перезарядки» и повы**шенного внутреннего газовыделения. Длительные стабильные показания менее 14.6В свидетельствуют о заниженном выходном напряжении сетевого источника питания.**

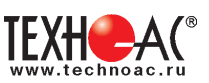

#### **Паспорт Комплект поставки Атлет «АГ-319М»**

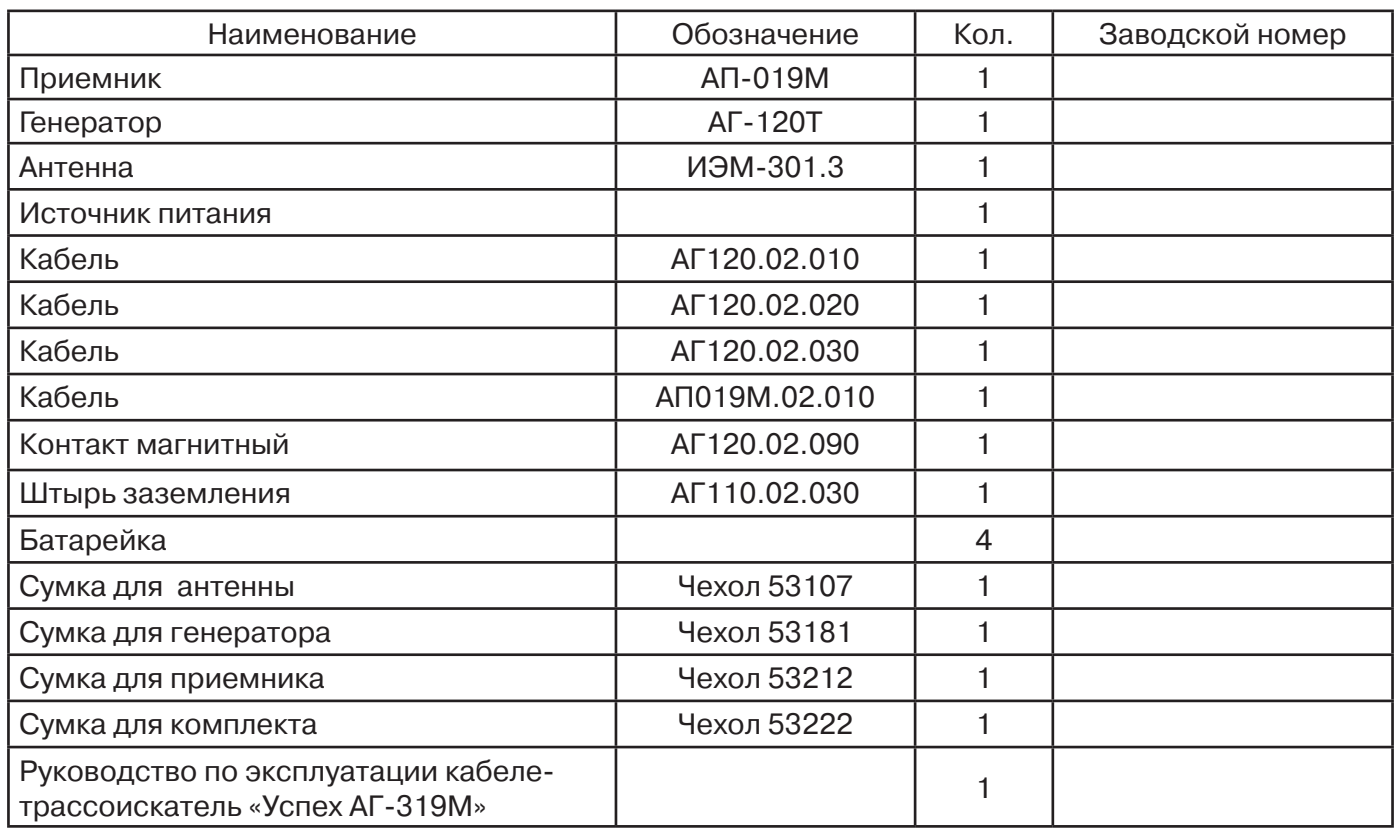

#### **Оборудование, поставляемое по отдельному заказу**

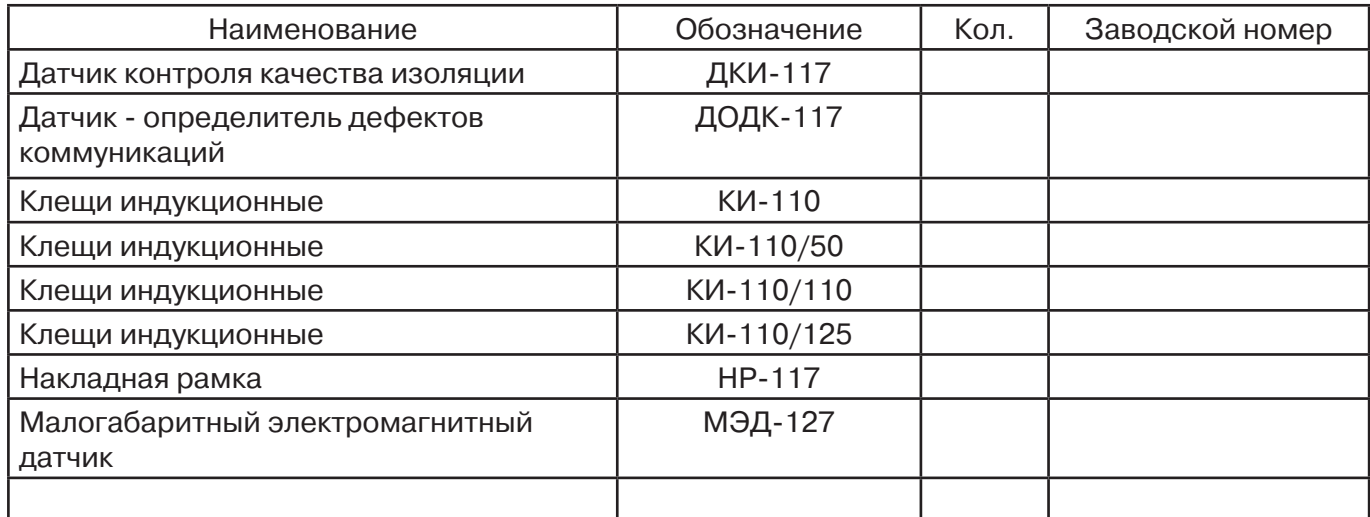

#### **2. Свидетельство о приемке**

Поисково-диагностическое оборудование кабелетрассоискатель Атлет «АГ-319 М» заводской номер \_\_\_\_\_\_\_\_\_\_\_\_\_\_\_\_ соответствует техническим требованиям и признан годным для эксплуатации.

Дата выпуска: "\_\_\_\_\_\_\_\_\_\_\_"\_\_\_\_\_\_\_\_\_\_\_\_\_\_\_ 20\_\_\_\_\_ г.

М.П. Контролер: \_\_\_\_\_\_\_\_\_\_\_\_\_\_\_\_\_\_\_\_\_\_\_ подпись

**3. Сроки службы и хранения**

Срок хранения на складе - 2 года

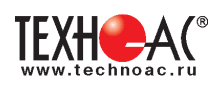

#### **4. Гарантийные обязательства**

1. Фирма гарантирует соответствие приборов паспортным данным при соблюдении потребителем правил эксплуатации, транспортирования и хранения, установленных настоящим паспортом.

2. Гарантийный срок устанавливается 24 месяца со дня продажи.

Дата продажи: «\_\_\_\_\_» \_\_\_\_\_\_\_\_\_\_\_\_\_\_\_\_\_\_\_\_\_\_\_\_\_20 \_\_\_\_\_\_ г.

Поставщик  $\Box$ 

3. Действие гарантийных обязательств прекращается при:

а) нарушении правил эксплуатации, указанных в настоящем «Руководстве по эксплуатации» и приводящих к поломке приборов;

б) нарушении пломб, установленных изготовителем;

в) нарушении целостности электронного блока или соединительных кабелей вследствие механических повреждений, нагрева, воздействия агрессивных сред;

г) повреждении внешних разъемов.

4. Гарантийные обязательства не распространяются на источники питания.

5. Прибор в комплекте является сложным техническим изделием и не подлежит самостоятельному ремонту, поэтому организация-разработчик не поставляет Пользователям полную техническую документацию на приборы.

Ремонт производит организация-разработчик: ООО «ТЕХНО-АС».

6. ООО «ТЕХНО-АС» не несет ответственности за ущерб, если он вызван несоблюдением правил и условий эксплуатации.

 Изготовитель не дает гарантий относительно того, что комплект подходит для использования в конкретных условиях, определяемых Пользователем, кроме оговоренных в «Руководстве по эксплуатации».

#### **5. Сведения о рекламациях**

В случае отказа комплекта в период гарантийного срока эксплуатации необходимо составить технически обоснованный акт, в котором указать: дату отказа, действия, при которых он произошел, признаки отказа и условия эксплуатации, при которых произошел отказ.

В случае обнаружения некомплекта при распаковке необходимо составить акт приемки с указанием даты получения изделия, каким способом было доставлено изделие, состояние упаковки и пломб (печатей).

Акты подписываются ответственными должностными лицами, заверяются печатью и высылаются (доставляются) изготовителю по адресу:

Россия, 140406, г. Коломна, Московская обл., ул. Октябрьской рев. д.406, ООО «ТЕХНО-АС» Е-mail: marketing@technoac.ru.

Решение фирмы по акту доводится до потребителя в течение одного месяца.

#### **6. Свидетельство об упаковывании**

Поисково-диагностическое оборудование кабелетрассоискатель Атлет «АГ-319 М» упакован согласно требованиям, предусмотренным в действующей технической документации.

должность личная подпись расшифровка подписи

дата

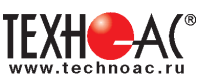

#### **7. Сведения об утилизации**

Поисково-диагностическое оборудование трассоискатель «Успех АГ-309.60К» после выхода из эксплуатации подлежит утилизации.

Утилизацию производит Изготовитель.

Принять прибор, подлежащий утилизации, может Поставщик.

**8. Сведения о цене и условиях приобретения прибора**

Цена изделия договорная.

СДЕЛАТЬ ЗАКАЗ И ПРИОБРЕСТИ ПРИБОРЫ ВЫ МОЖЕТЕ ОДНИМ ИЗ СЛЕДУЮЩИХ СПОСОБОВ:

1. Позвонить по телефону (496) 615-16-90.

2. Сделать заказ через наш интернет-сайт, заполнив форму по адресу:

http://www.technoac.ru/product/order.html

3. Написать заявку по электронной почте. Наш адрес: marketing@technoac.ru При заказе приборов сообщите, пожалуйста:

- название Вашего предприятия, фактический адрес, тел., факс, e-mail

- фамилию, имя и отчество контактного лица

- перечень приборов, которые Вас заинтересовали

- способ получения продукции: на складе в Коломне, курьером в Москве, транспортной компанией.

- При необходимости в стоимости оборудования учитываются расходы по упаковке и доставке.

- После этого Вы получите от нас счет и, при необходимости, договор на поставку требуемого оборудования. В счете будут указаны срок поставки, вид отгрузки, гарантийный срок.

Сервис:

ООО «ТЕХНО-АС", в соответствии с законодательством, несет полную ответственность за исправную работу поставленных приборов в период гарантийного срока эксплуатации. Мы также осуществляем послегарантийное обслуживание и метрологическое сопровождение поставленных приборов в течение их срока службы. Все вопросы по сервису приборов Вы также можете решить, обратившись по E-mail:marketing@technoac.ru

Познакомиться с методиками применения контрольно-измерительных приборов и узнать дополнительную информацию Вы можете на нашем сайте: www.technoac.ru.